# **UNIVERSIDAD NACIONAL "HERMILIO VALDIZÁN" FACULTAD DE INGENIERÍA INDUSTRIAL Y DE SISTEMAS E.P. INGENIERÍA DE SISTEMAS**

**PROGRAMA DE CAPACITACIÓN Y TITULACIÓN PROFESIONAL**

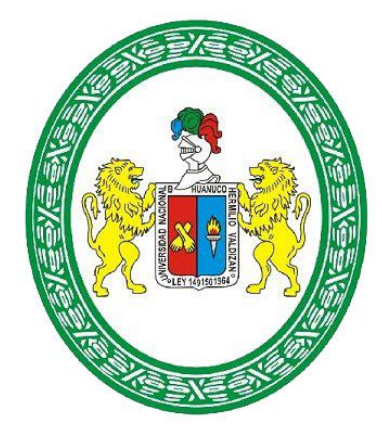

## **"DISEÑO DE UN SISTEMA DE RED INALÁMBRICA PARA EL ACCESO A INTERNET EN EL CENTRO POBLADO RURAL DE SAN JOSÉ DE PAUCAR, 2017"**

## **TESIS PARA OPTAR EL TÍTULO DE INGENIERO DE SISTEMAS**

- **TESISTAS:** GAMARRA POMA, Paul Omar. MALDONADO SÁNCHEZ, Estefanie Solanje.
- **ASESOR:** Ing. Luis Andrés Meza Ordoñez.

**HUÁNUCO – PERÚ 2017**

# **UNIVERSIDAD NACIONAL "HERMILIO VALDIZÁN" FACULTAD DE INGENIERÍA INDUSTRIAL Y DE SISTEMAS E.P. INGENIERÍA DE SISTEMAS**

**PROGRAMA DE CAPACITACIÓN Y TITULACIÓN PROFESIONAL**

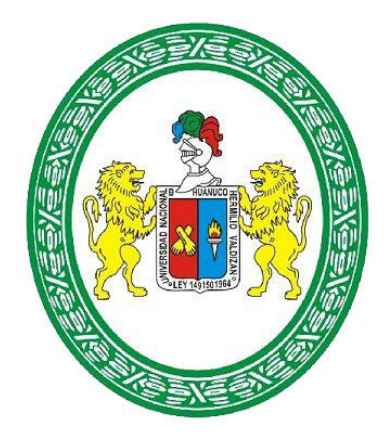

## **"DISEÑO DE UN SISTEMA DE RED INALÁMBRICA PARA EL ACCESO A INTERNET EN EL CENTRO POBLADO RURAL DE SAN JOSÉ DE PAUCAR, 2017"**

## **TESIS PARA OPTAR EL TÍTULO DE INGENIERO DE SISTEMAS**

- **TESISTAS:** GAMARRA POMA, Paul Omar. MALDONADO SÁNCHEZ, Estefanie Solanje.
- **ASESOR:** Ing. Luis Andrés Meza Ordoñez.

**HUÁNUCO – PERÚ 2017**

### **DEDICATORIA**

<span id="page-2-0"></span>*El presente tesis está dedicado a personas muy especiales, que siempre han estado a nuestro lado, apoyándonos y dando lo mejor de sí para que podamos seguir progresando personal y profesionalmente.*

**Los Autores.**

#### **AGRADECIMIENTO**

<span id="page-3-0"></span>*Agradecemos a nuestra familia, que nos dio las herramientas necesarias para nuestro desarrollo profesional, a nuestros amigos por su apoyo incondicional y a todas las personas que con sus consejos, hicieron posible el desarrollo de la tesis.*

**Los Autores.**

#### **RESUMEN**

<span id="page-4-0"></span>En la presente tesis se diseñó una red inalámbrica para permitir el acceso a internet de banda ancha al centro poblado rural de San José de Paucar. Se utilizó el enfoque TOP-DOWN para el procesamiento de información, analizando el sistema de manera general y posteriormente detallando cada parte de éste, también se desarrolló un modelo propio de trabajo para el diseño del sistema.

Se identificaron los requisitos y las restricciones del proyecto como, la evaluación de las características geográficas de la zona (clima y terreno), las redes ya existentes, información sobre las políticas y regulaciones sobre el uso de la tecnología inalámbrica en zonas rurales. Luego, se diseñó la parte lógica de la red, basado en la topología de tipo estrella, el cual se adaptó mejor según los requerimientos del diseño. Posteriormente, se desarrolló el diseño físico de la red usando la herramienta GOOGLE EARTH para el criterio de ubicación de las antenas, se seleccionaron los equipos teniendo en cuenta los aspectos y requerimientos técnicos necesarios, eligiendo equipos de la línea AIRMAX de la marca Ubiquiti que cumplirán sus funciones trabajando en una frecuencia libre de 5.8 GHz y en los canales de 20 MHz. Se evaluó también la fuente de alimentación y la infraestructura de soporte de estos equipos. Todos estos aspectos técnicos son ingresados al programa de simulación Radio Mobile para su procesamiento.

Este último arrojó datos del comportamiento de los radio enlaces y su conectividad, también se usó el aplicativo web AIRLINK para la comparación

vi

Palabras clave: Red inalámbrica, Banda ancha, Google Earth, Radio Mobile.

propuesta del diseño de red inalámbrica para su futura implementación.

#### **SUMMARY**

<span id="page-6-0"></span>In this thesis, a wireless network was designed to allow broadband internet access to the rural town center of San José de Paucar. The TOP-DOWN approach was used for information processing, analyzing the system in general and then detailing each part of it, also developed an own model of work for the design of the system.

The requirements and constraints of the project were identified, such as the evaluation of the geographic characteristics of the area (climate and terrain), existing networks, and information on policies and regulations on the use of wireless technology in rural areas. Then, the logical part of the network was designed, based on the star type topology, which was better adapted according to the design requirements. Subsequently, the physical design of the network was developed using the GOOGLE EARTH tool for the location criteria of the antennas. The equipment was selected taking into account the necessary technical aspects and requirements, choosing equipment from the AIRMAX line of the Ubiquiti brand that will comply its functions working on a free frequency of 5.8 GHz and in the channels of 20 MHz It was also evaluated the power supply and the support infrastructure of these equipment's. All these technical aspects are entered into the Radio Mobile simulation program for processing. The latter gave us data about the behavior of the radio links and their connectivity; we also used the web application AIRLINK for the comparison and corroboration of these.

viii

The final product of this research is the proposal of the wireless network design for its future implementation.

Keywords: Wireless Network, Broadband, Google Earth, Radio Mobile.

#### **INTRODUCCIÓN**

<span id="page-8-0"></span>Aún con el avance de la tecnología y el desarrollo acelerado de las comunicaciones, existen partes en donde la población no puede contar con un servicio de internet de banda ancha, en este caso Huánuco-Perú, no es la excepción. Las redes inalámbricas juegan un papel importante en la comunicación actualmente, en el Perú al igual que en algunas partes del mundo se tiene la iniciativa de promover en las zonas urbanas y rulares, la colocación de estaciones base que puedan permitir el acceso a una banda ancha. La investigación propone el diseño de un sistema de red inalámbrica, tomando en cuenta la importancia de la comunicación en estas zonas y la necesidad de que en primera instancia el Centro Educativo y Centro de Salud, además de los pobladores puedan contar con un sistema que les permita acceder a internet de banda ancha.

En el primer capítulo, se identificó la situación problema con respecto al servicio de internet en San José de Paucar, estableciendo objetivos de solución que considera aspectos de geografía, comportamiento de una red simulada sobre zona y costos que implicaría una futura implementación. Se identificó la variable dependiente (sistema de red inalámbrica) y variable dependiente (acceso a internet) además se determinaron las dimensiones e indicadores que se tomaron en cuenta para el desarrollo de la investigación.

En el segundo capítulo, se abordaron estudios ya concluidos, con la finalidad de analizar el planteamiento de los objetivos, el desarrollo de la metodología utilizada y las conclusiones alcanzadas. También se realizó la revisión y el

x

acopio de la literatura concerniente a conceptos y características de redes inalámbricas y acceso a internet, para comprender claramente de lo que se está tratando

En el tercer capítulo, se determinó el tipo de investigación, la población y muestra como también se seleccionaron los instrumentos y técnicas para la recolección de datos.

En el cuarto capítulo se exponen las consideraciones tomadas en cuenta para la elaboración del diseño de la red inalámbrica (observación de la población, los sectores de educación y salud, diagnóstico de la red, ubicación de puntos de enlace, selección de protocolos y frecuencia, selección de equipos de transmisión e infraestructura, etc.). Además se presenta la simulación del comportamiento de la red utilizando valores reales de geografía y equipos, obteniendo datos para cada radio enlace. Y también, se realiza un cálculo de costo para una futura implementación,

Por último se presentan las conclusiones de la investigación y las recomendaciones a tomar en cuenta al momento de diseñar una red inalámbrica sobre una zona rural.

<span id="page-10-0"></span>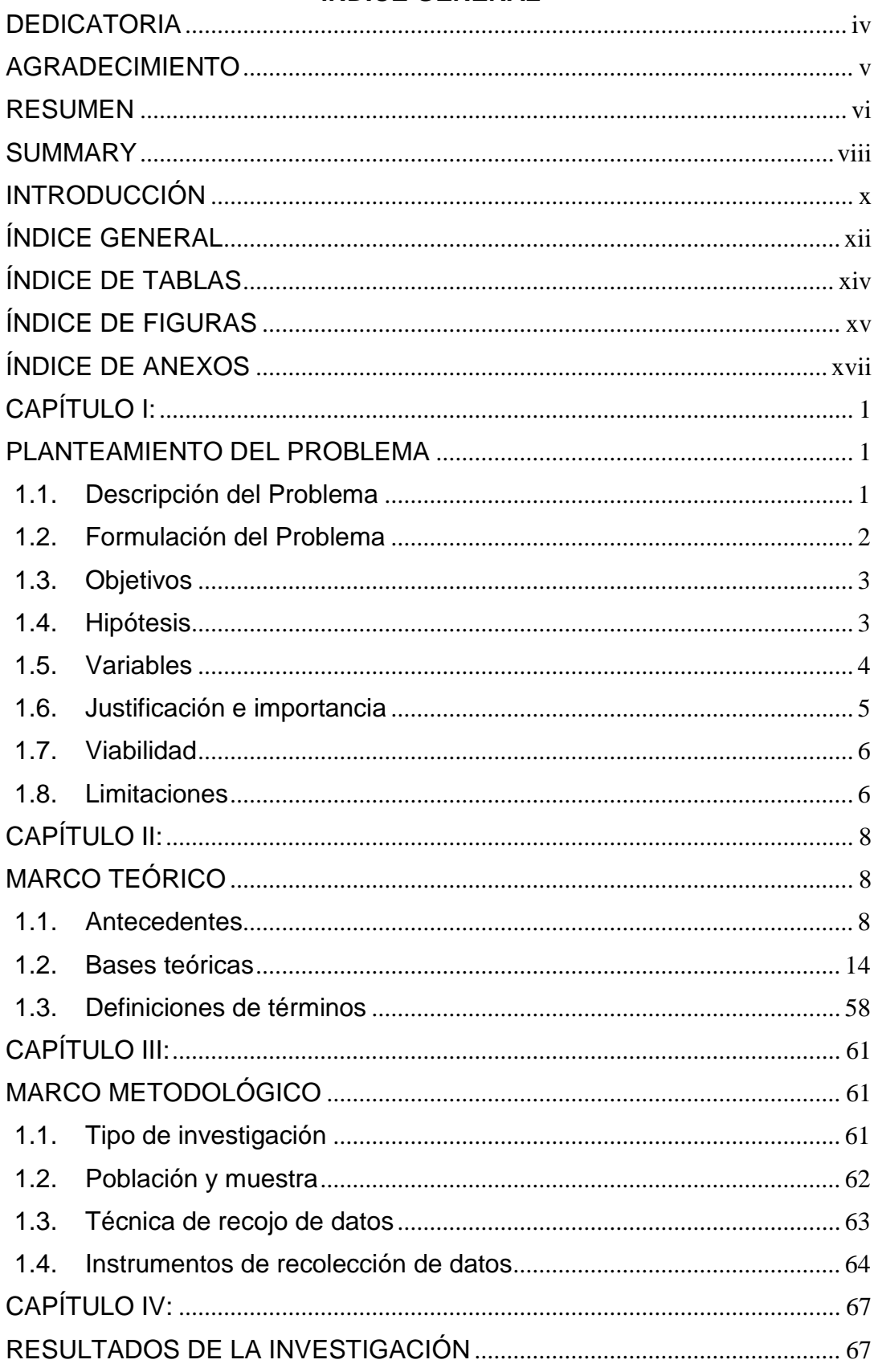

## ÍNDICE GENERAL

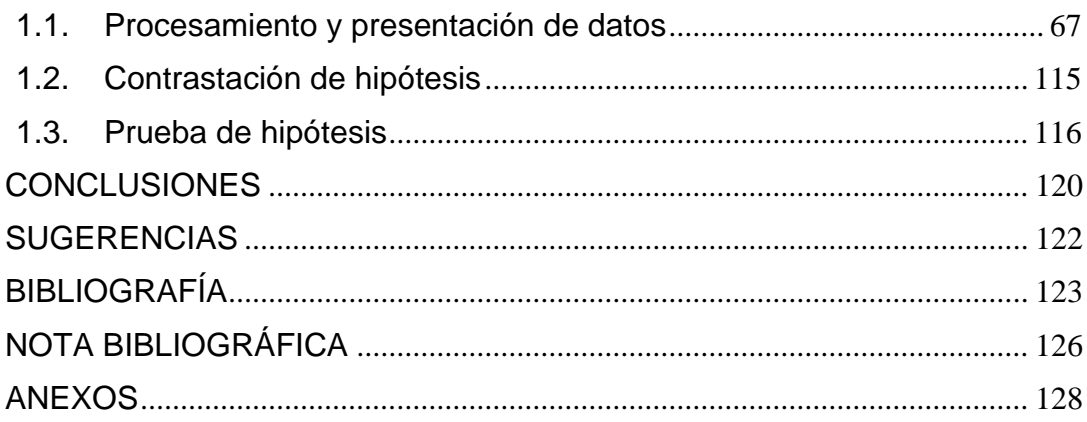

## **ÍNDICE DE TABLAS**

<span id="page-12-0"></span>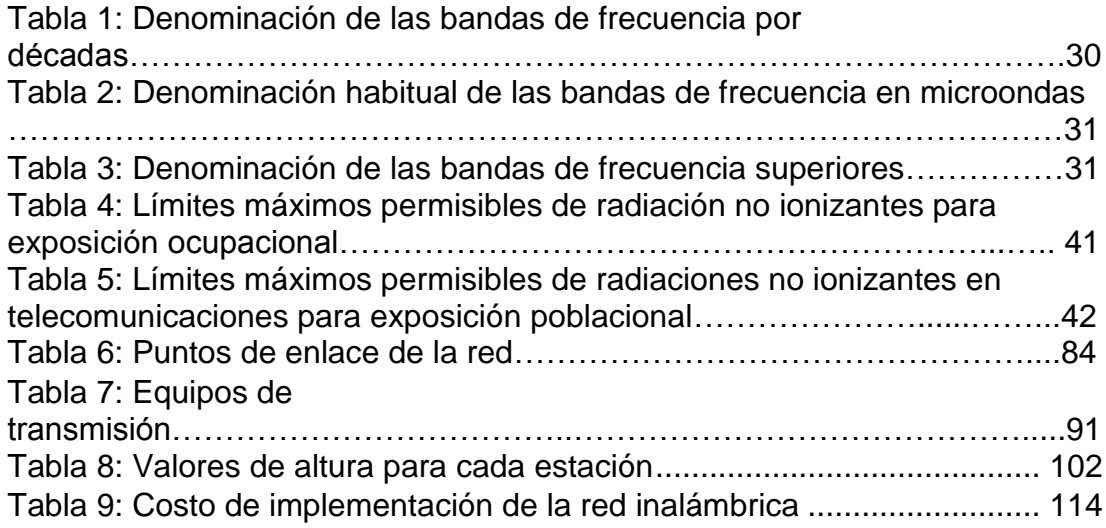

## **ÍNDICE DE FIGURAS**

<span id="page-13-0"></span>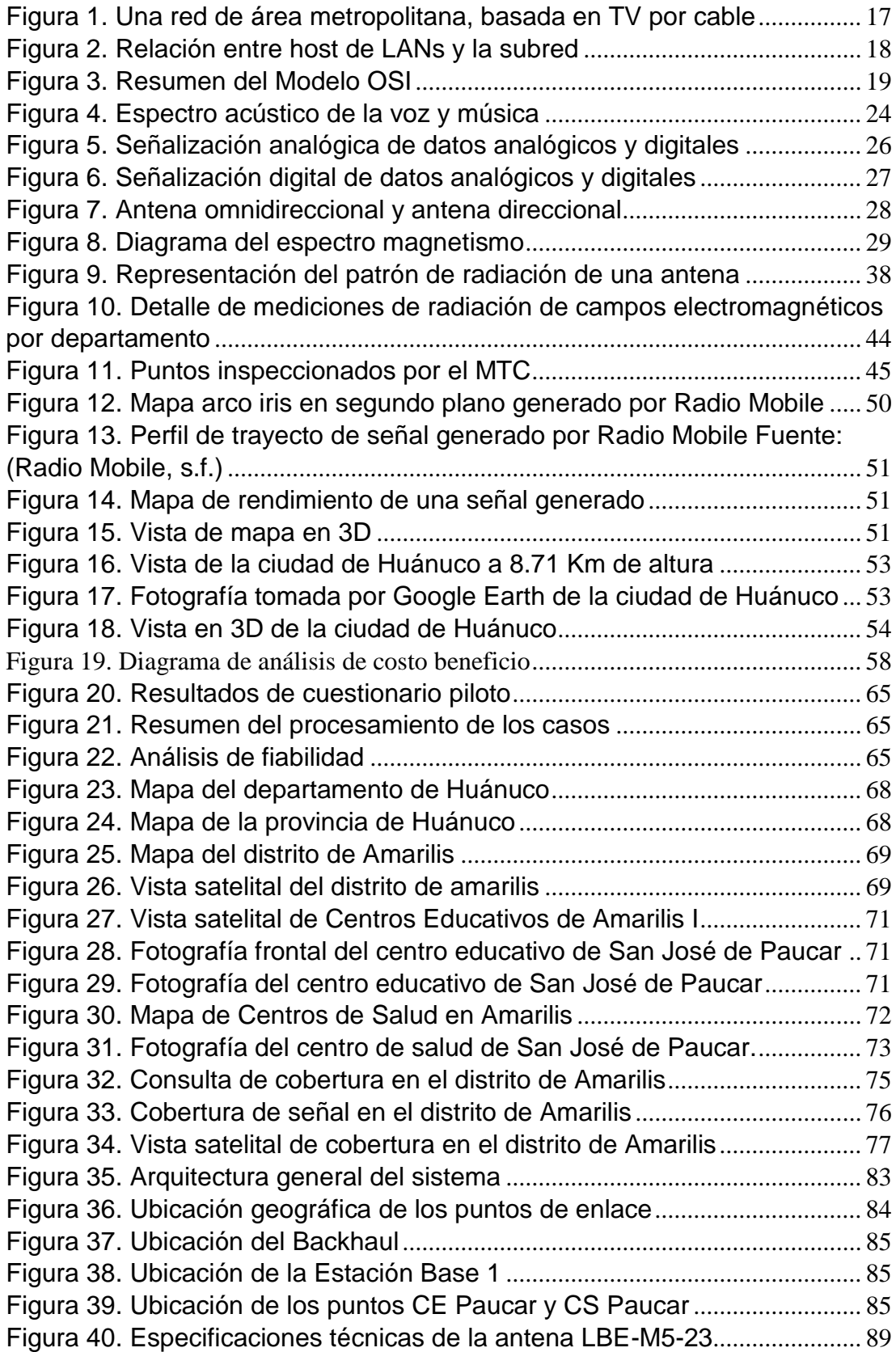

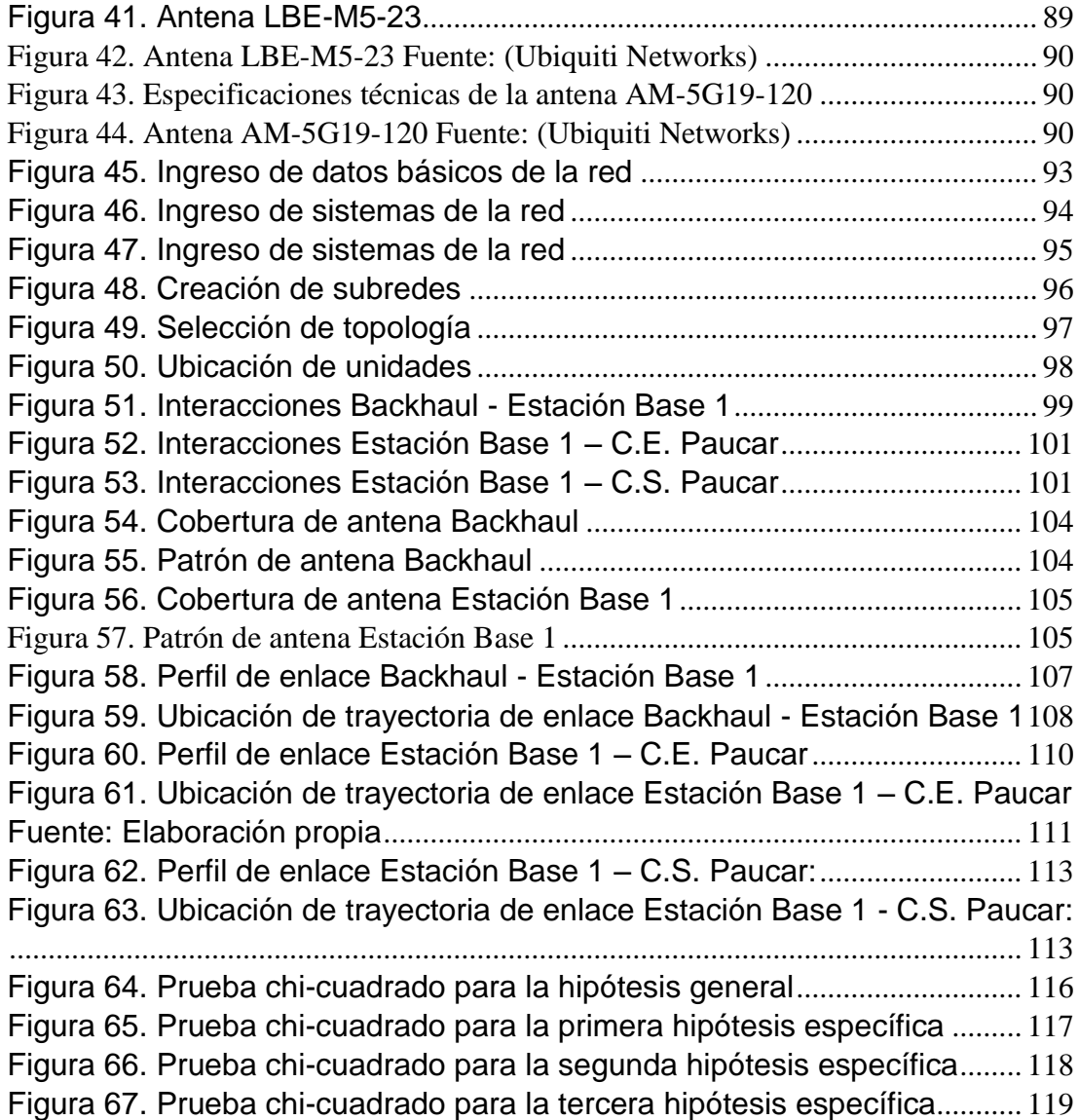

## **ÍNDICE DE ANEXOS**

<span id="page-15-0"></span>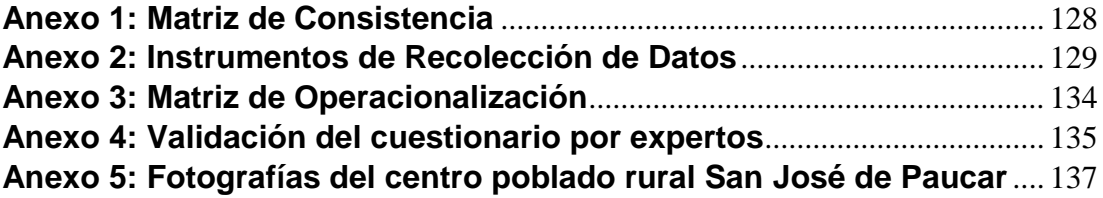

#### **CAPÍTULO I:**

#### **PLANTEAMIENTO DEL PROBLEMA**

#### <span id="page-16-2"></span><span id="page-16-1"></span><span id="page-16-0"></span>**1.1.Descripción del Problema**

En la ciudad de Huánuco existen muchas comunidades rurales cercanas que no cuentan con cobertura de Internet, entre ellos se identificó al centro poblado de San José de Paucar. Actualmente la comunicación instantánea es una gran necesidad para la población oriunda del lugar, así como para personas que se encuentran trabajando en el lugar, en su mayoría docentes y personal de salud, que manifiestan que al no contar con Internet, es inevitable que se limiten es sus labores. En el sector de educación, uno de los principales problemas es que muchos de los alumnos se ven obligados a viajar hasta la ciudad de Huánuco en búsqueda de una cabina que provee el servicio de Internet con la finalidad de realizar sus tareas académicas, los docentes no son ajenos al problema, ya que se limitan en la preparación y exposición de sus clases con material poco actualizado, además de que al director no le es posible realizar procesos administrativos con la brevedad que se requiere.

Por otro lado, en el sector de salud, el principal problema que se manifiesta al no contar con el servicio de Internet, es que al momento de la atención de un paciente, no es posible identificarlo en la base de datos del Seguro Integral de Salud (SIS), lo que ocasiona que el personal de salud busque el historial físico del paciente para llevar a cabo su identificación como asegurado. Además, sin el servicio de Internet, no pueden llevar a cabo el registro de personas que desean afiliarse al SIS.

Los pobladores del lugar, no son ajenos al problema, ellos manifiestan la necesidad que existe de poder contar con Internet para comunicarse y las limitaciones que esto conlleva.

### <span id="page-17-0"></span>**1.2.Formulación del Problema**

#### **1.2.1. Problema General**

¿De qué manera se puede hacer posible el acceso a Internet en el centro poblado rural de San José de Paucar?

#### **1.2.2. Problemas Específicos**

- a. ¿La zona geográfica de San José de Paucar permite la instalación de un sistema de red inalámbrica?
- b. ¿Es posible examinar el comportamiento de una red inalámbrica en San José de Paucar?
- c. ¿La implementación una red inalámbrica en dicha zona sería beneficiosa para la población?

#### <span id="page-18-0"></span>**1.3.Objetivos**

#### **1.3.1. Objetivo General**

Diseñar un sistema de red inalámbrica para permitir el acceso a Internet en el centro poblado rural de San José de Paucar.

### **1.3.2. Objetivos Específicos**

- a. Evaluar la zona geográfica del centro poblado de San José de Paucar para determinar si es posible la implementación de red inalámbrica.
- b. Realizar una simulación que refleje el comportamiento de la red inalámbrica.
- c. Determinar el beneficio social de una futura implementación de red inalámbrica en San José de Paucar.

### <span id="page-18-1"></span>**1.4.Hipótesis**

### **1.4.1. Hipótesis General**

La implementación de una red inalámbrica permite el acceso a Internet en el centro poblado rural de San José de Paucar.

## **1.4.2. Hipótesis Específicas**

- a. La zona geográfica de San José de Paucar permite la instalación de un sistema de red inalámbrica.
- b. La simulación refleja la conectividad de la red inalámbrica.
- c. La implementación de una red inalámbrica en San José de Paucar es beneficiosa para la comunidad.

## <span id="page-19-0"></span>**1.5.Variables**

- Variable Independiente (X): Red inalámbrica.
- Variable Dependiente (Y): Acceso a Internet.

Dimensiones e indicadores:

- Dimensiones de la Variable Independiente (X):
	- Capacidad de transmisión de datos.

Indicadores: Frecuencia y velocidad de transmisión.

• Infraestructura tecnológica.

Indicador: Intensidad de potencia, oportunidad de acceso

y cantidad de antenas

• Accesibilidad.

Indicador: Área de cobertura.

- Dimensiones de la Variable Dependiente (Y):
	- Zona geográfica.

Indicadores: Altura y temperatura.

• Conectividad.

Indicadores: Nivel de señal e interrupciones.

Beneficiarios.

Indicadores: Centros públicos, población.

#### <span id="page-20-0"></span>**1.6.Justificación e importancia**

El estudio abarcó el centro poblado rural de San José de Paucar, perteneciente al distrito de Amarilis de la provincia de Huánuco. Se seleccionó esta comunidad porque se encuentra cerca de la ciudad de Huánuco (aspecto que hace posible la retransmisión de Internet desde la ciudad hacia el poblado), es una zona productora de alimentos, presenta un centro educativo de nivel inicial, primaria y secundaria y un centro de salud de primer nivel de atención, categoría I – 2, y sobre todo porque las operadoras no brindan el servicio de Internet en ese poblado. Lo que afecta la comunicación no sólo de los pobladores oriundos, sino también la de las personas ajenas al lugar, quienes que se encuentran ahí por motivos laborales (docentes, ingenieros, obreros, etc.) o motivos turísticos.

Con la investigación se determinaron la ubicación de puntos para lograr la conexión de radio enlaces, se seleccionaron equipos de transmisión y de infraestructura que permitirán la conexión, se estimó el rango de cobertura y la intensidad de señal de recepción de cada punto de la red inalámbrica que, con su futura implementación, beneficiará a la comunidades, inter conectándola con el mundo y brindando una mejor comunicación.

La investigación aporta el diseño de red inalámbrica para el acceso a Internet considerando aspectos geográficos y especificaciones técnicas de equipos de transmisión.

## <span id="page-21-0"></span>**1.7.Viabilidad**

La investigación es viable porque reúne las condiciones teóricas y técnicas que aseguran el cumplimiento de los objetivos planteados. Se contó con antecedentes de estudios simulares al tema investigado, que permitieron analizar el proceso de desarrollo y concluir que es posible desplegar una red inalámbrica de larga distancia en zonas rurales en climas variados.

Técnicamente, es posible encontrar en el mercado todos los equipos utilizados en el diseño de red.

### <span id="page-21-1"></span>**1.8.Limitaciones**

El presente proyecto de investigación se desarrolló en el año 2017, comprendiendo el centro poblado de San José de Paucar, distrito de Amarilis de la ciudad de Huánuco.

- Interna: Por motivos de costo, no se cuenta con instrumentos especializados de medición por lo que no se podrá calcular la intensidad de señal en dichas áreas, sólo se contará con instrumentos básicos que nos permitirán saber si existe o no cobertura de red.
- Externa: La investigación se limita a aspectos de diseño y simulación de radio enlace pero no comprende la implementación de la red.

#### **CAPÍTULO II:**

#### **MARCO TEÓRICO**

#### <span id="page-23-2"></span><span id="page-23-1"></span><span id="page-23-0"></span>**1.1.Antecedentes**

Los antecedentes al tema REDES INALÁMBRICAS y ACCESO A INTERNET cuenta investigaciones diversas. En estos estudios se rescata la importancia y el gran aporte que genera en comunidades el acceso a internet a través de la implementación de redes inalámbricas. Explorando la documentación existente a nivel nacional e internacional, se puede constatar la existencia de tesis grado con características afines, como se muestra:

- (Moreno Martín, 2015) "*Análisis, diseño y despliegue de una red WiFi en Santillana del Mar"*. De la Universidad Autónoma de Madrid:

Su objetivo principal es interconectar las diferentes áreas de la capital del municipio de Cantabria, Santillana del Mar, ofreciendo una cobertura WiFi que se despliegue a lo largo del territorio.

Moreno realiza un estudio definiendo, en primer lugar, el escenario real sobre la cual desplegará la red haciendo uso de tecnologías inalámbricas. Luego, analiza los requerimientos y la arquitectura de la red. Posteriormente, estudia las diversas tecnologías inalámbricas, la cobertura y la viabilidad de los radio enlaces mediante el simulador Radio Mobile utilizando parámetros estadísticos, del sistema, del entorno y de la instalación. Finalmente, concluye proponiendo las fases que habrían de seguirse para cualquier proyecto similar.

Se tomará como referencia esta investigación para poder tener una visión encaminada de los pasos a seguir en cuanto al análisis y diseño de la red, así como, los lineamientos a tener en cuenta para su implementación. En cuanto al costo, se considera que, de llegar a implementarse la red, no hará falta construir costosas obras civiles como sería en el caso de un despliegue de red cableada.

- (Suqui Carchipulla, 2010) "*Estudio e implementación de un radio enlace con tecnología Mikrotik para el I.S.P. JJSISTEMAS en el cantón Gualaquiza, provincia Morona Santiago"*, de la Universidad Politécnica Salesiana Sede Cuenca:

El autor realizó análisis, diseño, configuración e implementación de una red inalámbrica, ubicando puntos de enlace a lo largo del cantón Gualaquiza, considerando los aspectos legales, seleccionando los equipos necesarios y las herramientas para su protección, calculando el rango y viabilidad de cobertura mediante la simulación en el programa Radio Mobile. Sus conclusiones implican la importancia de realizar pruebas de cobertura para poder resolver los problemas que se presenten al momento de la implementación y calibración de la red en cada nodo y recomiendan que no se deba proseguir con el siguiente nodo mientras todas las pruebas garanticen la llegada del servicio en cada estación.

- (Perez Cerna, 2014) "*Diseño de un sistema inalámbrico de larga distancia para entornos rurales utilizando Tecnología WiFi"*, de la Universidad Politécnica de Valencia, España:

Su objetivo principal diseñar una red inalámbrica WiFi con estándar 802.11n de larga distancia para 14 localidades del distrito de La Encañada, del departamento de Cajamarca – Perú. El autor realiza el estudio teórico acerca de la tecnología WiFi, identifica la ubicación geográfica donde se desplegará la red tomando por consideración el tipo de zona, clima y los posibles puntos de enlace. Luego, describe las especificaciones de los equipos de transmisión y, finalmente, toma como apoyo el simulador Radio Mobile para evaluar las prestaciones del sistema inalámbrico y demostrar que el diseño de red ofrece la cobertura esperada. Concluye comparando costos y alcance entre la tecnología WiMax y Wifi, también menciona de que uno de los factores determinantes al momento de implementar una red inalámbrica es el medio geográfico y los aspectos climáticos de la zona intervenida. Además, el autor da la posibilidad de que la red diseñada podría servir para implementar otro tipo der servicio como la telefonía IP.

- (Pavié Vera & Moya Salamanca, 2010) "*Diseño e implementación de una red de acceso inalámbrica WLAN para proveer internet de banda ancha a escuelas rurales de Mancera, Carbonero y San Juan",* de la Universidad Austral de Chile:

Su objetivo principal es proveer de conectividad digital a escuelas rurales (de Mancera, Carboneros y San Juan). Los autores diseñan, simulan e implementan una red de acceso inalámbrica WLAN bajo el estándar IEEE802.11b, en la banda de 2.4 Ghz y de enlace tipo multipunto, permitiendo el acceso a Internet de banda ancha.

Al momento de la implementación, se basan en el diseño de la red y, en la predicción y simulación de los enlaces, es importante mencionar que la implementación y las pruebas de su funcionamiento se realizan por tramos para garantizar el correcto enlace de cada segmento de red.

Finalmente, hacen una comparación entre los resultados reales de enlaces (obtenidos de la interfaz de usuario de los equipos transceptores) con resultados teóricos (según especificaciones técnicas y ecuaciones) y resultados simulados (obtenidos por Radio Mobile), concluyendo que los niveles de señal detectados pueden variar principalmente según el tipo de clima en el cual se trabaja.

- (Villena Avila, 2014) *"Diseño de una red rural de telecomunicación para aplicación en educación asistida por tecnología web en Purús –Ucayali",* Pontificia Universidad Católica del Perú.

El autor propone una red de telecomunicaciones con el objetivo de brindar educación empleando tecnologías de información y comunicación usando tecnología wifi de larga distancia.

El desarrollo se basa en una investigación de la población y la zona geográfica enfocada a la parte educativa de dicha zona, desarrolla la topología de la red a emplear y ubica cada punto geográfico de las antenas, para terminar con el diseño de la red y pruebas de simulación con el programa Radio Mobile.

Conclusiones:

- El proyecto plantea una alternativa de solución para el acceso a educación de calidad en Purús con el acceso a internet.
- El proyecto está planteado para una cantidad reducida de usuarias con visión a extenderse en un futuro.
- El proyecto es de índole social y beneficio de la comunidad de Purús y que debería ser financiado por entidades como FITEL (FONDO DE INVERSIÓN EN TELECOMUNICACIONES).

Esta tesis brindó información de hacia dónde podemos dirigir el proyecto de este tipo (social), y la misma sugiere la expansión de la red en un futuro lo cual se tomó en cuenta.

- (CADENA PERALTA, 2012)*"Diseño de una red Wi-Fi; Caso de estudio, zona rural", de la universidad Autónoma de México.*

Presenta la problemática de la comunicación como elemento fundamental en el actuar médico, por ello el estudio para establecer las condiciones para una red inalámbrica en zonas rurales en donde las necesidades básicas no se cubren, el diseño de esta red con ayuda de Cisco Packet protocolos de enrutamiento OSPF y EIGRP, con la finalidad de brindar apoyo en labores de salud.

El desarrollo se basa en una investigación de los tipos de red y el manejo de estos, tomando en cuenta puntos importantes como la seguridad de las redes WIFI y configuración de los puntos de acceso.

#### Conclusiones

- Menciona que el diseño de la red se realizó buscando la máxima eficiencia, pero que aun así existen parámetros que son ajenos al diseño y que pueden inferir en la transmisión de datos.
- Hacer un diseño con una seguridad eficiente garantiza que ningún usuario autorizado ingrese a la red.

• Ofrece un panorama general de las redes, así como algunos conceptos generales de la telemedicina que ayude y pueda ser utilizado en las zonas rurales.

#### <span id="page-29-0"></span>**1.2. Bases teóricas**

#### **1.2.1. Red Inalámbrica**

El concepto de red inalámbrica hace referencia al conjunto de nodos conectados mediante ondas electromagnéticas, sin necesidad del uso de cables.

Las redes inalámbricas, según sea su clasificación, cubren diferentes rangos de zonas geográficas, es decir, un usuario puede mantenerse conectado sin la necesidad de permanecer estático en un lugar específico, siempre y cuando éste esté dentro del rango cubierto por la red.

Indiscutiblemente, una de las principales ventajas de las redes inalámbricas (Wireless) es el bajo costo que implica implementarla, a comparación de una red cableada.

## Ventajas:

- Estar basada en estándares y contar con certificación Wi-Fi.
- Instalación simple.
- Robusta y confiable.
- Escalabilidad.
- Facilidad de uso.
- Servidor Web para una administración más fácil.

### Seguridad.

- Una aplicación que detecte localidades.
- Costo de propiedad reducido.
- Fácil configuración para el usuario.

Inconvenientes o desventajas:

- Interferencias.
- Menor velocidad que una red cableada.
- Menor seguridad que una red cableada.

Si dentro del rango de cobertura de una red inalámbrica, existe gran cantidad de usuarios conectados, la señal se verá afectada.

### **Tipos de Redes Inalámbricas**

Las redes inalámbricas, de acuerdo a su alcance geográfico, se pueden clasificar en cuatro tipos:

- Wireless PAN (Personal Area Network): Red de área personal, conecta dispositivos electrónicos dentro de un rango pequeño, teniendo un alcance máximo de 10 metros aproximadamente. Suelen ser parte de este tipo de red, las conexiones inalámbricas dentro de una casa familia. La tecnología característica de esta red, es el Bluetooth.
- Wireless LAN (Local Area Network): Red de área local, conecta una red de dispositivos en una pequeña área geográfica permitiendo compartir archivos, servicios, impresoras y otros recursos. Son de gran uso en edificios que por su arquitectura u otros motivos, no pueden ser perforados para instalar cables. Tienen un rango de entre 30 a 300 metros aproximadamente, con señales capaces de atravesar paredes. La tecnología característica de este tipo de red, es el WiFi
- Wireless MAN (Metropolitan Area Network): Red de área metropolitana, tiene un alcance de entre 4 a 10 kilómetros aproximadamente, abarcando generalmente ciudades.

(Tanenbaum, 2003)Menciona lo siguiente: "*Este sistema creció a partir de los primeros sistemas de antena*  *comunitaria en áreas donde la recepción de la televisión al aire era pobre. En dichos sistemas se colocaba una antena grande en la cima de una colina cercana y la señal se canalizaba a las casas de los suscriptores.*"

Con referencia a las redes de área metropolitana, indicando también que inicialmente ese tipo de conexión se diseñó con fines específicos que contemplaba la cobertura de televisión por cable y, posteriormente, las compañías obtuvieron contratos de los gobiernos para poder cablear toda la ciudad.

Las redes de área metropolitana son muy útiles para las diversas compañías de telecomunicaciones, en ella se encuentra la tecnología WiMAX que permite la conexión inalámbrica a larga distancia.

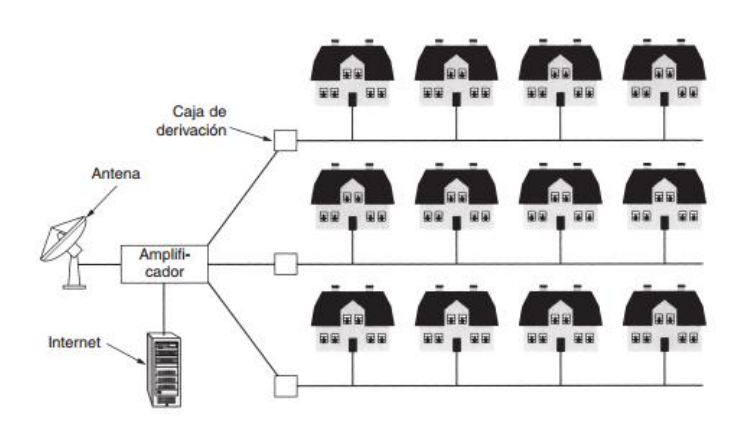

<span id="page-32-0"></span>*Figura 1.* Una red de área metropolitana, basada en TV por cable Fuente: (Tanenbaum, 2003)

Wireless WAN (Wide Area Network): Red de área amplia, permite conectar diversas una gran área geográfica, generalmente un continente o un país, utilizando conexiones satelitales o antenas de radio microondas. Muchas redes WAN son construidas por organizaciones o empresas para su uso privado, otras son instaladas por proveedores de internet para proveer conexión a sus clientes.

Consta de hosts conectadora a una subred, cuya función es llevar mensajes de un host a otro.

Usa tecnologías como: GPS, GPRS y UMTS.

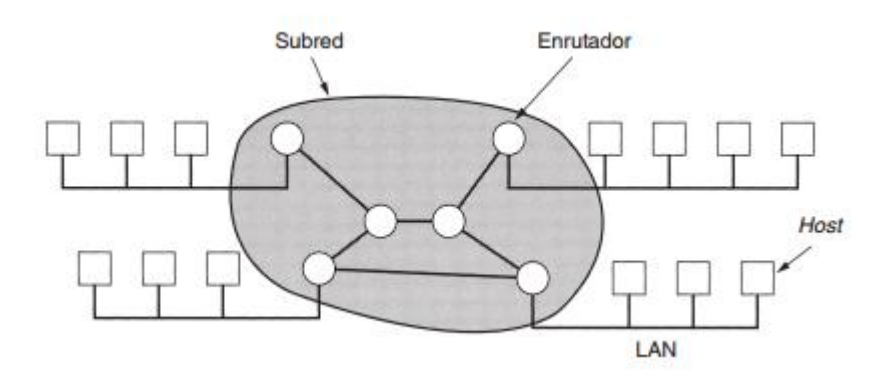

*Figura 2.* Relación entre host de LANs y la subred Fuente: (Tanenbaum, 2003)

### <span id="page-33-0"></span>**1.2.2. Modelo OSI**

El Modelo de Interconexión de Sistemas Abiertos (Modelo OSI) fue creado por la Organización Internacional de Normalización (ISO por sus siglas en inglés) como el primer paso a la estandarización de protocolos de red utilizando capas. Es considerado como un sistema de referencia, mas no como una arquitectura de red, debido a que su fin no es especificar servicios y protocolos que se utilizarán en cada capa, sino, indicar lo que cada capa debe de hacer.

Consta de 7 capas, que serán descritas de arriba hacia abajo, como se muestra en la siguiente figura:

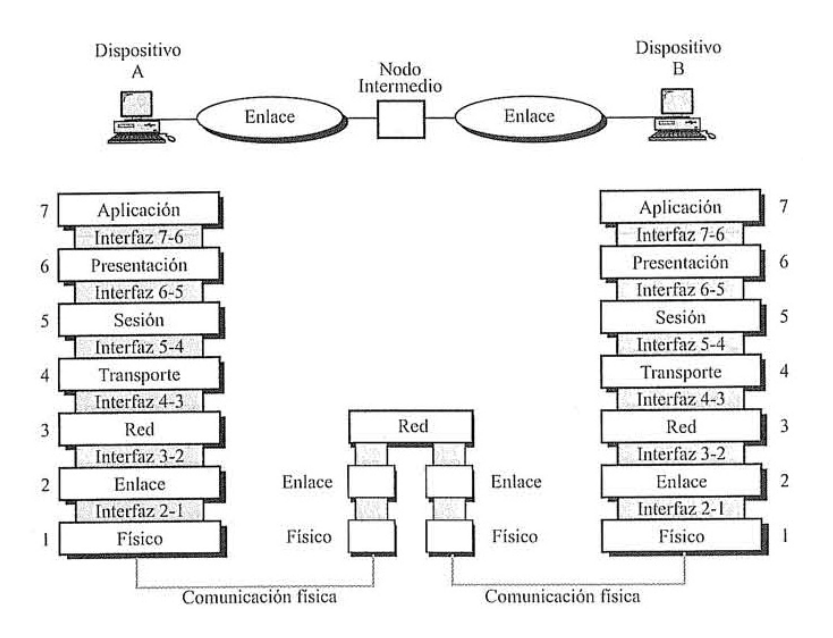

*Figura 3*. Resumen del Modelo OSI Fuente: (Valverde, 2011)

#### <span id="page-34-0"></span>**Capa de Aplicación**

Es la capa más cercana al usuario, proporciona la interfaz y los servicios que soportan las aplicaciones del usuario. No

19

proporcionan servicios a ninguna otra de las capas OSI, sino a las aplicaciones que el usuario requiera utilizar.

#### **Capa de Presentación**

Esta capa convierte los datos de la Capa Aplicación en un formato genérico para que puedan ser leídos por cualquier computadora. También se cifran y comprimen los datos para reducir su tamaño (si se requiere).

#### **Capa de Sesión**

La tarea de esta capa es establecer, administrar y finalizar un enlace de sesión o conexión entre un dispositivo emisor y uno receptor. Los protocolos que operan en esta capa, proporcionan dos tipos de enfoque:

• Protocolos orientados a la comunicación con conexión: Proporcionan un entorno donde las computadoras se ponen de acuerdo utilizando parámetros de control para dar inicio con la sesión, manteniendo un tiempo de duración mientras se transmiten los datos y concluyendo la sesión de forma simultánea.
• Protocolos orientados a la comunicación sin conexión: Proporcionan direcciones para el envío de datos y éstos pasan a enviarse como a un buzón de correo, donde serán leídos cuando el receptor lo desee. No es necesaria la autorización de los dispositivos (emisor y receptor) para enviar un dato.

#### **Capa de Transporte**

Se encarga de aceptar los datos de las capas superiores, segmentarlas y colocarlas en una corriente de datos dentro del sistema del host receptor. Controla el flujo de datos, de manera que sean entregados sin errores y en el orden de procedencia. Permitiendo la comunicación confiable entre los sistemas finales (extremo a extremo).

## **Capa de Red**

Los datos se ubican como paquetes. La misión de esta capa es proporcionar conectividad y determinar la ruta que debe seguir un paquete para llegar a su destino, convirtiendo una dirección lógica (como la dirección IP de una computadora) en una dirección física (como la dirección de hardware de la NIC de dicha computadora). En esta capa operan los routers, que determinan la ruta que deben de seguir los paquetes de datos.

### **Capa de Enlace de Datos**

Esta capa hace que el emisor fragmente los datos de entrada en tramas, transmitiéndolas secuencialmente. De tal modo que, el medio de transmisión se convierte en una línea de comunicación capaz de transferir datos. (Tanenbaum, 2003).

La capa de enlace de datos se encarga del direccionamiento físico de las tramas, la topología de red, el acceso a la red, la notificación de errores, la entrega ordenada de tramas y el control de flujo.

### **Capa Física**

Se encarga de la transmisión de bits puros a través de un canal de comunicación (cables, hubs, etc.). En esta capa se definen las características de señales y medios, considerando especificaciones eléctricas, mecánicas, de procedimiento y funcionales para activar, mantener y desactivar el enlace físico entre sistemas finales. Además, características tales como niveles de voltaje, temporización de cambios de voltaje, velocidad de datos físicos, distancias de transmisión máximas, conectores físicos y otros atributos similares son definidos por las especificaciones de la capa física.

### **1.2.3. Transmisión de Datos**

### **Dato**

Un dato es una representación de un atributo o variable, contiene información concreta sobre algo. Existen dos tipos de datos:

- Dato analógico: Toma valores en algún intervalo continuo, por ejemplo la voz, que toma valores de intensidad que varía continuamente.
- Dato digital: Toma valores discretos, por ejemplo, números enteros o caracteres.

## **Señal**

Para propagar un dato de un punto a otro, se utilizan señales eléctricas.

- Señal analógica: Consiste en una onda electromagnética que varía continuamente en el tiempo y que puede propagarse a través de diversos medios, tales como un cable coaxial, un cable de par trenzado, la atmósfera, entre otros. Los parámetros que definen un canal de comunicaciones analógicas son: Ancho de banda (diferencia entre la máxima y la mínima frecuencia a transmitir), la potencia media y de cresta. Por ejemplo, los datos acústicos (de voz) pueden ser representados en una señal analógica, mediante una onda electromagnética.

En la naturaleza, el conjunto de señales que percibimos son analógicas, así la luz, el sonido, la energía etc., son señales que tienen una variación continua. Incluso la descomposición de la luz en el arco iris vemos como se realiza de una forma suave y continúa.

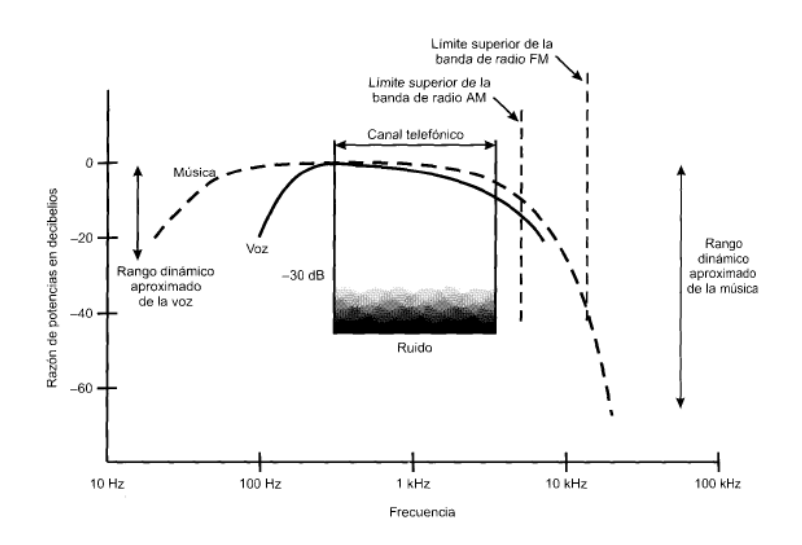

*Figura 4.* Espectro acústico de la voz y música Fuente: (Stallings, 2000)

Señal digital: Es aquella que presenta una variación discontinua con el tiempo y que sólo puede tomar ciertos valores discretos. Consiste en una onda cuadrada (pulsos).Sus parámetros son: Altura de pulso (nivel eléctrico), duración (ancho de pulso), frecuencia de repetición (velocidad pulsos por segundo).

Las señales digitales sólo pueden adquirir un número finito de estados diferentes, se clasifican según el número de estados (binarias, ternarias, etc.) Y según su naturaleza eléctrica (unipolares y bipolares).

(Stallings, 2000) En su libro titulado Comunicaciones y Redes de Computadores, cita lo siguiente: "*Los datos digitales se pueden también representar mediante señales analógicas usando módems (modulador/demodulador)*." Además: "*Los datos analógicos se pueden representar mediante señales digitales. El dispositivo que realiza esta función para la voz se denomina códec (codificadordecodificador).*" Lo que indica que cualquier tipo de dato se puede representar en cualquier tipo de señal, utilizando una herramienta para codificar o decodificar dicho dato.

### **Proceso de Transmisión**

De acuerdo al tipo de señal, la transmisión de datos se lleva a cabo de dos formas:

Transmisión analógica: Transmite señales analógicas independientemente del tipo de dato que contiene (analógico o digital). La señal analógica se va debilitando mientras la distancia va en aumento, por lo que para conseguir una transmisión analógica a larga distancia se

incluyen amplificadores que se encargan de inyectar energía a la señal. Sin embargo, es necesario mencionar que cuando se usan amplificadores en cascada y los datos son analógicos, al inyectar energía sobre la señal, también inyectan componentes de ruido, lo que implica la distorsión de la comunicación. Por otro lado, cuando los datos son digitales, los amplificadores en cascada conllevaran a errores en la transmisión.

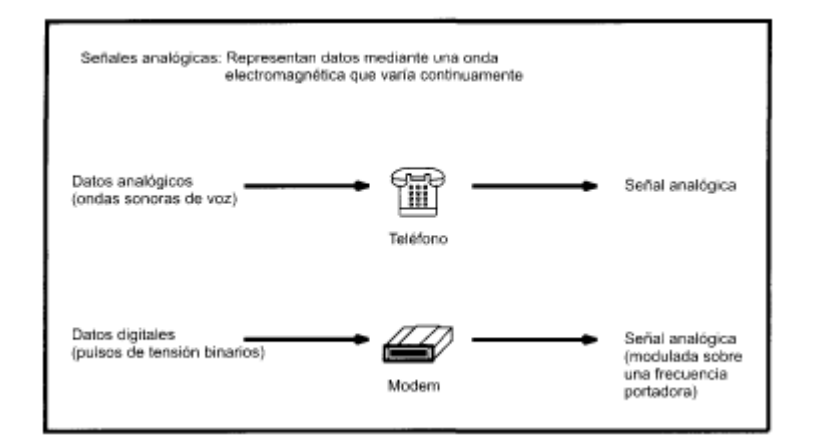

*Figura 5*. Señalización analógica de datos analógicos y digitales Fuente: (Stallings, 2000)

- Transmisión digital: Transmite señales digitales, independientemente del tipo de dato que contiene. La transferencia solo se puede realizar a una distancia limitada. Para aumentar la distancia de transmisión, se utilizan repetidores, que recibe la señal digital, regenera el patrón de ceros y unos y los retransmite.

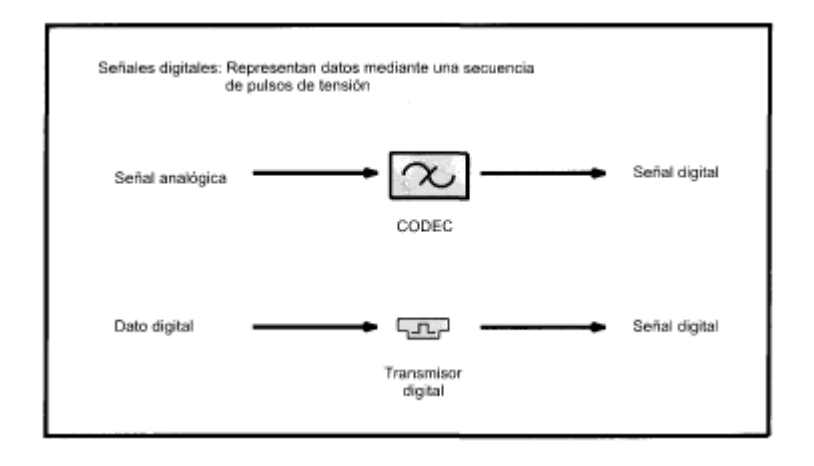

*Figura 6.* Señalización digital de datos analógicos y digitales Fuente: (Stallings, 2000)

# **1.2.4. Transmisión Inalámbrica**

La transmisión inalámbrica se lleva a cabo a través de antenas, la antena emisora irradia energía electromagnética en el medio y la antena receptora capta esta onda electromagnética decodificando el mensaje. Existen dos tipos de configuración en la transmisión a nivel inalámbrico:

- Transmisión direccional: La antena transmisora emite energía electromagnética y la concentra en un haz, la antena emisora y receptora deben de estar correctamente alineadas.

- Transmisión omnidireccional: La antena transmisora emite energía electromagnética de manera dispersa, permitiendo que la radiación pueda ser recibida por varias antenas a su alrededor.

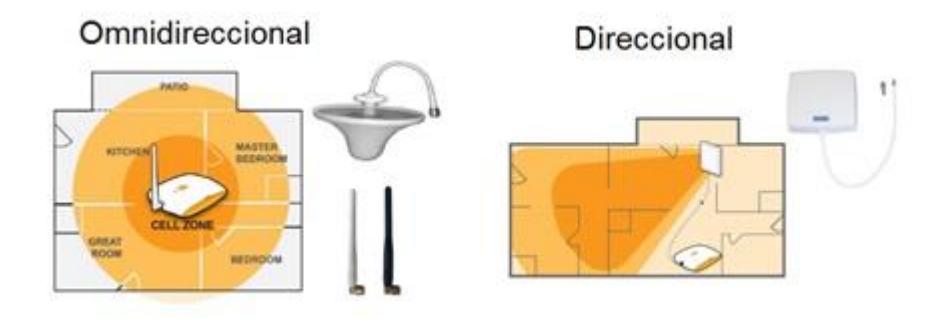

*Figura 7.* Antena omnidireccional y antena direccional Fuente: (Tell Wireless, s.f.)

## **El Espectro Electromagnético**

(Pietro Blázquez) Define al espectro electromagnético de la siguiente manera: "*El espectro electromagnético es el rango de frecuencia de todas las ondas electromagnéticas que se pueden propagar a través del espacio libre, ordenadas según su longitud de onda y frecuencia".*

El espectro electromagnético es la distribución energética del conjunto de ondas electromagnéticas, se extiende desde la radiación menor de longitud de onda (rayos gamma y rayos X) hasta las de mayor longitud de onda (ondas de radio).

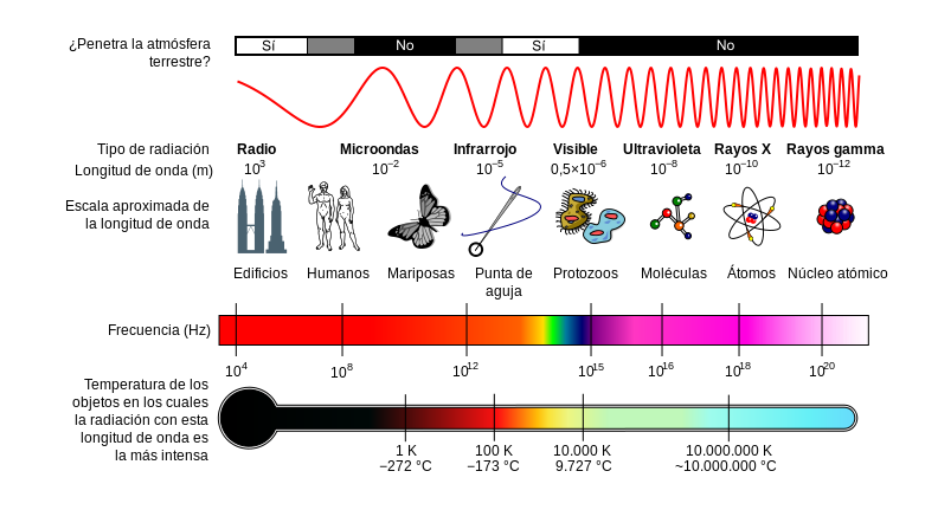

*Figura 8.* Diagrama del espectro magnetismo Fuente: (Wikipedia, 2017)

## **Ondas de Trasmisión**

Las ondas se caracterizan por su frecuencia (f) y su longitud de onda (l), ambas relacionadas por la velocidad de propagación en un medio, las antenas tiene las propiedades del vacío (c=3·108 m/s), con c=lf. El conjunto de todas las frecuencias, o espectro de frecuencias, se divide en bandas. Cada forma que se asignada esta nombrado por los organismos de normalización unas determinadas porciones de ese espectro.

| <b>Banda</b> | Frecuencia  | Longitud de   | Denominación              |
|--------------|-------------|---------------|---------------------------|
|              |             | onda          |                           |
| <b>ELF</b>   | <3 kHz      | >100 Km       | Frecuencia extremadamente |
| VLF          | $3-30$ kHz  | 100-10 Km     | baja                      |
| LF           | 30-300 kHz  | 10-1 Km       | Frecuencia muy baja       |
| МF           | $0,3-3$ MHz | $000 - 100$ m | Frecuencia baja           |
| ΗF           | 3-30 MHz    | 100-10 m      | Frecuencia Media          |
| <b>VHF</b>   | 30-300      | 10-1 m        | Frecuencia Alta           |
| <b>UHF</b>   | MHz         | 100cm         | Frecuencia muy alta       |
| SHF          | $0,3-3GHz$  | 100-10cm      | Frecuencia ultra alta     |
| EHF          | 3-30GHz     | 10-1 $cm$     | Frecuencia súper alta     |
|              | 30-300      |               | Frecuencia extremadamente |
|              | GHz         |               | alta                      |
|              |             |               |                           |

Tabla 1 *Denominación de las bandas de frecuencia por décadas*

Fuente: (Cardama Aznar, y otros, 2002)

Las frecuencias de microondas existe una subdivisión acuñada desde los primeros tiempos del radar, que es ampliamente utilizada en la actualidad.

| <b>Banda</b> | Frecuencia  | Longitud de onda  |
|--------------|-------------|-------------------|
|              | $1-2$ GHz   | 30-15 cm          |
| S            | $2-4$ GHz   | 15-7,5 cm         |
| C            | $4-8$ GHz   | 7,5-3,75 cm       |
| X            | 8-12,5 GHz  | 3,75-2,42 cm      |
| Ku           | 12,4-18 GHz | 2,42-1,66 cm      |
| K            | 18-26.5 GHz | 1,66-1,11 cm      |
| Ka           | 26,5-40 GHz | $11, 1 - 7, 5$ mm |
| Mm           | $1-2$ GHz   | $7,5-1$ mm        |

Tabla 2 *Denominación habitual de las bandas de frecuencia en microondas*

Fuente: (Cardama Aznar, y otros, 2002)

A frecuencias superiores, se encuentran las ondas electromagnéticas correspondientes al infrarrojo, visible, ultravioleta y rayos X.

Tabla 3 *Denominación de las bandas de frecuencia superiores*

| Band<br>a | Frecuencia    | Longitud de onda | Denominación   |
|-----------|---------------|------------------|----------------|
|           | 300-800 GHz   | $1-0,4$ mm       | Región         |
| IR        | 800 GHz-400   | $0,4$ mm $-0,8$  | submilimétrica |
| ٧         | THz           | micras           | Infrarrojo     |
| UV        | 400-750 THz   | $0,8-0,4$ micras | Visible        |
|           | 750-10000 THz | 400-12           | Ultravioleta   |
|           |               | nanómetros       | Rayos X        |
|           |               | 120-0,6          |                |
|           |               | Armstrong        |                |

Fuente: (Cardama Aznar, y otros, 2002)

Parámetros de transmisión y recepción en antenas:

Una antena puede formar parte de un sistema amplio, de radio comunicaciones por ello se debe tener en cuenta o debe interesar caracterizarla con una serie de parámetros que describan y permitan evaluar el efecto sobre el sistema de una antena, o bien especificar el comportamiento de esta misma para incluirlo en algún sistema. Se diferencia inicialmente según se relacionen con la transmisión o recepción.

Parámetros para la transmisión:

**Impedancia:** Es básicamente la resistencia aparente de un circuito a una corriente cuando se aplica una tensión para circuitos de corriente alterna, por esto es que la antena que se conecte con un trasmisor debe de radiar el máximo de potencia posible con un mínimo de perdida.

La impedancia es un parámetro de gran trascendencia, ya que condiciona las tensiones de los generadores que deben aplicar para obtener determinados valores de corriente en la antena.

**Intensidad de radiación:** Una de las características fundamentales de una antena es su capacidad para radiar con una cierta direccionalidad, es decir, para concentrar la energía radiada en ciertas direcciones del espacio. Será, por tanto, conveniente cuantificar este comportamiento con algún parámetro que nos permita establecer una comparación entre distintas antenas. Previamente debemos definir el marco de referencia donde está situada la antena que queremos caracterizar; para ello emplearemos un sistema de coordenadas que nos permita definir cómodamente una dirección del espacio.

**Diagrama de radiación:** Es una representación gráfica de las propiedades de radiación de la antena, en función de las distintas direcciones del espacio, o una distancia fija. Esto se emplea normalmente en sistemas de coordenadas esféricas, ya que se determina cada punto de la esfera de radio constante el valor de componentes ortogonales. Además como el campo magnético deriva directamente del campo eléctrico la representación se pude hacer de cualquiera de los dos.

**La directividad:** Esta puede ser definida como la relación de potencia radiada en una dirección y también en una distancia dada, y la densidad de potencia que radiara a esa misma distancia una antena de tipo isótropa en la misma distancia.

$$
D(\theta, \phi) = \frac{\vartheta(\theta, \phi)}{P_r/(4\pi r^2)}
$$

Si no se especifica la dirección angular, se sobreentiende que la directividad se refiere a la dirección de máxima radiación:

$$
D = \frac{\varphi_{\text{max}}}{P_r/(4\pi r^2)}
$$

**Polarización:** Es una dirección en la que la onda es radiada, es una figura geométrica descrita al transcurrir el tiempo por un vector de campo eléctrico en un punto fijo del espacio por el plano perpendicular a la dirección de propagación.

*"El sentido de giro del campo eléctrico, tanto en las ondas circularmente polarizadas como en las elípticas, se dice que es a derechas si sigue el convenio de avance en la dirección de propagación, o bien si al alejarse la onda de un observador, éste ve rotar el campo en el sentido de las agujas de un reloj, y a izquierdas si es el sentido contrario. Se define la relación axial de una onda elípticamente polarizada como la relación entre los ejes mayor y menor de la elipse. Toma valores comprendidos entre uno e infinito."* (Cardama Aznar, y otros, 2002)*.*

**Anche de banda:** Por lo general todas las antenas, funcionan en un margen de frecuencia o también llamando banda gracias a su geometría finita. Las frecuencias que están en estos intervalos en los cuales los parámetros de una antena definida o determinada no llegan a sobrepasar algún límite fijado, a esto se le conoce como ancho de banda de una antena.

Este ancho de banda (BW) se puede especificar como la relación entre el margen de frecuencias en que se cumplen las especificaciones y la frecuencia central. Dicha relación se suele expresar en forma de porcentaje.

$$
BW = \frac{f_{\text{max}} - f_{\text{min}}}{f_o}
$$

Parámetros para la recepción: Para que una antena pueda captar una onda incidente, se debe tomar en cuenta que sobre esta solo una parte de la potencia que trasporta se transfiere al receptor. La antena funciona como un sensor que interacciona con la onda y el receptor.

**Adaptación:** Tomando encuentra la impedancia, esta esa misma para la antena cuando actúa de antena receptora de antena transmisora, por lo tanto para que haya una máxima transferencia de potencia la impedancia de la antena trasmisora y la impedancia de la antena receptora deben ser complejas conjugadas.

**Área y longitud efectiva:** esto nos dice implícitamente que una dependencia con la polarización de la onda donde la longitud y el área efectiva están definidas a partir de magnitudes eléctricas y que no coinciden necesariamente con las dimensiones reales de las antenas. Un área y longitud efectiva de una antena están definidos para que la dirección en la que la antena pueda captar la máxima señal.

## **Equipos de Transmisión Inalámbrica**

#### **Antenas**

Tomando en cuenta el concepto de la IEEE (*Institute of Electrical and Electronics Engineers)* el cual fue citado en (Cardama Aznar, y otros, 2002):

*"Define una antena como aquella parte de un sistema transmisor o receptor diseñada específicamente para radiar o recibir ondas electromagnéticas (IEEE Std. 145-1983). Si bien sus formas son muy variadas, todas las antenas tienen en común el ser una región de transición entre una zona donde existe una onda electromagnética guiada y una onda en el espacio libre, a la que puede además asignar un carácter direccional."*

Una antena tiene como misión radiar la potencia que se le suministra con las características de direccionalidad adecuados a la aplicación. Cada aplicación impondrá requisitos sobre zonas del espacio en la que se desee concentrar la energía. La potencia es convertida en una onda radial codificada y entregada a otra antena, el cual recepciona y decodifica la onda radial. Básicamente tiene estas dos misiones transmitir y recibir, con condiciones particulares de dirección, niveles de potencia, frecuencia de trabajo, etc. parámetros que definiremos posteriormente. Esta diversidad de situaciones da origen a un gran número de tipos de antenas. Las antenas en general presentan características importantes que deben ser consideradas al momento de elegir una específica para su aplicación:

- Patrón de radiación: Es la representación polar del comportamiento de la radiación de una antena. Gráficamente se representa de dos formas, el patrón de elevación que es la gráfica de la energía radiada por la antena vista de perfil y, el patón azimut que es la gráfica de la energía radiada vista desde arriba.

En la siguiente figura, se muestran: a) Patrón de elevación. b) Patrón de azimut de un dipolo genérico. c) Patrón de radiación 3D.

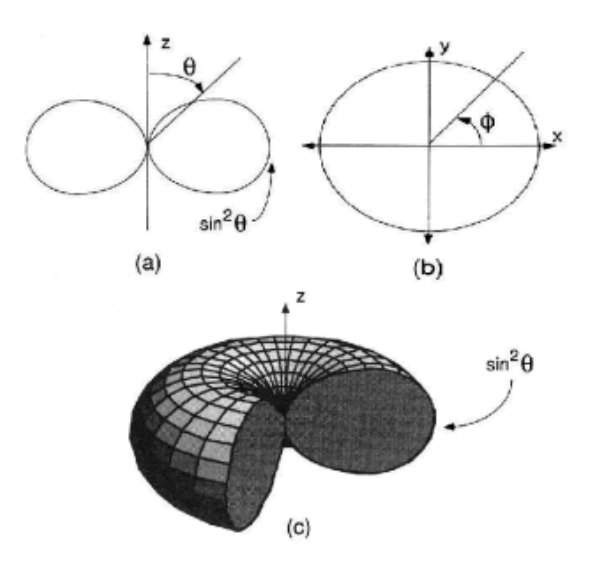

*Figura 9.* Representación del patrón de radiación de una antena Fuente: (Ramírez, 2013)

- Ganancia: Es una medida que toma en cuenta la eficiencia de la antena y sus capacidades direccionales, es 4 π veces la razón de la intensidad de radiación en una dirección a la potencia aceptada por la antena de un transmisor conectado a ella. La unidad de Ganancia es el dBd o dBi, dependiendo si está definida respecto a un dipolo de media onda o a la isotrópica.

$$
G = 4 \pi \frac{\text{intensidad de radiación}}{\text{potencia total de entrada}}
$$

- Directividad Las antenas liberan energía al espacio y desde este punto de vista, una antena ideal sería capaz de radiar la misma energía hacia todas las direcciones y

de forma equitativa, esto es lo que se conoce como antena isotrópica. Pero, en realidad existen factores que concentran esta energía en unas zonas más que en otras, tales como la forma física de la propia antena, el terreno que la rodea, entre otros. La directividad es la ganancia máxima directiva de una antena, es decir, la relación entre la intensidad de radiación en una dirección y la intensidad de radiación de una antena isotrópica, expresada en unidades logarítmicas (dBi).

 $D(\theta, \phi) = \frac{\text{Intensidad de la radiación de la antena en dirección } (\theta, \phi)}{\text{Intensidad media de la radiación } \text{ en todas las direciones}}$ 

- Polarización: Es la orientación de las ondas electromagnéticas al ser propagadas por la antena, puede ser de tipo lineal, circular y elíptica. Es importante mencionar que dependiendo el tipo de polarización se plantean la transmisión y recepción, de forma que una antena solo puede recibir un tipo de ondas electromagnéticas de acuerdo a la polarización que esta tenga, caso contrario ocasiona pérdidas de potencia. La antena transmisora debe tener la misma polaridad de la antena receptora para un rendimiento máximo del sistema.

#### **Tipos de antenas:**

De acuerdo a la clasificación clásica de las antenas:

- Antena de hilo
- Antena de apertura
- Antena plana

De acuerdo a su funcionalidad:

- Antena con reflector
- Antena dipolos
- Antena Yagi
- Antena log periódica

### **Efecto de las antenas sobre la salud**

La comunicación inalámbrica se lleva a cabo a través de antenas que transmiten y recepcionan datos mediante ondas electromagnéticas que viajan al aire libre, es ahí cuando nace el mito de que las antenas provocarían problemas de salud en las personas, e incluso afirmar que provocarían cáncer. Ante estas especulaciones, en el 2016 la Organización Mundial de la Salud (OMS) realizó una evaluación formal sobre los riesgos de la exposición a campos de radiofrecuencia, en el 2011 el Centro Internacional de Investigaciones sobre el Cáncer examinó el potencial carcinógeno de los campos de radiofrecuencias

producidos por los teléfonos móviles, y, a los largo de los últimos años se realizaron diferentes estudios que desmiente el supuesto peligro de las antenas para la salud, comprobando que el nivel de su radiación es alrededor de 500 veces menor al límite autorizado por la (OMS).

El Decreto Supremo N° 038-2003-MTC aprueba los Límites Máximos Permisibles de Radiaciones No Ionizantes en Telecomunicaciones, estableciendo los valores máximos que deben emitir las estaciones radioeléctricas de los servicios de telecomunicaciones, presentamos la siguiente tabla para mostrar los valores establecidos:

- Para exposición ocupacional:

Tabla 4

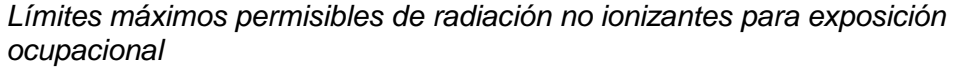

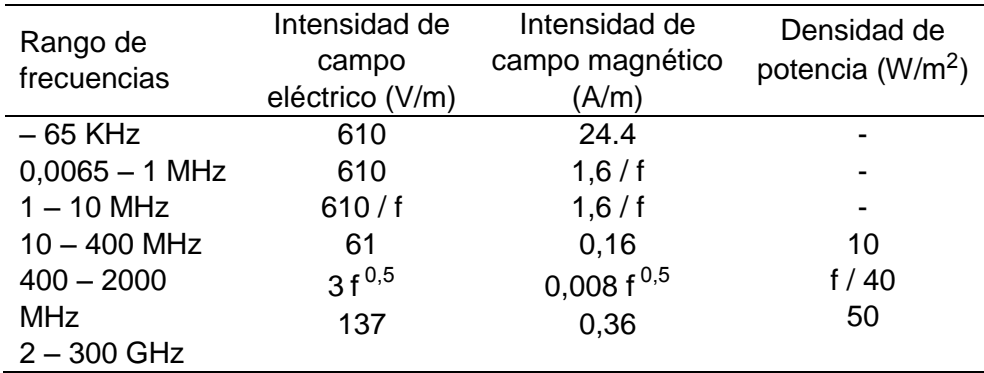

Fuente: (Ministerio de Transporte y Comuncaciones, 2003)

Para exposición poblacional:

#### **Tabla 5**

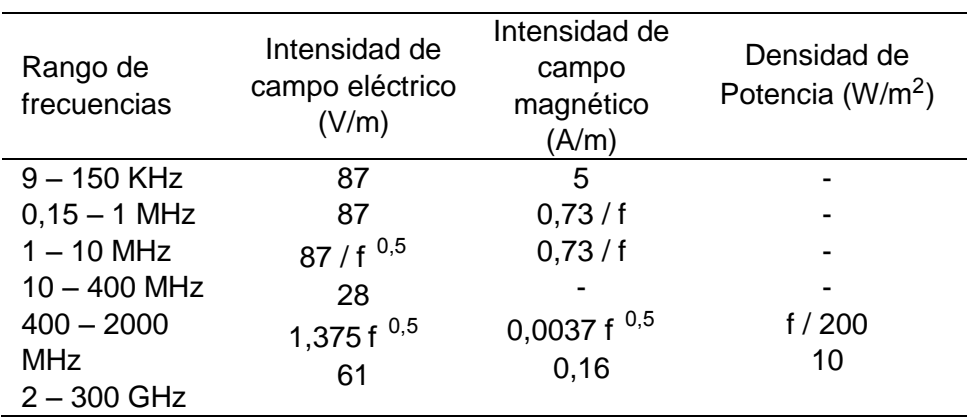

*Límites máximos permisibles de radiaciones no ionizantes en telecomunicaciones para exposición poblacional*

Fuente: (Ministerio de Transporte y Comuncaciones, 2003)

El Decreto señala que, para las frecuencias entre 100 KHz y 10 GHz el período de tiempo a ser utilizado para el cálculo es de 6 minutos. Y, para las frecuencias superiores a 10 GHz, el período de tiempo a ser utilizado es de 68 / f <sup>0,5</sup> minutos. (f en GHz).

Cabe mencionar que ante las especulaciones y la preocupación de los ciudadanos e incluso de autoridades, el Ministerio de Transporte y Comunicaciones (MTC), en Octubre del 2015 lanzó la campaña "Antenas Buena Onda", que hasta la fecha sigue buscando concientizar a los ciudadanos sobre la importancia de la instalación de antenas para mejorar la comunicación sin perjudicar la salud. Además, durante el 2015 el MTC organizó 11 foros regionales para difundir conocimientos y estudios científicos que concluyen que las antenas no dañan la salud.

El Ministerio de Transportes y Comunicaciones, cumpliendo el propósito de garantizar que las antenas de telecomunicaciones cumplan con los límites máximos permisibles establecidos por el decreto mencionado anteriormente, desde el año 2013 se encuentra realizando mediciones de campos electromagnéticos procedentes de servicios de telefonía móvil, radiodifusión, FM, televisión, VHF, tele servicios privados, aeronáuticos, marítimos, entre otros a nivel nacional. En el 2013 registraron 1700 mediciones de Radiación No Ionizante (RNI), en el 2014 se hicieron 2800 mediciones utilizando equipos certificados, en el 2015 se realizaron otras 2900 mediciones y en el 2016 se registraron 3690 mediciones, haciendo un total de 11090 mediciones en todo el país con el país, sin detectar algún caso que supere los niveles de radiación establecidos por la ley peruana.

El detalle de las mediciones realizadas por departamento en el 2016 se muestra en la siguiente figura:

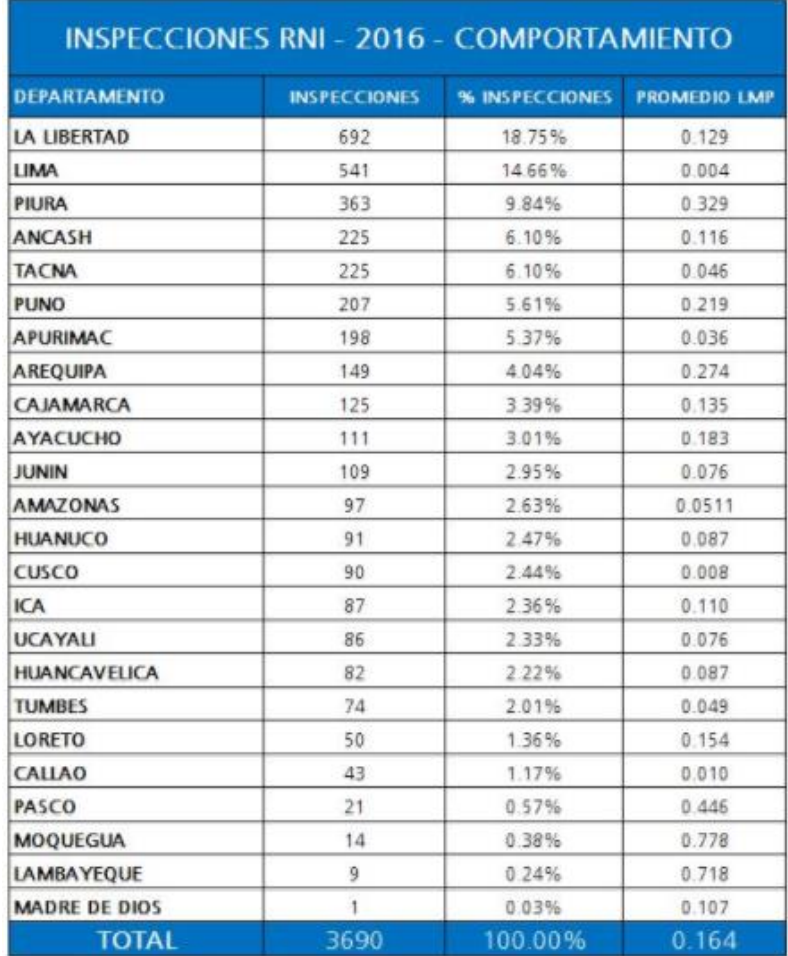

*Figura 10.* Detalle de mediciones de radiación de campos electromagnéticos por departamento Fuente*:* (Ministerio de transportes y comunicaciones, 2017) Para poder visualizar detalles de la ubicación y los valores obtenidos en las mediciones, la Dirección General y Supervisión de Comunicaciones usando el Google Earth ha generado los puntos específicos que fueron inspeccionados.

 $\mathcal{U}[\mathscr{Q}'] \otimes [\mathscr{Q}]\otimes^{\!\!\!*} [\mathbf{0}]\boxtimes [\mathbf{0}]\boxtimes [\mathbf{1}]\boxtimes [\mathbb{Z}]\boxtimes [\mathbf{2}]\boxtimes [\mathbf{3}]$ 

*Figura 11.* Puntos inspeccionados por el MTC Fuente: (Minsiterio de Transportes y Comunicaciones, s.f.)

### **1.2.5. Tecnología WiFi**

WiFi es un mecanismo de comunicación inalámbrica que inicialmente fue utilizada en redes de área local y luego fue convertida en un medio para que muchos usuarios puedan acceder a Internet de banda ancha, considerada la tecnología de comunicación más utilizada y con mayor aceptación hoy en día Gracias a WiFi, PC portátiles, equipos de escritorio e incluso periféricos con una conexión de banda ancha (11Mbit/s) puedan comunicarse dentro de un alcance de decenas de metros y, al aire libre centenas de metros y decenas de kilómetros.

WiFi envía paquetes de información y establece la comunicación entre diferentes dispositivos mediante la emisión y recepción de ondas de radio, la ondas o señales de radio corresponden a una banda específica del espectro electromagnético las cuales pueden propagarse a través del espacio al igual que lo hacen las ondas del radar, de la televisión o de la telefonía móvil. Para la transmisión de datos es necesario el uso de antenas integradas en las tarjetas, además este tipo de ondas son capaces de traspasar obstáculos sin necesidad de estar frente a frente el emisor y el receptor.

### **El Impacto de la tecnología WiFi 802.11n**

Una tecnología 802.11n no requerirá de una nueva infraestructura, esta tecnología ha sido propuesta para adaptarse a las redes actuales para que de esta manera se pueda acoplar a otras tecnologías "n" con las tecnologías legadas permiten que se mantengan infraestructuras anteriores, siguiendo el cumplimiento de un requisito de WIFi Alliance para el lanzamiento de esta tecnología.

La tecnología 802.11n permite la convivencia de otras tecnologías, pues se toma en cuenta que 802.11n está basado en una compatibilidad con equipos legados, que permiten que las redes actuales se puedan integrar sin tener que cambiar las ya existentes.

La tecnología ha evolucionado y cabe resaltar que 802.11n es una que promete una tasa de transferencia efectiva de datos como también con gran cobertura en un área amplia.

Diferentes estudios realizados concluyen en que es muy factible el uso de WIFI 802.11n para solucionar el alcance punto a punto de larga distancia con un costo bajo. Es muy importante poder resaltar que la tecnología reduce su cobertura si se da en un enlace de punto a multipunto por lo que sus aplicaciones no llegaría a un escenario donde la distancia fuese corta.

La influencia que tiene esta tecnología es considerable permitiendo un incremento considerable de usuarios. En las pruebas realizadas en diferentes proyectos se concluyen que con las tecnologías legadas has sido suficiente para cobertura a una cierta cantidad de usuarios, también se debe tomar en cuenta la capacidad de banda que el proveedor otorgue.

Al contar con un acceso, motivara al desarrollo de aplicaciones que se requiere para un acceso tanto en zonas rurales como urbanas si mayor problema.

47

#### **1.2.6. Internet**

Se puede llegar a definir al internet como una red informática a nivel mundial totalmente descentralizada que conecta los ordenados (computadores) así como a los usuarios de estos. Aunque sus orígenes son de finales de los 60's, el uso de esta se da de forma masiva a nivel mundial en los años 90 con la WWW (World Wide Web) o "la web" como la conocemos actualmente que hizo sencillo el acceso a todos estos recursos de texto y multimedia. En estos últimos tiempos se llega a hablar de la "web 2.0" o "web social" que básicamente es un fenómeno social, que muy aparte de las redes sociales o blogs, tecnologías o mecanismos estén presentes, esta interacción es más que todo diferentes ideas y actitudes de los usuarios como por ejemplo compartir, comunicación, participación con la plataforma web, contenido generado por el usuario, filtrado colaborativo, movilidad, recomendaciones, etc. Que a diferencia de la "web 1.0" se limitaba a ser solo la visualización e información pasiva proporcionada.

*"El acceso mismo a la red se perfila como contenido de uno o varios derechos humanos. También, y especialmente, en el ciberespacio se ejercen y se vulneran derechos y libertades, aunque los parámetros de modo, tiempo y lugar no se correspondan con el espacio físico. Es más, la particularidad del* 

48

*medio virtual y los singulares riesgos o ventajas obligan a redefinir y contextualizar su tratamiento jurídico-constitucional."* (Cotino Hueso, Diccionario Iberoamerico de Derechos Humanos).

Gracias a esto los derechos de humanos se están adecuando y actualizando. Por su parte las TICs son un medio en el que hoy en día se pueden potenciar las vulneraciones y amenazas de estos derechos, por ello se están fortaleciendo formas efectivas para las garantías de derechos para el medio digital.

## **1.2.7. Simulador Radio Mobile**

El software Radio Mobile es una herramienta utilizada para poder predecir el rendimiento de un sistema que use radio frecuencias, este software permite también extraer de forma digital, datos de elevación que descarga de internet gratuitamente y así generar de forma automática un perfil de trayecto de la señal. Fue desarrollado por Roger Coudé, permite también ver el comportamiento de los radio enlaces y representar la cobertura de área con radiocomunicación este software trabaja en frecuencias de entre 20 MHz y 20 GHz y trabajar para trayectorias de entre 1 y 2000 Km y basado en el modelo de propagación ITM (Irregular Terrain Model) o modelo Longley Rice.

Además, se puede ingresar todos los datos referentes al sistema de antenas, elegir el tipo ambiente en el que se desarrollara la simulación, como también los parámetros estadísticos para alimentar el modelo de propagación de radio.

Los datos obtenidos de los terrenos también pueden ser utilizados para producir mapas virtuales en un segundo plano, como pendiente escala gris, radiografía, mapa arco iris el cual permite mostrar con ciertos colores en nivel de elevación de una zona geográfica determinada y además este software te permitirá vistas en 3D, vistas estereoscópicas y animación de recorrido, este software está disponible gratuitamente en su sitio web oficial.

A continuación se presenta una serie de imágenes extraídas del simulador Radio Mobile:

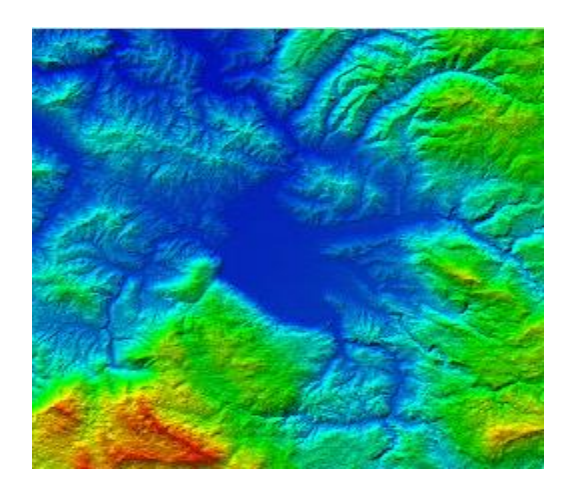

*Figura 12.* Mapa arco iris en segundo plano generado por Radio Mobile Fuente: (Radio Mobile, s.f.)

| PathLoss=136.7dB                                                                  | Elev. angle=-0.131* |             | Obstruction at 61.00km | Worst Fresnel=-1.4F1     | Distance=67.27km   |
|-----------------------------------------------------------------------------------|---------------------|-------------|------------------------|--------------------------|--------------------|
|                                                                                   | E field=21.7dBuV/m  |             | Bx level=-97.4dBm      | Rx level=3.01µV          | Rx Relative=15.6dB |
|                                                                                   |                     |             |                        |                          |                    |
|                                                                                   |                     |             |                        |                          |                    |
|                                                                                   |                     |             |                        |                          |                    |
|                                                                                   |                     |             |                        |                          |                    |
|                                                                                   |                     |             |                        |                          |                    |
| Transmitter<br><u> El segundo de la conte</u>                                     |                     | $-$ S6      | Receiver               | <del>.</del>             | $   -$             |
| VE2RVR                                                                            |                     |             | Mobile                 |                          |                    |
|                                                                                   |                     |             |                        |                          |                    |
|                                                                                   | Command             |             | Role                   | Subordinate              |                    |
|                                                                                   | Repeater            |             | Rx system name         | Mobile                   |                    |
|                                                                                   | 25 W                | 43.98 dBm   | Required E Field       | 6.07 dBµV/m              |                    |
|                                                                                   | 3 dB                |             | Antenna gain           | 2 dBi                    | $+$<br>$-0.15$ dBd |
|                                                                                   | $-3.18$ dBi         | $-5.33$ dBd | $+1$<br>Line loss      | 0.5 dB                   |                    |
| Role<br>Tx system name<br>Tx power<br>Line loss<br>Antenna gain<br>Radiated power | EIRP=6.03 W         | ERP=3.68 W  | Rx sensitivity         | $0.5 \mu V$              | $-113.02$ dBm      |
| Antenna height (m)<br>Б                                                           |                     | Apply       |                        | Antenna height [m]<br>12 | Apply              |

*Figura 13.* Perfil de trayecto de señal generado por Radio Mobile Fuente: (Radio Mobile, s.f.)

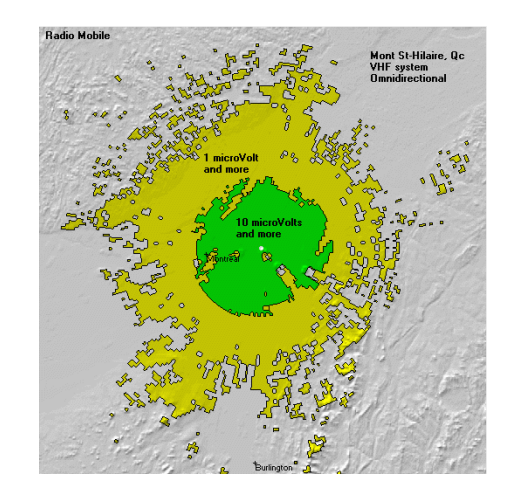

*Figura 14.* Mapa de rendimiento de una señal generado Fuente: (Radio Mobile, s.f.)

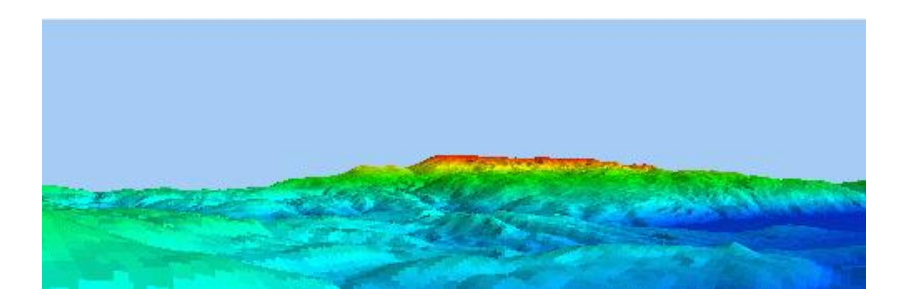

*Figura 15.* Vista de mapa en 3D Fuente: (Radio Mobile, s.f.)

#### **1.2.8. Google Earth**

Es un software que permite explorar el planeta mostrando una serie de imágenes superpuestas obtenidas vía satelital, fotografías aéreas e información geográfica, es utilizado como atlas, enciclopedia o un simulador por todo el mundo, ciudades y pueblos. Esta herramienta permite disfrutar de viajes virtuales, obtener información local, contenidos multimedia, trazo de rutas, etc. Se encuentra disponible en versiones para la plataforma web, escritorio y móvil, Los usuarios, generalmente usan Google Earth para consultar indicaciones de ubicación geográfica de hoteles, restaurantes, escuelas, hospitales, etc.

Ventajas:

- Búsquedas rápidas e interactivas.
- Navegación, búsqueda y exploración de imágenes históricas.
- Obtención de indicadores sobre ubicaciones de lugares históricas.
- Fácil manejo.
- Imágenes a escala.
- Imágenes satelitales.
- Datos integrados de GPS.

En las siguientes imágenes se presenta la ciudad de Huánuco, captada en diferentes ángulos a través de Google Earth:

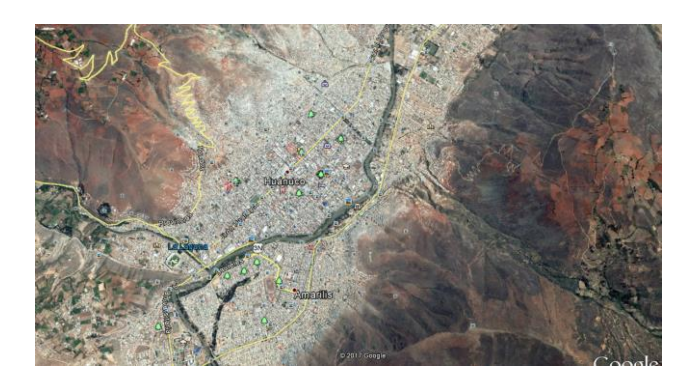

*Figura 16.* Vista de la ciudad de Huánuco a 8.71 Km de altura Fuente: (Google Earth, 2017)

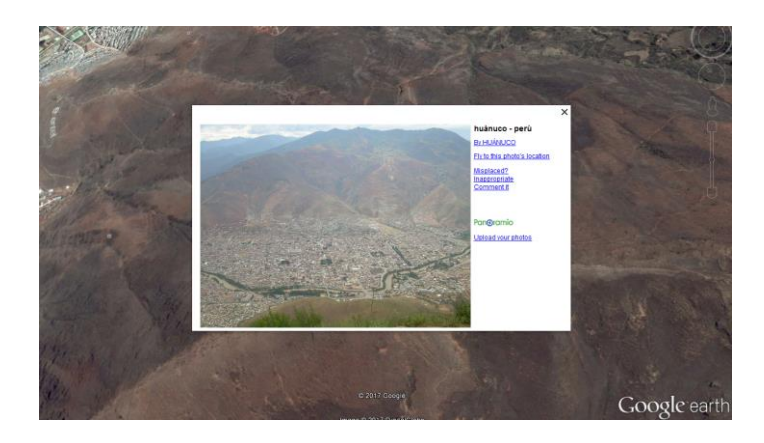

*Figura 17.* Fotografía tomada por Google Earth de la ciudad de Huánuco Fuente: (Google Earth, 2017)

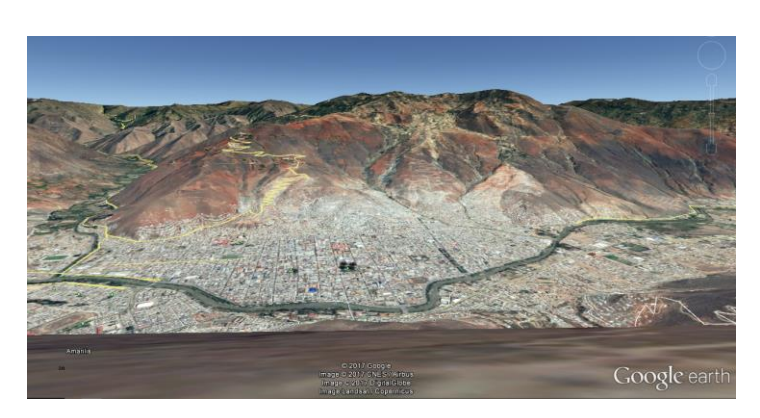

*Figura 18.* Vista en 3D de la ciudad de Huánuco Fuente: (Google Earth, 2017)

Requisitos para su instalación y funcionamiento adecuado: Para PC:

- Sistema Operativo: Windows 2000, Windows XP.
- Procesador: Pentium 3 a 500 MHz Memoria del sistema (RAM): 128 MB de RAM.
- Disco duro: 400 MB de espacio libre.
- Velocidad de red: 128 Kbps.
- Tarjeta gráfica: compatible con 3D con 16 MB de RAM de vídeo.
- Resolución de pantalla: 1024 x 768 en color de alta resolución de 16 bits.

Para Mac:

- Sistema Operativo: Mac OS X 10.4.0.
- Procesador: G3 a 500 MHz.
- Memoria del sistema (RAM): 256 MB de RAM.
- Disco duro: 400 MB de espacio libre.
- Velocidad de red: 128 Kbps.
- Tarjeta gráfica: compatible con 3D con 16 MB de RAM de vídeo.
- Resolución de pantalla: 1024 x 768 en color de alta resolución de 16 bits.

# Para Linux:

- Sistema Operativo: Ubuntu 5,10, Suse 10,1, Fedora Core 5, Linspire 5,1, Gentoo 2006,0, Debian 3,1, Red Hat 9.
- Procesador: Pentium 3 a 500 MHz Memoria del sistema (RAM): 128 MB de RAM.
- Disco duro: 400 MB de espacio libre.
- Velocidad de red: 128 Kbps.
- Tarjeta gráfica: compatible con 3D con 16 MB de RAM de vídeo.
- Resolución de pantalla: 1024 x 768 en color de alta resolución de 16 bits.

#### **1.2.9. Costo-Beneficio**

Consiste en un proceso de analizar las decisiones en una organización. Esta consideración se debe tener en cuenta siempre, para saber que, en cada decisión el costo de esta será restado al beneficio del mismo y así la administración puede decir que cualquier inversión que se haga, vale o no la penda para la organización.

Para calcular un análisis costo-beneficio se debe de considerar y tener en cuenta todos los beneficios y todos los costos que estarían involucrados en una decisión de negocio. Un contador deberá tratar de poner una cifra monetaria de todos los elementos de costo y beneficio. Según este ejemplo.

*"Un vendedor al por menor puede considerar mover una tienda a un edificio vacante en otra calle. El beneficio obvio puede ser que las ventas serán mayores cuando las cifras de otras tiendas pasen a la tuya. Los costos involucrados pueden mostrar otra historia. La renta puede ser mayor en el nuevo edificio, los impuestos también y si el edificio es más grande, los costos de utilidad pueden elevarse sobre los del actual local. ".* (Shopify. Enciclopedia de negocios para empresas, s.f.).

56
Según las consideraciones tomadas, éstas influyen en la decisión final para que el jefe y/o dueño de un negocio pueda saber si vale o no la pena invertir.

Aun así existen riesgos involucrados por más que el jefe y/o dueño de un negocio haga este análisis de costo-beneficio y muchos cálculos para evitar los riesgos, estos se presentaran en algún momento del proceso se hicieron algunas omisiones, por ejemplo si no tomamos en cuenta el costo que demanda la contratación de nuevo personal.

También si no se toma en cuenta la visión hacia el futuro para reducir gastos. Ejemplo algunos impuestos que puedan quitarse por alguna razón, en algún tiempo cercano.

Según (Mejía, 2012): *"El análisis coste beneficio son todos aquellos supuestos en los que la actuación pública llega a substituir la libre disposición a pagar de los usuarios, en esto, se puede instalar la duda de hasta qué punto los objetivos perseguidos con dicha actuación valen los que cuestan."*

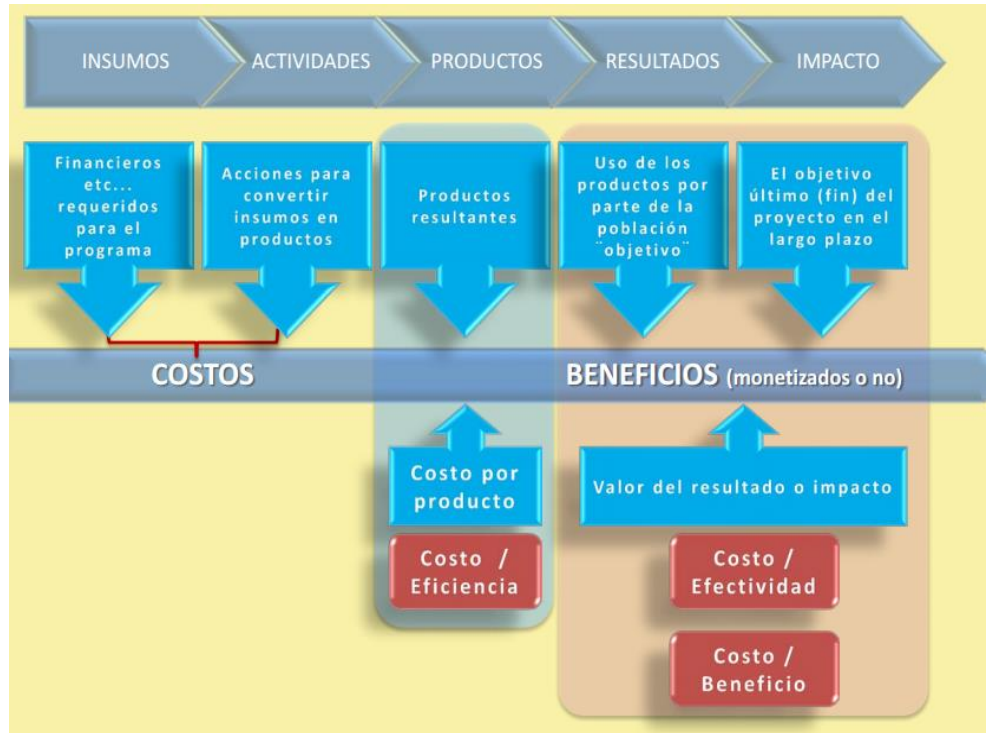

*Figura 19.* Diagrama de análisis de costo beneficio Fuente: (Mejía, 2012)

## **1.3.Definiciones de términos**

### **1.3.1. Potencia**

Es la relación de paso de energía de un flujo por unidad de tiempo; es decir, la cantidad de energía entregada o absorbida por un elemento en un momento determinado. Su unidad en el Sistema Internacional de Unidades es el vatio o watt (W).

#### **1.3.2. Frecuencia**

Es una magnitud que mide el número de repeticiones por unidad de tiempo de cualquier fenómeno o suceso periódico. Su unidad según el Sistema Internacional es el hercio (Hz),

### **1.3.3. Umbral del receptor**

También es conocida como sensibilidad del receptor, es un parámetro que determina el alcance del sistema o el nivel mínimo de señal que se necesita para un correcto funcionamiento. Se mide en microvolts (uV).

## **1.3.4. Pérdida de la línea**

Hace referencia a las pérdidas de potencia de señal debido a la inserción de un dispositivo en una línea de transmisión o fibra óptica y se expresa normalmente en decibelios (dB).

### **1.3.5. Ganancia de antena**

Es una medida de la concentración de señal en una dirección específica, su unidad de medida es el decibel sobre radiador isotrópico (dBi).

### **1.3.6. Pérdida adicional cable**

Es la cantidad de potencia perdida por cada metro de cable.

### **1.3.7. Protocolo**

Designa el conjunto de reglas que rigen el intercambio de información a través de una red.

## **1.3.8. Trama**

En redes, la trama es una unidad de envío de datos, consta de cabecera, datos y cola.

# **1.3.9. Paquete**

En redes, los paquetes se ubican dentro de las tramas de forma

encapsulada.

## **CAPÍTULO III:**

## **MARCO METODOLÓGICO**

### **1.1.Tipo de investigación**

El tipo y diseño de la presenta investigación se determinó tomando como referencia de clasificación establecida en el libro "*Metodología de la investigación científica y asesoramiento de tesis*" (Ñaupas Paitán, Mejía Mejía, Novoa Ramírez, & Villagómez Paucar, 2011).

### - **Enfoque de investigación**

Es una investigación cuantitativa porque se midieron indicadores a partir de datos reales con la finalidad de obtener nuevos conocimientos.

### - **Tipo de investigación**

Consiste en una investigación aplicada en tecnologías formales, ya que está orientada a analizar y plantear la solución del problema de acceso a Internet tomando como referencia conocimientos producto de la investigación básica.

#### - **Diseño de investigación**

Es de diseño pre experimental, con pre-test y post-test con un solo grupo, no presenta grupo de control.

 $G$   $Q_1$   $X$   $Q_2$ 

Dónde:

: Muestra

 $0<sub>1</sub>$ : Observación pre prueba del estado de la red en San José de Paucar

: Tratamiento de la variable "y", simulación de acceso a internet.

 $Q_2$ : Observación post prueba del estado de la red en San José de Paucar

### **1.2. Población y muestra**

La investigación está orientada en primera instancia a instituciones públicas, en este caso el Centro Educativo y Centro de Salud de San José de Paucar, y posteriormente, a los pobladores de la comunidad. El Ministerio de Transportes y Comunicaciones a través de FITEL (Fondo de Inversión en Telecomunicaciones) en el año 2013 dieron a conocer datos acerca del acceso a Internet en zonas rurales, estableciendo de que en estas zonas el 5% de la población cuenta con una computadora, de los cuáles solo el 2% tiene acceso a Internet. Es por ello, que la cantidad de población está considerada por el 5% de pobladores reportados hasta el último censo que se realizó en el Perú, en el año 2007, es decir 11 personas.

La población está comprendida por el director del colegio, un personal administrativo del centro de salud y un 5% de los pobladores de San José de Paucar del distrito de Amarilis, provincia de Huánuco, es decir: **N=13 personas**..

El tipo de muestra es censal, es decir su tamaño es igual al de la población: *n*=13 personas.

### **1.3.Técnica de recojo de datos**

Las técnicas de recolección de datos para esta investigación, son:

- Observación: Se identificaron dentro de las comunidades establecidas, las zonas sin cobertura y comprobarlas mediante la herramienta de OSIPTEL.
- Entrevista: Se realizaron entrevistas con el alcalde del distrito de Amarilis, funcionarios municipales y pobladores de las zonas en estudio con la finalidad de resolver las interrogantes que esta investigación nos origine, los cuales podían ser levantados por estos actores.
- Encuesta: Se realizó una encuesta para poder identificar las opiniones y el punto de vista de la población con respecto a la situación problema y, metodológicamente realizar la prueba de hipótesis.

## **1.4.Instrumentos de recolección de datos**

Se utilizaron los siguientes instrumentos de recolección de datos:

- Simulador Radio Mobile.
- SEÑAL OSIPTEL (Sistema de Verificación de Cobertura Móvil).
- Aplicativo de Estadística de Calidad Educativa (ESCALE) del Ministerio de Educación.
- GOOGLE EARTH.
- Cuestionario.

Los instrumentos de investigación se encuentran descritos en el Anexo 2.

## **Validación del cuestionario**

Se realizó la validación del cuestionario a criterio de expertos en el tema de redes e ingeniería. En el Anexo 4, se presentan los documentos de validación de cada experto.

Se aplicó un cuestionario piloto para realizar el análisis de confiabilidad, en la siguiente figura se muestran los resultados obtenidos del cuestionario dicotómico elaborado para fines de la investigación:

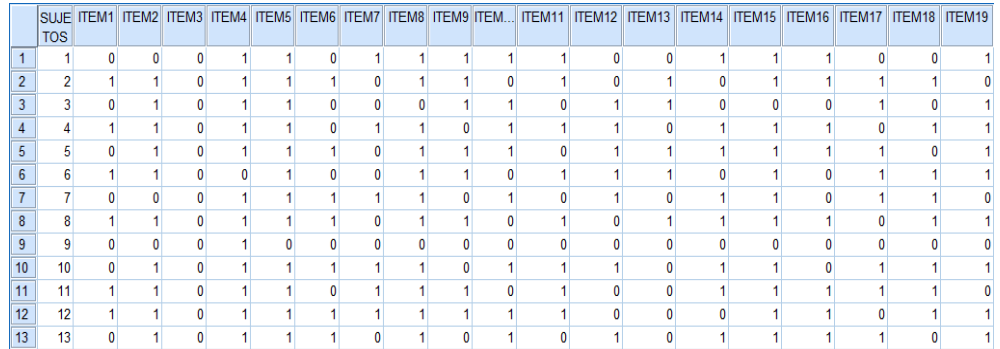

### *Figura 20.* Resultados de cuestionario piloto Fuente: Elaboración propia A continuación se presentan los resultados de la prueba Kuder Richardson:

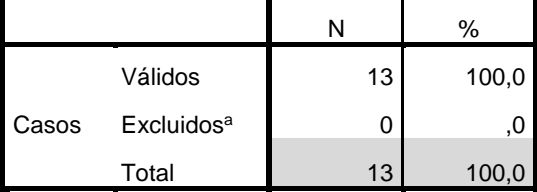

#### **Resumen del procesamiento de los casos**

a. Eliminación por lista basada en todas las

variables del procedimiento.

### *Figura 21.* Resumen del procesamiento de los casos Fuente: Elaboración propia

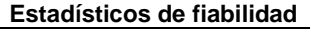

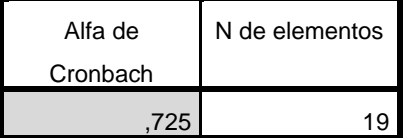

*Figura 22*. Análisis de fiabilidad Fuente: Elaboración propia

Si el coeficiente de confiabilidad es 0,725, con la taba de Kuder Richardson se puede interpretar el valor de dicho coeficiente:

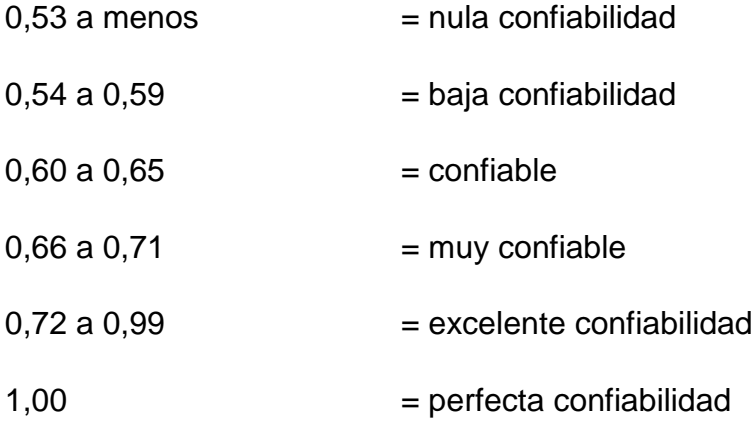

Entonces se afirma que el cuestionario tiene un excelente coeficiente de confiabilidad.

### **CAPÍTULO IV:**

### **RESULTADOS DE LA INVESTIGACIÓN**

### **1.1.Procesamiento y presentación de datos**

- **Marco contextual**

### **Sector población**

Amarilis, geográficamente se ubica dentro de la región semi fluvial en la parte sur de la ciudad de Huánuco, centro sur de la provincia y en la parte centro oriental del Perú. Paucarbamba, su capital distrital se encuentra a una altitud de 1910 m.s.n.m., una latitud sur de 09°56'30'' y una longitud oeste de 76°14'25''. Presenta una gran variedad de microclimas que en general es benigno para el desarrollo de la agricultura y ganadería.

Por el norte limita con el distrito de Santa María del Valle (provincia de Huánuco); por el sur, con el distrito de Conchamarca (provincia de Ambo); por el este, con el distrito de Santa María del Valle y el distrito de Molino (provincia de Pachitea) y, por el oeste, con el distrito de Huánuco.

A continuación, se presentan una serie de mapas con la finalidad de brindar una mejor visualización de la ubicación geográfica del distrito de Amarilis:

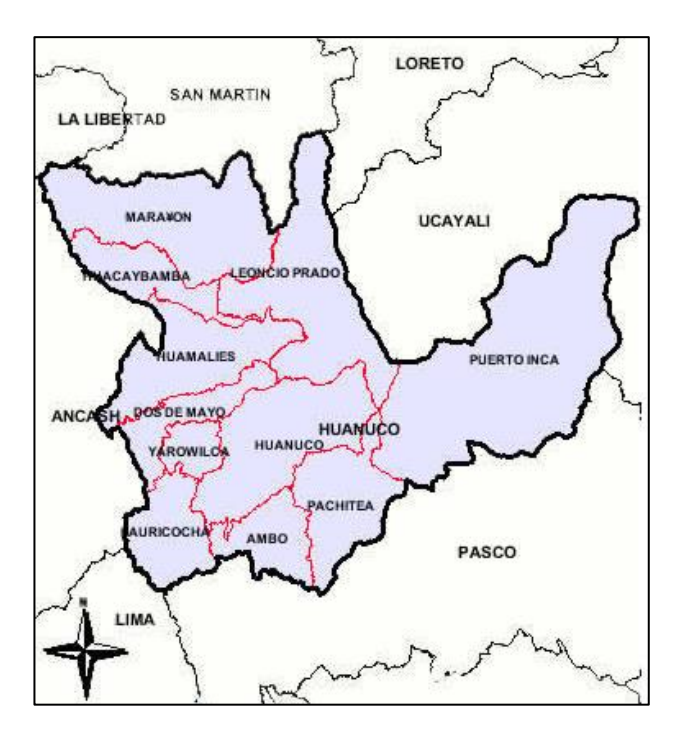

*Figura 23.* Mapa del departamento de Huánuco Fuente: (Valderrama, 2017)

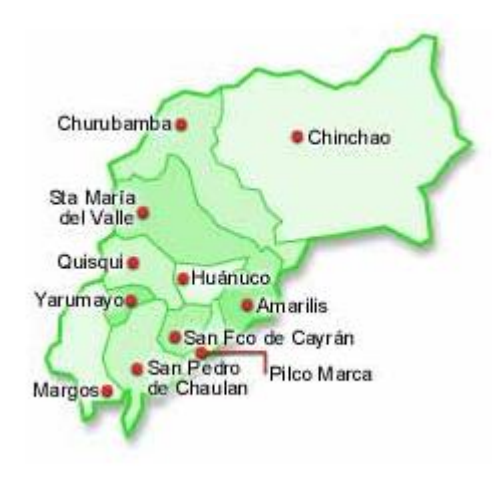

*Figura 24.* Mapa de la provincia de Huánuco Fuente: (Web Huánuco, 2017)

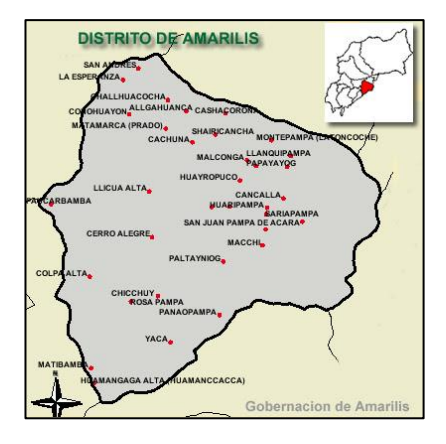

*Figura 25.* Mapa del distrito de Amarilis Fuente: (Gobernación del distrito de Amarilis, 2006)

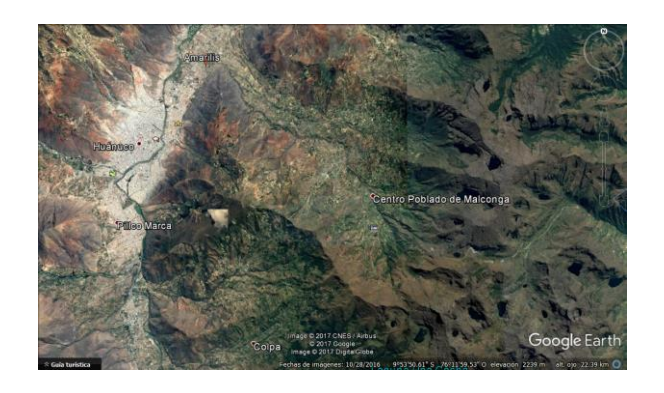

*Figura 26.* Vista satelital del distrito de amarilis Fuente: (Google Earth, 2017)

Es importante precisar que en este estudio se tomó en cuenta la clasificación de centros poblado que brinda la Municipalidad Distrital de Amarilis, donde se señala que el distrito cuenta con cinco centros poblados, de los cuales, existen setenta y cinco localidades entre comunidades campesinas, caseríos y anexos. Considerando para el estudio el centro poblado de San José de Paucar. Este lugar es rico en agricultura, ya que es productora de papa y maíz, cuenta con una municipalidad, un centro educativo y un centro de salud.

Según el compendio del Instituto Nacional de Estadística, hasta el año 2007, San José de Paucar presentaba una población de 220 personas distribuidas en 109 viviendas. De alcanzarse la implementación de la red inalámbrica, el proyecto beneficiaría a estas familias.

### **Sector educación**

Dentro de la zona geográfica de estudio, se encuentra la I.E.I. N° 32043 de nivel primaria y secundaria. Cuyas coordenadas son: 9°56'32.92"S 76°10'25.59"O.

Para obtener una vista geográfica del centro educativo, se usó el aplicativo online ESCALE (Estadística de la Calidad Educativa) proporcionado de manera gratuita por el Ministerio de Educación. A continuación se presenta una imagen extraída del aplicativo generadas de la búsqueda y la fotografía actual de la institución:

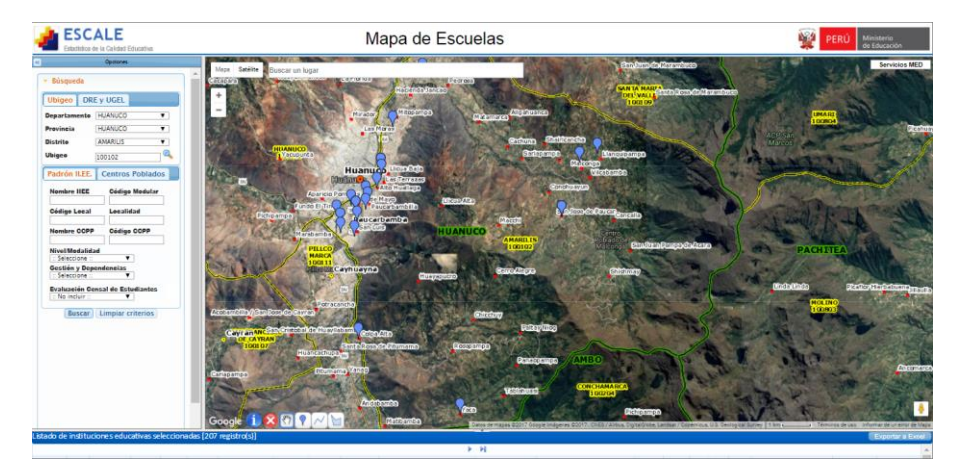

*Figura 27.* Vista satelital de Centros Educativos de Amarilis I Fuente: (Ministerio de Educación, 2017)

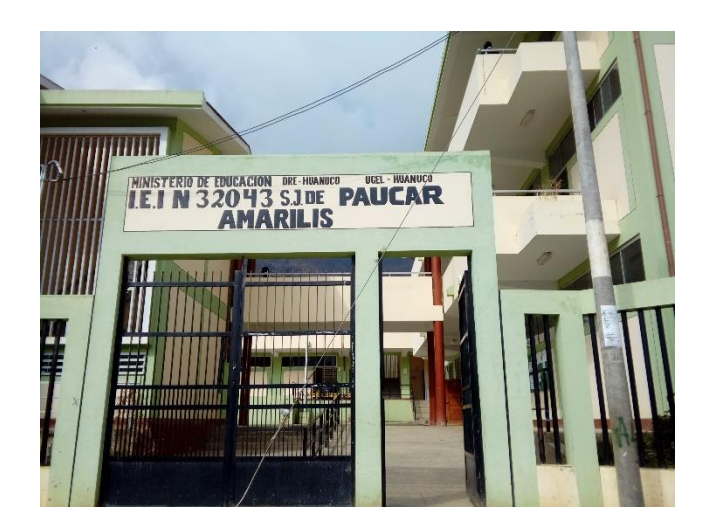

*Figura 28.* Fotografía frontal del centro educativo de San José de Paucar Fuente: Elaboración propia

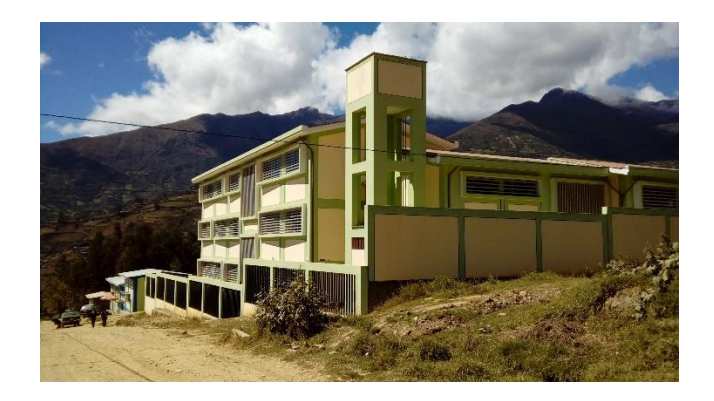

*Figura 29.* Fotografía del centro educativo de San José de Paucar Fuente: Elaboración propia

La institución alberga a un promedio de 150 alumnos en total y cuentan con 14 docentes. Cuenta con 40 laptops para uso de los alumnos y con 2 computadoras de uso exclusivo para el director y personal administrativo.

#### **Sector salud**

San José de Paucar tiene un centro de salud de primer nivel de atención con categoría I – 2, sin servicio de internamiento, con código RENAE 762, y, con una población atendida de 3138 pacientes. (Instituto Nacional de Estadística, 2015). Sus coordenadas son: 9°56'28.46"S 76°10'23.69"O. La figura 30 es un recorte del mapa de Huánuco donde se ubican geográficamente los centros de salud del distrito de Amarilis y la figura 31 corresponde a una fotografía del centro de salud de San José de Paucar.

A. MARIA DEL VALLE **COLPABAJA PERU:COREA ESPERANZA ICIO POMARES AS MORAS LLICUA MALCONGA TINGG CAYRAN AYRAN** Υ. **CONCHAMARCA MILL CO MA** 

*Figura 30.* Mapa de Centros de Salud en Amarilis *Fuente:* (Ministerio de Salud, 2017)

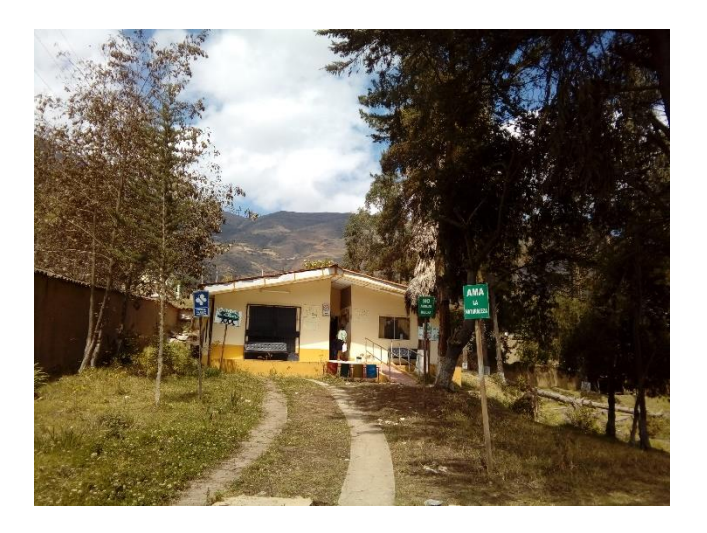

*Figura 31*. Fotografía del centro de salud de San José de Paucar. Fuente: Elaboración propia

En el centro de salud laboran cinco personas entre médicos, enfermeras y obstetras. En el establecimiento cuentan con 4 computadoras y 1 laptop distribuidas en cada oficina de personal.

### - **Desarrollo de la aplicación**

Para el desarrollo del proyecto de las redes inalámbricas, se tomó el enfoque de la estrategia para el procesamiento de información TOP-DOWN (de arriba hacia abajo), el cual permite conocer el sistema en un principio sin mayores detalles, pero posteriormente según el proceso de desarrollo continúe cada parte del sistema se detalla con minuciosidad. El enfoque es entendido y adecuado para este proyecto.

#### **Fase I: Análisis de requisitos y restricciones**

En esta etapa se identificaron los requisitos del proyecto de red inalámbrica, analizando el lugar geográfico y las restricciones de éste. El principal objetivo del diseño de red inalámbrica es establecer conexión en San José de Paucar, de modo que la señal sea eficiente y se disminuyan los problemas de comunicación que existen actualmente en dicha zona.

### • **Zona geográfica analizada**

La zona tiene como punto central las coordenadas (9°57'33"S, 076°11'19"O) cubriendo unos  $(30)Km^2$ aproximadamente, presenta vientos oscilantes de (5 a 14)  $Km/h$ , un clima promedio en temperatura máxima anual (28.75 Cº) y temperatura media anual (18 Cº), con una humedad relativa promedio anual de (79%), estos dos últimos datos son los factores fundamentales para el óptimo funcionamiento de los dispositivos en la recepción y transmisión de radio frecuencias (señal) respectivamente.

Esta zona es clasificada como montañosa con valles el cual se caracteriza por tener diversos puntos de elevación y senderos prominentes, así mismo, las comunidades están ubicados a distintas alturas sobre el nivel del mar

74

con una gran diferencia entre ellas, lo que hace dificultosa los enlaces de radio entre antenas.

### • **Caracterización de la red existente**

Con la finalidad de determinar si la zona de estudio tiene o no cobertura móvil, como primera alternativa se utilizó la herramienta brindada de forma online por el Organismo Supervisor de Inversión Privada en Telecomunicaciones en Perú (OSIPTEL**),** denominada Señal Osiptel, que, brinda información consignada en cada trimestre.

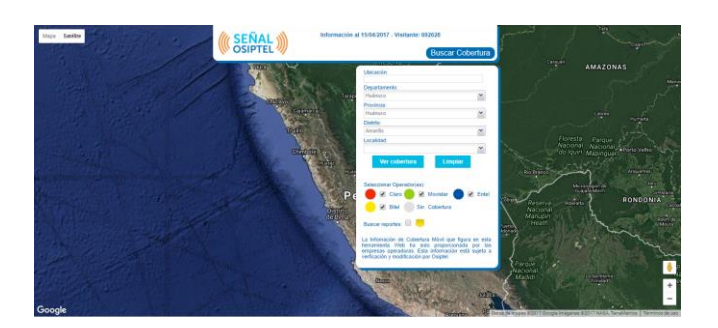

*Figura 32*. Consulta de cobertura en el distrito de Amarilis Fuente: (OSIPTEL, 2017)

De esta manera, en la siguiente figura se presentan los resultados de la consulta de cobertura en Señal OSIPTEL en el distrito de Amarilis.

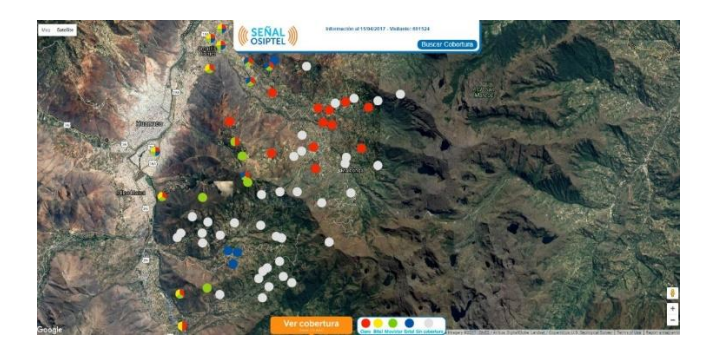

*Figura 33.* Cobertura de señal en el distrito de Amarilis Fuente: (OSIPTEL, 2017)

Los datos arrojados por el aplicativo, muestran a través de puntos de diversos colores las zonas que presentan cobertura de los operadores (rojo: Claro, amarillo: Bitel, verde: Movistar, azul: Entel y blanco: sin cobertura). Además el aplicativo, genera una tabla indicando los lugares donde existe o no cobertura según el operador móvil. En el caso de San José de Paucar, OSIPETL informa que solo presenta señal de Claro.

Se presenta la siguiente imagen para obtener una mejor visión y ubicación de los poblados en el mapa de cobertura OSIPTEL.

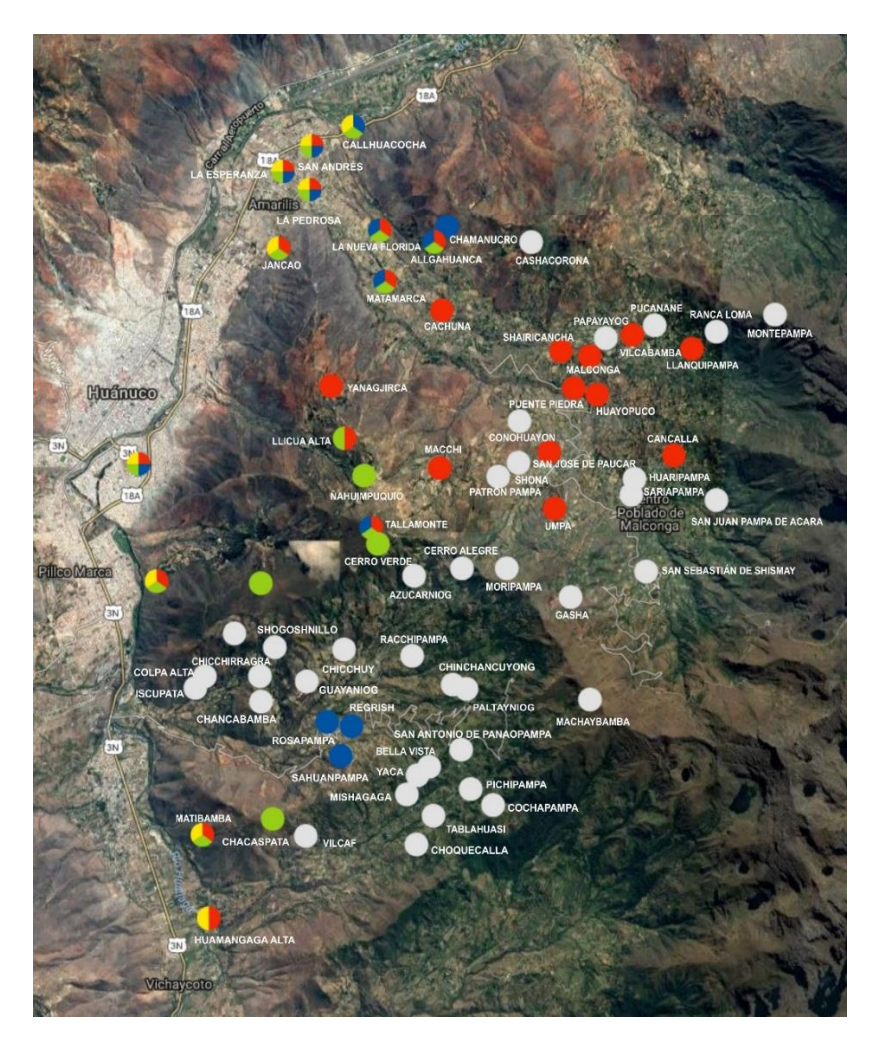

*Figura 34.* Vista satelital de cobertura en el distrito de Amarilis Fuente: Elaboración propia

Cabe volver a mencionar que una de las limitaciones de este proyecto de investigación, fue que no se utilizaron instrumentos certificados de medición de cobertura móvil. Por ello, para corroborar la información brindada por Señal OSIPTEL, se realizó una visita al lugar con instrumentos de uso frecuente (celulares de alta y baja gama de diversos operadores) que permitieron comprobar la existencia de señal móvil.

Obteniendo los siguientes resultados:

- A lo largo de la carretera y en los centros poblados, se obtuvo señal móvil de todas las operadoras indicadas en la figura anterior, pero es deficiente ya que se pierde constantemente sin necesidad de trasladarse hacia otro lugar.
- Al presentar baja e inconstante intensidad de señal, la comunicación se ve afectada generando molestia a los pobladores.
- Los operadores no brindan servicio de Internet a esa zona.
- No se logró observar antenas de telefonía cercanas a la zona.
- Cuando el clima se presenta nubloso, la señal se pierde completamente.
- Los centros educativos tiene laptops donadas por el Estado Peruano, pero no lo utilizan debido a que la mayoría de los programas instalados necesitan Internet.
- Al no contar con Internet, los centros de salud no llevan correctamente el registro administrativo y asistencial. Además, ante cualquier emergencia médica, al no tener una buena señal móvil, se dificulta

la comunicación de esta emergencia y por ende la oportuna asistencia médica.

La zona presente fluido eléctrico.

Con la visita también se logró conocer la dimensión de la zona geográfica, identificar puntos de interés que pueden ser utilizados para el diseño de la red, identificar una posible fuente de corriente eléctrica para alimentar los equipos.

### • **Leyes y regulaciones**

- Ley Nº 29022, Ley para el Fortalecimiento de la Expansión de Infraestructura en Telecomunicaciones: Su objeto es establecer un régimen especial y temporal en todo el territorio peruano, para la instalación y expansión de los servicios públicos de telecomunicaciones, en especial en áreas rurales y de preferente interés social y zonas de frontera.
- Ley de Telecomunicaciones, Texto Único Ordenado de la Ley de Telecomunicaciones, aprobado por Decreto Supremo Nº 013-93-TCC, que establece que el Ministerio de Transportes y Comunicaciones establece las políticas de instalación y control de telecomunicaciones.
- Reglamento de la Ley de Telecomunicaciones: Texto Único Ordenado del Reglamento General de la Ley de Telecomunicaciones, aprobado por Decreto Supremo Nº 020-2007-MTC, que define y establece las bandas de frecuencia no licenciadas.
- Decreto Supremo Nº 003-2015-MTC, que establece un procedimiento único para la autorización automática de la instalación de antenas, estaciones de los operadores y despliegue de infraestructura. La norma declara también que los servicios públicos de telecomunicaciones son enteramente de interés nacional y público, indicando que las municipalidades a nivel nacional faciliten el despliegue de las infraestructuras, y que no deben colocar "barreras" a los reglamentos.
- Decreto Supremo N° 0024-2008-MTC, "Marco Normativo General para la promoción del desarrollo de los servicios públicos de telecomunicaciones de áreas rurales y lugares de preferente interés social". Establece disposiciones que facilitan e incentivan la expansión de las redes en áreas rurales y/o lugares de preferente interés social; así como consolida las normas aplicables a los referidos servicios en dichas zonas. Define cuando un centro poblado se considera

como área rural, establece cuándo no es necesario contar con permiso de instalación, licencia y asignación de espectro.

Decreto Supremo Nº 006-2013-MTC, que modifica el artículo 22 del Decreto Supremo N° 0024-2008-MTC, señalando que no se requiere contar con asignación de espectro, permiso de instalación ni licencia de operación en la banda de frecuencia: 916 – 928 MHz, 2400 – 2483.5 MHz y 5725 – 5850 MHz, siempre y cuando la potencia máxima de salida de un transmisor no exceda de 30 dBm.

### **Fase II: Diseño Lógico**

En esta fase, básicamente se diseñó la topología y se definieron los protocolos que se usaron en la red.

### • **Diseño de la topología de red**

Se diseñó un enlace punto a punto y un enlace punto a multipunto, obteniendo dos sistemas de conexión.

Primer sistema, PTP HCO MALCONGA: Es aquella parte de la red que conecta a los usuarios finales con el proveedor de servicios, su principal objetivo es ofrecer a los usuarios la posibilidad de conectarse a la red haciendo uso de dispositivos compatibles con el estándar 802.11. Está compuesta por un Backhaul (radio enlace crítico) y la Estación Base 1 (radio principal), conectadas de punto a punto. El Backhaul cuenta con una antena para la emisión de señal directamente hasta la Estación Base 1, que por su parte, cuenta con dos antenas, una de ellas es direccional para la recepción de la señal emitida por el Backhaul y la otra es sectorial para retrasmitir la señal recepcionada.

Segundo sistema, PTMP – SAN JOSÉ DE PAUCAR: Es aquella parte de la red compuesta por la segunda antena de la "Estación Base 1" y dos estaciones secundarias ("C.S. Paucar" y "C.E. Paucar"), cada una de ellas con una antena direccional para recepcionar la señal emitida por la antena sectorial de la "Estación Base 1", están conectadas a través de un enlace punto a multipunto.

La siguiente imagen muestra un diagrama genérico de lo que sería la arquitectura de la red.

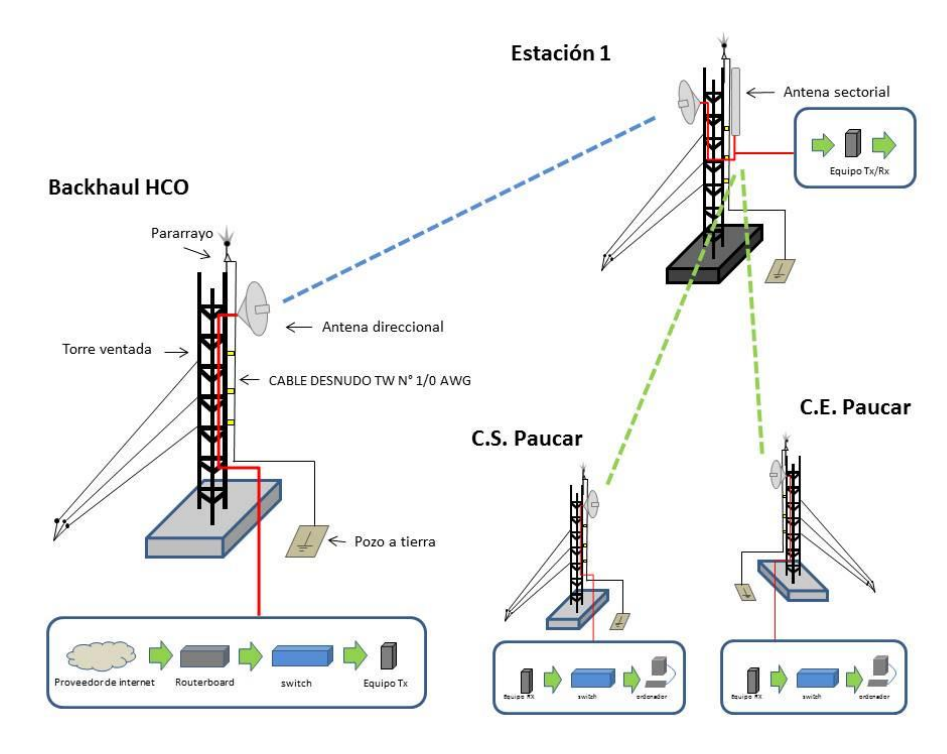

*Figura 35.* Arquitectura general del sistema Fuente: Elaboración propia

### • **Ubicación geográfica de los puntos de acceso**

La red inalámbrica, contará con un Backhaul, dos estaciones base y ocho antenas que serán distribuidos a lo largo de la zona. En la siguiente tabla se presenta la relación de puntos de enlace, indicando los centros poblados al que pertenecen y su ubicación geográfica exacta.

En la siguiente tabla se presentan las coordenadas

geográficas de los puntos de enlace de la red.

Tabla 6 *Puntos de enlace de la red inalámbrica*

| Nombre del<br>Founto de enlace     | Centro<br>Poblado     | Latitud                | Longitud      |
|------------------------------------|-----------------------|------------------------|---------------|
| u<br><sub>e</sub> C.E. Paucar<br>n | San José<br>de Paucar | 9°56'32.92"S           | 76°10'25.60"O |
| eC.S. Paucar                       |                       | 9°56'28.63"S           | 76°10'23.92"O |
| Estación Base 1                    |                       | $9^{\circ}54'57.53''S$ | 76° 8'46.14"O |
| <sup>I</sup> Backhaul<br>a         |                       | 9°54'2.45"S            | 76°13'45.70"O |
| b                                  |                       |                        |               |

oración propia

Adicionalmente, se presenta la localización geográfica de los puntos de enlace a través de Google Earth:

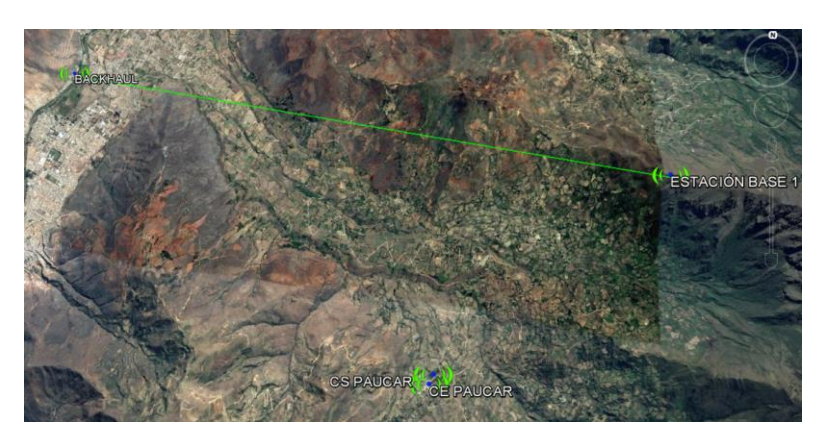

*Figura 36.* Ubicación geográfica de los puntos de enlace Fuente: (Google Earth, 2017)

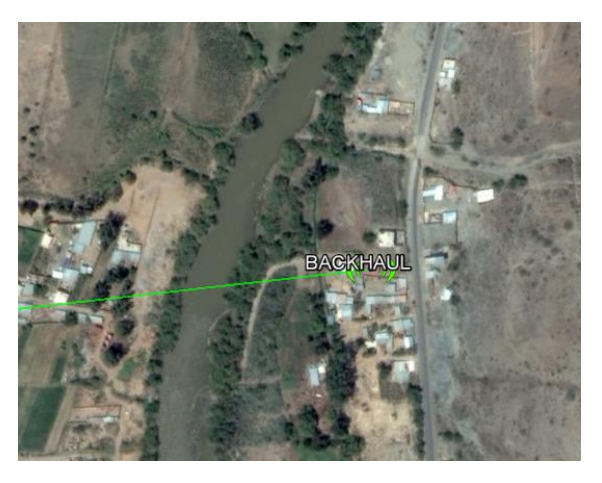

*Figura 37.* Ubicación del Backhaul Fuente: (Google Earth, 2017)

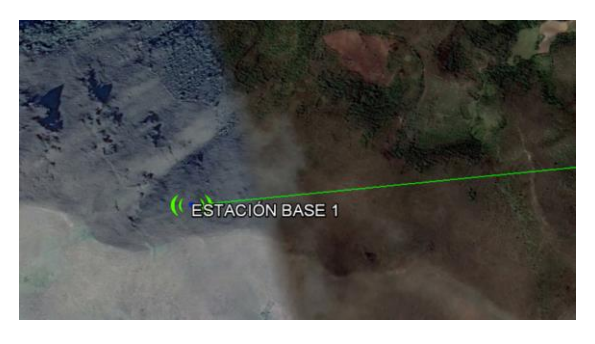

*Figura 38.* Ubicación de la Estación Base 1 Fuente: (Google Earth, 2017)

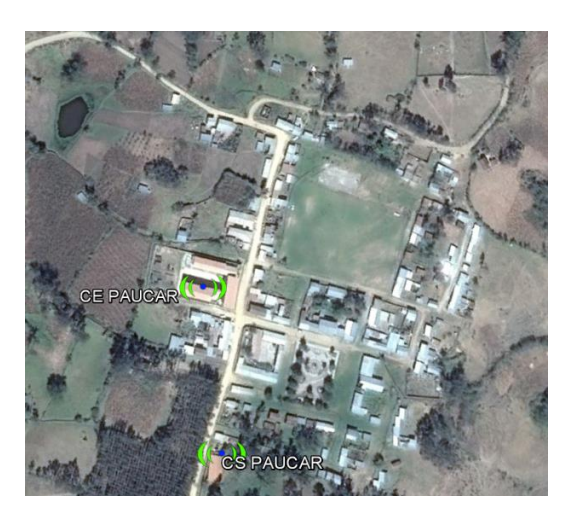

Figura 39. Ubicación de los puntos CE Paucar y CS Paucar Fuente: (Google Earth, 2017)

#### • **Selección de protocolos**

Se utilizará la tecnología WiFi, bajo el estándar 802.11n, debido a que esta versión trabaja en una frecuencia de 2.4 a 5Ghz, tiene una velocidad máxima de 540 Mbps cubriendo una distancia de hasta 50 metros aproximadamente.

Con el objetivo de brindar cobertura sin abaratar la red, se trabajará en la frecuencia inalámbrica de licencia libre de 5Ghz.

### • **Direccionamiento IP y seguridad de la red**

En lo que corresponde a la conexión, se propone la configuración de las antenas Litebeam M5 para una futura implementación del modo siguiente:

- 1 Litebeam M5 en modo Bridge y será el AccesPoint 1, el cual estará ubicado en la torre del "Backhaul HCO" y será el trasmisor principal de la red, luego de configurado la entrada y salida del Internet en el router se le asignará un IP 192.168.10.4.
- 1 Litebeam M5 en modo Router y será la recepción del AccesPoint 1, estará ubicado en la torre "Estación Base 1" y tendrá un IP de 192.168.10.5 para poder retrasmitir a la antena sectorial AM-5G-19-120.

1 antena sectorial AM-5G-19-120 con un trasmisor Rocket M5 ubicado en la torre "Estación Base 1", el cual se configurará en modo APB (AccesPoint Bridge) que se utiliza para conexiones punto-multipunto y tendrá un IP 192.168.10.6.

2 Litebeam M5 en modo Estaciones o Router, los cuales estarán ubicados en el centro educativo y de salud del centro poblado de San José de Paucar con un IP de 192.168.10.7 y 192.168.10.8 respectivamente, estos podrán ser conectados a un switch o router de dichas instituciones para la distribución local a sus ordenadores.

Dentro del diseño de una red inalámbrica es importante contemplar el ámbito de la seguridad de la misma, esto con la finalidad de impedir su uso no autorizado por agentes externos al sistema y, por otro lado, garantizar que la comunicación se realice de manera fiable, integra y confidencial.

Esta definición de IPs estáticos se dan para el mejor control y seguridad de la red, la asignación de DHCP solo se darían para la distribución del Internet en una subred local de cada uno de los clientes de forma independiente. La descripción del ancho de banda entre la cantidad de

usuarios, precio, forma de pago y demás cláusulas serán definidas en un contrato diseñado por el contratista.

## **Fase III: Diseño Físico**

En esta fase se selecciona la tecnología y los dispositivos que se usan para el diseño de red, de manera que satisfagan los requerimientos técnicos de acuerdo al diseño lógico.

### • **Selección de equipos de transmisión**

Se usaron 5 equipos de transmisión en total, de forma que se pueda cubrir con los requerimientos del diseño.

Existen una gran variedad de equipos que se encuentran disponibles para la implementación de una red WiFi, en este caso se optaron por los siguientes equipos, tomando como referencia sus especificaciones técnicas y precio de cada una de ellas.

# **Antena modelo LBE-M5-23, de la marca Ubiquiti:**

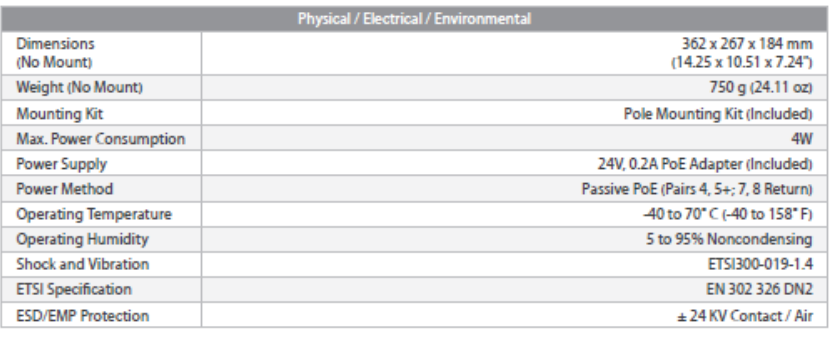

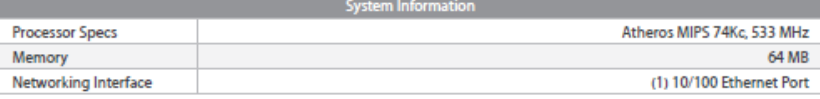

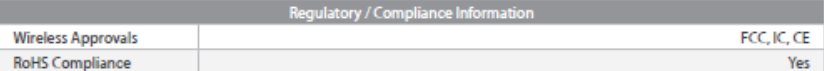

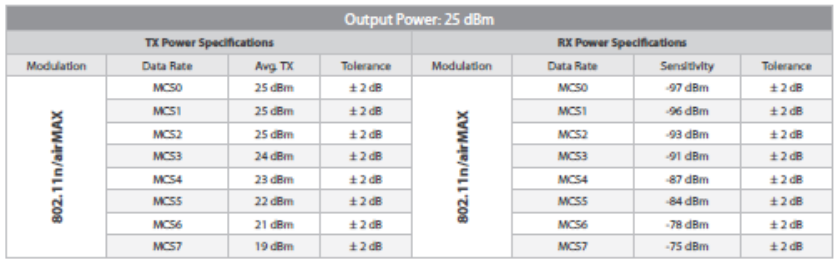

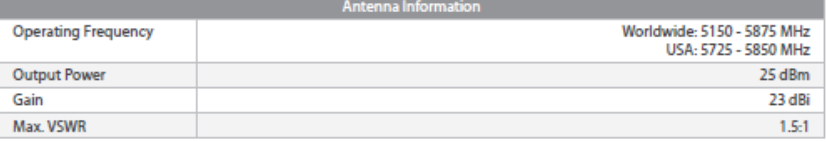

*Figura 40.* Especificaciones técnicas de la antena LBE-M5-23 Fuente: (Ubiquiti Networks)

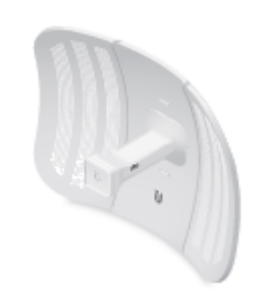

*Figura 41*. Antena LBE-M5-23 Fuente: (Ubiquiti Networks)

# **Antena Sectorial Modelo AM-5G19-120, de la marca**

| AM-5G19-120                |                                                                                      |  |  |  |
|----------------------------|--------------------------------------------------------------------------------------|--|--|--|
| Dimensions                 | 700 x 135 x 73 mm<br>$(27.56 \times 5.32 \times 2.87^{\circ})$                       |  |  |  |
| Weight (Mount Included)    | 5.9 kg<br>$(13$ lbs)                                                                 |  |  |  |
| Frequency                  | 5.15 - 5.85 GHz                                                                      |  |  |  |
| Gain                       | 18.6 - 19.1 dBi                                                                      |  |  |  |
| <b>HPOL Beamwidth</b>      | $123^{\circ}$ (6 dB)                                                                 |  |  |  |
| <b>VPOL Beamwidth</b>      | $123^{\circ}$ (6 dB)                                                                 |  |  |  |
| <b>Flevation Beamwidth</b> | $4^\circ$                                                                            |  |  |  |
| <b>Flectrical Downtilt</b> | $2^{\circ}$                                                                          |  |  |  |
| Max VSWR                   | 1.5:1                                                                                |  |  |  |
| <b>Wind Survivability</b>  | 200 km/h<br>$(125$ mph)                                                              |  |  |  |
| <b>Wind Loading</b>        | 137.9 N @ 200 km/h<br>(31 lbf @ 125 mph)                                             |  |  |  |
| Polarization               | <b>Dual Linear</b>                                                                   |  |  |  |
| <b>Cross-Pol Isolation</b> | 28 dB Min                                                                            |  |  |  |
| <b>ETSI Specification</b>  | EN 302 326 DN2                                                                       |  |  |  |
| Mounting                   | Universal Pole Mount, Rocket Bracket, and<br><b>Weatherproof RF Jumpers Included</b> |  |  |  |

*Figura 43.* Especificaciones técnicas de la antena AM-5G19-120 Fuente: (Ubiquiti Networks)

**Ubiquiti:**

*Figura 44.* Antena AM-5G19-120

Fuente: (Ubiquiti Networks)

A continuación se detallan las especificaciones más importantes de las antenas a emplear:

Tabla 7 *Equipos de transmisión*

| Antena                                  | Cantidad Modulación Avg.TX Sens.       |            | Gan.   |
|-----------------------------------------|----------------------------------------|------------|--------|
| LBE-M5-23                               | 04 unid. 802.11n/Air 25 dBm -97<br>Max | dBm        | 23 dBi |
| AM-5G19-120 01 unid. 802.11n/Air 27 dBm | Max                                    | -96<br>dBm | 19 dBi |

Fuente: Elaboración propia

Adicionalmente, por medida de seguridad (para prevenir daños a las personas y el equipamiento), cada torre contará con un pararrayo respectivamente, es decir, dentro de la red se contará con cuatro pararrayos que estarán situados en la cúspide de la torre de cada antena.

Para alimentar de energía a las antenas, y, teniendo por consideración que uno de los puntos de enlace propuestos se encuentran alejado de las viviendas, se opta por conectar a cada antena a un panel solar individualmente.

#### **Fase IV: Prueba, Optimización y Documentación**

En esta fase se realizaron las pruebas correspondientes para determinar si el diseño de red cubre y establece conexión en la zona establecida, a través de una simulación utilizando el software Radio Mobile.

En primer lugar, se ingresaron los datos del área geográfica donde se desplegó la red; luego, se ingresaron especificaciones técnicas de los equipos seleccionados que son llamados "sistemas" en Radio Mobile; después, se crearon dos subredes (descritas en la segunda fase), se seleccionó la topología y los miembros de estas subredes; posteriormente, se ingresaron las coordenadas geográficas donde se ubicarán los puntos de enlace y finalmente, se realizaron las interacciones. A continuación se presenta cada etapa con mayores especificaciones:

### • **Ingreso de datos básicos**

Para el ingreso de datos, se ubicó el panel mostrado en la Figura 35, en la barra de herramientas, en el botón "Archivo", "Propiedades de mapa".

Se colocó la "latitud" y "longitud" de la zona geográfica a simularse, con valores de -9.960643 y -761806
respectivamente, ubicando así a la provincia Huánuco. Para una visualización amplia del terreno, el tamaño considerado es 1000 x 1000 pixeles, también se ingresó el valor de la altura para obtener una visión aérea con respecto al suelo, en este caso se tiene una visión a 20 km con respecto al suelo. Radio Mobile tiene incluido una librería de búsqueda de alturas geográficas reales SRTM.

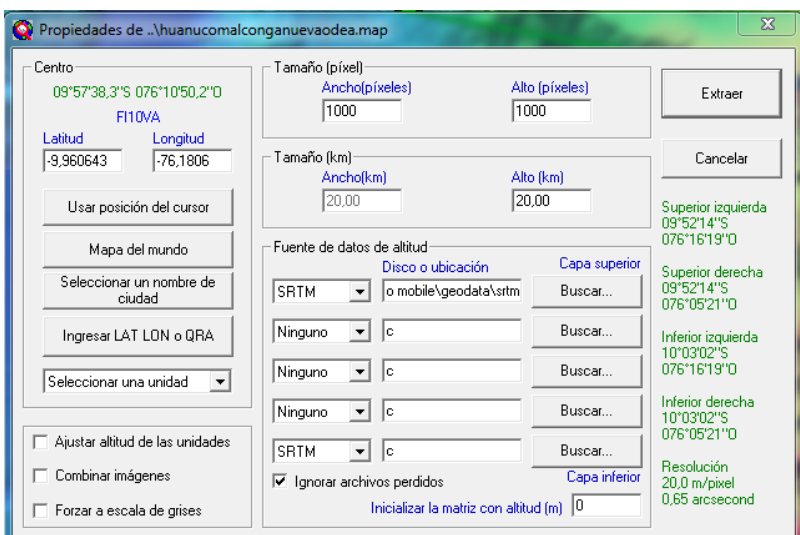

*Figura 45.* Ingreso de datos básicos de la red Fuente: Elaboración propia.

#### • **Ingreso de sistemas**

La Figura 36 muestra la ventana "Propiedades de redes" de Radio Mobile, ubicado en la barra de herramientas en el botón "Archivo", "Propiedades de redes" y "Sistemas".

Se colocaron parámetros de los dispositivos según la ficha técnica de cada uno de ellos, asignando un nombre e ingresando la potencia y la sensibilidad (umbral del receptor) del AccesPoint (AP), pérdida por conectores, tipo de antena, ganancia, altura referencial y pérdidas adicionales y estos valores son:

### **Para la conexión Backhaul-Estación Base 1 PTP:**

Se utilizaron dos Antenas LB-M5-23, Airmax Series, de la marca Ubiquiti.

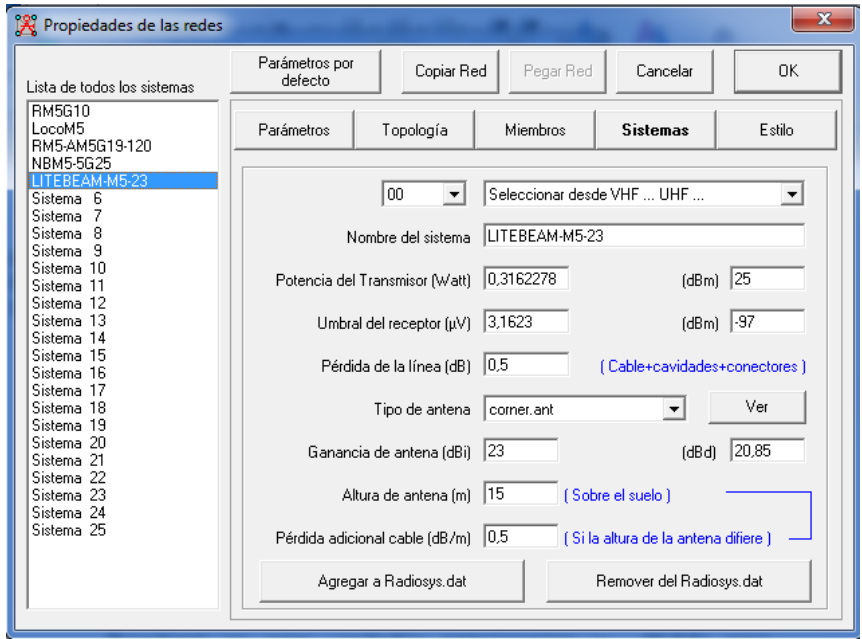

*Figura 46*. Ingreso de sistemas de la red Fuente: Elaboración propia

**Para la conexión de Estación Base 1 y San José de Paucar PTMP:**

Se utilizó un AccesPoint RocketM5 y una antena AM-5G19-120, Airmax Series, marca Ubiquiti.

También 2 Antenas LB-M5-23, Airmax Series de la marca Ubiquiti para las instituciones correspondientes.

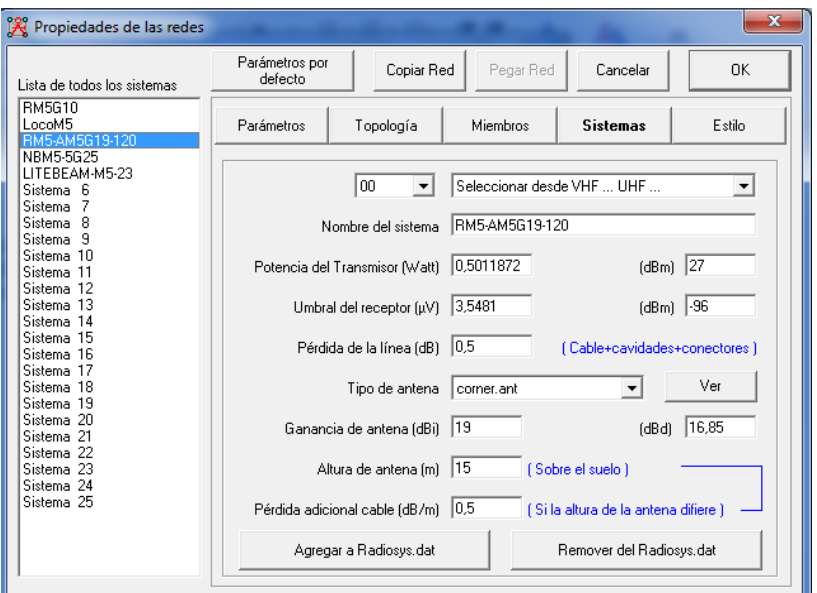

*Figura 47.* Ingreso de sistemas de la red Fuente: Elaboración propia

## • **Creación de una subred**

En la figura 38 se muestra el "Panel de las redes" que se ubicó en la barra de herramientas en el botón "archivo", se selecciona "propiedades de redes", "Parámetros".

En este panel se ingresaron los parámetros de trabajo de la red, colocando los valores de frecuencia libre de 5725 MHz y 5850 MHz, para el clima se eligió la opción ecuatorial ya que es un subtipo de clima tropical que se presenta en la parte centro y nororiental del Perú. Se ingresó un valor de 8% correspondiente a las pérdidas adicionales de cobertura por obstrucciones en la zona, y valores de la variabilidad colocado en modo "difusión" para unidades estacionarias. La refractividad de la superficie, la conductividad del suelo y la permisividad relativa del suelo por conveniencia se mantuvieron en sus valores originados por defecto.

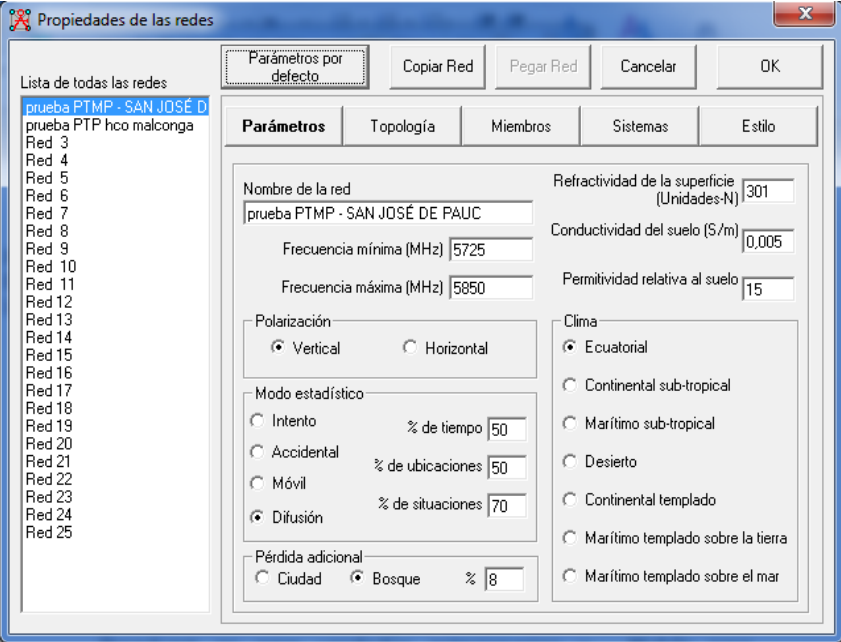

*Figura 48*. Creación de subredes Fuente: Elaboración propia

## • **Selección de topología**

Se ubicó el panel de la Figura 39, en la barra de herramientas en el botón "archivo", se selecciona "propiedades de redes" y "Topología".

Se seleccionó la topología que se adecue a las necesidades de cada red. Para fines de la investigación se eligió la topología en estrella.

| Lista de todas las redes                                                                                                  | Parámetros por<br>defecto                                                                                        | Copiar Red                                                                                              | Pegar Red | Cancelar | <b>OK</b> |  |  |
|----------------------------------------------------------------------------------------------------|----------------------------------------------------------------------------------------------------|----------------------------------------------------------------------------------------------------|-----------|----------|-----------|--|--|
| prueba PTMP - SAN JOSÉ D<br>PTP HCO-ESTACION 1<br>Red 3<br>Red 4                                                          | Parámetros                                                                                                    | Topología                                                                                               | Miembros  | Sistemas | Estilo    |  |  |
| Red 5<br>Red 6<br>Red 7<br>Red 8<br>Red 9<br>Red 10<br>Red 11<br>Red 12<br>Red 13<br>Red 14<br>Red 15<br>Red 16<br>Red 17 | $\nabla$ Visible                                                                                                 | C Red de voz (Controlador/Subordinado/Repetidor)<br>G Red de datos, Topología estrella (Master/Esclavo) |           |          |           |  |  |
| Red 18<br>Red 19<br>Red 20<br>Red 21<br>Red 22<br>Red 23<br>Red 24<br>Red 25                                              | C Red de datos, cluster (Nodo/Terminal)                                                                          |                                                                                                    |           |          |           |  |  |
|                                                                                                    | Si una unidad es configurada como master, configurar todas las otras como<br>$\overline{\mathbf{v}}$<br>esclavas |                                                                                                    |           |          |           |  |  |
|                                                                                                    | $\overline{\mathbf{v}}$<br>Mast                                                                                  | La unidad Esclava debe tener una antena direccional apuntando hacia un                                  |           |          |           |  |  |

*Figura 49.* Selección de topología Fuente: Elaboración propia

## • **Generación de ubicación de unidades**

Se ingresó los puntos de ubicación de trasmisión y recepción en el de la barra de herramienta "Archivo", "Propiedades de la unidad", tal como se muestra en la Figura 40:

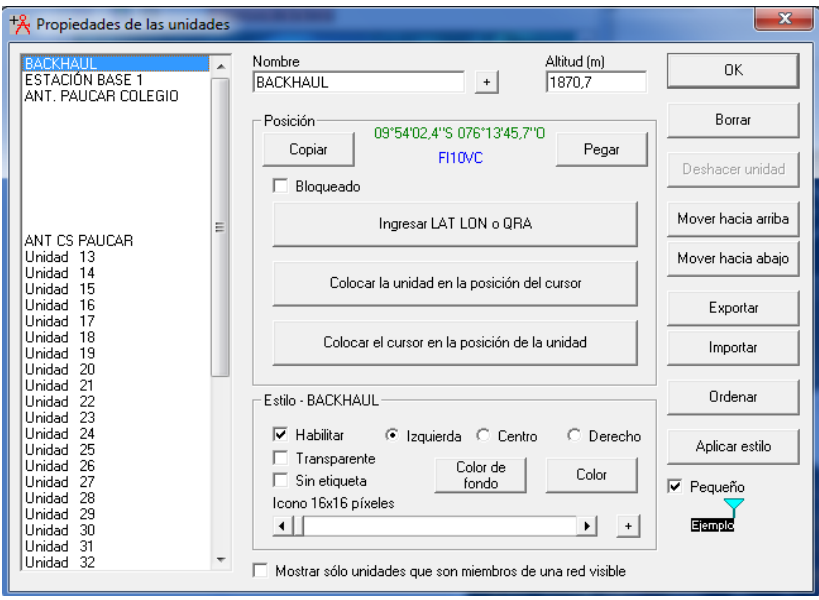

*Figura 50*. Ubicación de unidades Fuente: Elaboración propia

#### • **Interacciones**

En esta sección se realizaron diversas interacciones con la finalidad de determinar la mejor altura en la que deben estar ubicados los equipos de transmisión para que, tras su funcionamiento obtengan mejores resultados brindando una óptima señal de cobertura. Es importante mencionar que el valor del nivel de señal es óptimo cuando se acerca más a cero.

En primer lugar se realizó la simulación del primer sistema, es decir del enlace punto a punto, correspondiente al enlace Backhaul – Estación Base 1.

|                                | PTP-BACKHUAL:ESTACIÓN BASE1 |                 |                 |           |                 |                 |           |                 |                 |            |                 |
|--------------------------------|-----------------------------|-----------------|-----------------|-----------|-----------------|-----------------|-----------|-----------------|-----------------|------------|-----------------|
| Altura 1 (A1)<br>Altura 2 (A2) |                             |                 |                 |           |                 |                 |           |                 |                 |            |                 |
| <b>BACKHUAL</b>                | E.B. 1                      | <b>NIVEL Rx</b> | <b>BACKHUAL</b> | E.B. 1    | <b>NIVEL Rx</b> | <b>BACKHUAL</b> | E.B. 1    | <b>NIVEL Rx</b> | <b>BACKHUAL</b> | E.B. 1     | <b>NIVEL Rx</b> |
| 8.0mts.                        | 8.0 mts.                    | $-62.2$ dBm     | 8.0 mts.        | 9.0 mts.  | $-63.5$ dBm     | 9.0 mts.        | 8.0 mts.  | -63.1 dBm       | 9.0 mts.        | $9.0$ mts. | $-63.3$ dBm     |
| 8.0mts.                        | 10.0 mts.                   | $-63.3$ dBm     | 8.0 mts.        | 11.0 mts. | $-62.0$ d Bm    | 9.0 mts.        | 10.0 mts. | -62.3 dBm       | 9.0 mts.        | 11.0 mts.  | $-62.2$ d Bm    |
| 8.0mts.                        | 12.0 mts.                   | $-62.6$ dBm     | 8.0 mts.        | 13.0 mts. | $-63.7$ dBm     | $9.0$ mts.      | 12.0 mts. | $-63.5$ dBm     | 9.0 mts.        | 13.0 mts.  | $-63.1$ d Bm    |
| 8.0mts.                        | 14.0 mts.                   | $-62.5$ dBm     | 8.0 mts.        | 15.0 mts. | $-62.5$ dBm     | 9.0 mts.        | 14.0 mts. | -62.0 dBm       | 9.0 mts.        | 15.0 mts.  | $-63.3$ d Bm    |
| 8.0mts.                        | 16.0 mts.                   | $-64.4$ dBm     | 8.0 mts.        | 17.0 mts. | $-64.7$ dBm     | $9.0$ mts.      | 16.0 mts. | -64.6 dBm       | 9.0 mts.        | 17.0 mts.  | $-63.8$ dBm     |
| 8.0mts.                        | 18.0 mts.                   | $-64.0$ dBm     | 8.0 mts.        | 19.0 mts. | $-65.3$ dBm     | 9.0 mts.        | 18.0 mts. | -64.2 dBm       | 9.0 mts.        | 19.0 mts.  | $-66.1dBm$      |
| 10.0 mts.                      | 8.0 mts.                    | $-61.9$ dBm     | 10.0 mts.       | 9.0 mts.  | $-62.7$ dBm     | 11.0 mts.       | 8.0 mts.  | $-63.3$ dBm     | 11.0 mts.       | 9.0 mts.   | $-62.0$ d Bm    |
| 10.0 mts.                      | 10.0 mts.                   | -63.7 dBm       | 10.0 mts.       | 11.0 mts. | -63.0 d Bm      | 11.0 mts.       | 10.0 mts. | -62.5 dBm       | 11.0 mts.       | 11.0 mts.  | $-63.7$ dBm     |
| 10.0 mts.                      | 12.0 mts.                   | $-62.0$ dBm     | 10.0 mts.       | 13.0 mts. | $-62.2$ dBm     | 11.0 mts.       | 12.0 mts. | $-62.7$ dBm     | 11.0 mts.       | 13.0 mts.  | $-62.0$ d Bm    |
| 10.0 mts.                      | 14.0 mts.                   | $-63.6$ dBm     | 10.0 mts.       | 15.0 mts. | $-64.1$ dBm     | 11.0 mts.       | 14.0 mts. | -63.2 dBm       | 11.0 mts.       | 15.0 mts.  | $-62.4$ d Bm    |
| 10.0 mts.                      | 16.0 mts.                   | $-63.1$ dBm     | 10.0 mts.       | 17.0 mts. | $-63.8$ dBm     | 11.0 mts.       | 16.0 mts. | -63.0 dBm       | 11.0 mts.       | 17.0 mts.  | $-64.1$ d Bm    |
| 10.0 mts.                      | 18.0 mts.                   | $-81.2$ dBm     | 10.0 mts.       | 19.0 mts. | $-65.8$ dBm     | 11.0 mts.       | 18.0 mts. | -65.7 dBm       | 11.0 mts.       | 19.0 mts.  | $-62.4d$ Bm     |
| 12.0 mts.                      | 8.0 mts.                    | $-62.4$ dBm     | 12.0 mts.       | 9.0 mts.  | $-62.1$ dBm     | 13.0 mts.       | 8.0 mts.  | $-61.9$ dBm     | 13.0 mts.       | 9.0 mts.   | $-62.8$ dBm     |
| 12.0 mts.                      | 10.0 mts.                   | $-63.4$ dBm     | 12.0 mts.       | 11.0 mts. | $-63.3$ dBm     | 13.0 mts.       | 10.0 mts. | $-63.6$ dBm     | 13.0 mts.       | 11.0 mts.  | $-62.3$ dBm     |
| 12.0 mts.                      | 12.0 mts.                   | $-62.0$ dBm     | 12.0 mts.       | 13.0 mts. | $-62.6$ dBm     | 13.0 mts.       | 12.0 mts. | -62.2 dBm       | 13.0 mts.       | 13.0 mts.  | $-63.5$ dBm     |
| 12.0 mts.                      | 14.0 mts.                   | $-63.7$ dBm     | 12.0 mts.       | 15.0 mts. | $-62.9$ dBm     | 13.0 mts.       | 14.0 mts. | -63.0 dBm       | 13.0 mts.       | 15.0 mts.  | $-62.5$ d Bm    |
| 12.0 mts.                      | 16.0 mts.                   | $-63.1$ dBm     | 12.0 mts.       | 17.0 mts. | -65.0 d Bm      | 13.0 mts.       | 16.0 mts. | -64.0 dBm       | 13.0 mts.       | 17.0 mts.  | $-65.0$ d $Bm$  |
| 12.0 mts.                      | 18.0 mts.                   | -64.9 dBm       | 12.0 mts.       | 19.0 mts. | $-64.5$ dBm     | 13.0 mts.       | 18.0 mts. | -64.1 dBm       | 13.0 mts.       | 19.0 mts.  | $-65.1$ d Bm    |
| 14.0 mts.                      | 8.0 mts.                    | $-62.3$ dBm     | 14.0 mts.       | 9.0 mts.  | $-63.6$ dBm     | 15.0 mts.       | 8.0 mts.  | -63.7 dBm       | 15.0 mts.       | 9.0 mts.   | $-63.9$ dBm     |
| 14.0 mts.                      | 10.0 mts.                   | $-62.9$ dBm     | 14.0 mts.       | 11.0 mts. | $-62.0$ dBm     | 15.0 mts.       | 10.0 mts. | $-62.6$ dBm     | 15.0 mts.       | 11.0 mts.  | $-63.0$ d Bm    |
| 14.0 mts.                      | 12.0 mts.                   | $-63.0$ dBm     | 14.0 mts.       | 13.0 mts. | $-63.5$ dBm     | 15.0 mts.       | 12.0 mts. | -64.2 dBm       | 15.0 mts.       | 13.0 mts.  | $-63.1$ d Bm    |
| 14.0 mts.                      | 14.0 mts.                   | -62.1 dBm       | 14.0 mts.       | 15.0 mts. | $-62.9$ dBm     | 15.0 mts.       | 14.0 mts. | -62.5 dBm       | 15.0 mts.       | 15.0 mts.  | $-64.4$ d Bm    |
| 14.0 mts.                      | 16.0 mts.                   | -64.7 dBm       | 14.0 mts.       | 17.0 mts. | $-64.0$ dBm     | 15.0 mts.       | 16.0 mts. | -64.6 dBm       | 15.0 mts.       | 17.0 mts.  | $-64.0$ d $Bm$  |
| 14.0 mts.                      | 18.0 mts.                   | $-64.1$ dBm     | 14.0 mts.       | 19.0 mts. | $-66.1$ dBm     | 15.0 mts.       | 18.0 mts. | -65.5 dBm       | 15.0 mts.       | 19.0 mts.  | $-66.4$ dBm     |
| 16.0 mts.                      | 8.0 mts.                    | -64.7 dBm       | 16.0 mts.       | 9.0 mts.  | -63.5 dBm       | 17.0 mts.       | 8.0 mts.  | -64.5 dBm       | 17.0 mts.       | 9.0 mts.   | $-63.5d$ Bm     |
| 16.0 mts.                      | 10.0 mts.                   | $-63.1$ dBm     | 16.0 mts.       | 11.0 mts. | -64.4 dBm       | 17.0 mts.       | 10.0 mts. | -64.3 dBm       | 17.0 mts.       | 11.0 mts.  | $-65.1$ d Bm    |
| 16.0 mts.                      | 12.0 mts.                   | -64.2 dBm       | 16.0 mts.       | 13.0 mts. | $-63.0$ dBm     | 17.0 mts.       | 12.0 mts. | -63.7 dBm       | 17.0 mts.       | 13.0 mts.  | $-63.8$ d Bm    |
| 16.0 mts.                      | 14.0 mts.                   | $-63.8$ dBm     | 16.0 mts.       | 15.0 mts. | $-65.1$ dBm     | 17.0 mts.       | 14.0 mts. | $-65.2$ dBm     | 17.0 mts.       | 15.0 mts.  | $-64.7$ dBm     |
| 16.0 mts.                      | 16.0 mts.                   | -64.2 dBm       | 16.0 mts.       | 17.0 mts. | $-64.9$ dBm     | 17.0 mts.       | 16.0 mts. | -64.5 dBm       | 17.0 mts.       | 17.0 mts.  | $-64.1$ dBm     |
| 16.0 mts.                      | 18.0 mts.                   | $-66.7$ dBm     | 16.0 mts.       | 19.0 mts. | $-65.9$ dBm     | 17.0 mts.       | 18.0 mts. | $-66.5$ dBm     | 17.0 mts.       | 19.0 mts.  | $-66.0$ d $Bm$  |
| 18.0 mts.                      | 8.0 mts.                    | -64.2 dBm       | 18.0 mts.       | 9.0 mts.  | -64.3 dBm       | 19.0 mts.       | 8.0 mts.  | -64.5 dBm       | 19.0 mts.       | 9.0 mts.   | -65.7 d Bm      |
| 18.0 mts.                      | 10.0 mts.                   | $-65.6$ dBm     | 18.0 mts.       | 11.0 mts. | -64.7 dBm       | 19.0 mts.       | 10.0 mts. | -65.8 dBm       | 19.0 mts.       | 11.0 mts.  | $-64.5$ dBm     |
| 18.0 mts.                      | 12.0 mts.                   | -64.0 dBm       | 18.0 mts.       | 13.0 mts. | $-65.3$ dBm     | 19.0 mts.       | 12.0 mts. | -65.2 dBm       | 19.0 mts.       | 13.0 mts.  | $-66.2$ d Bm    |
| 18.0 mts.                      | 14.0 mts.                   | $-65.3$ dBm     | 18.0 mts.       | 15.0 mts. | $-63.3$ dBm     | 19.0 mts.       | 14.0 mts. | -64.8 dBm       | 19.0 mts.       | 15.0 mts.  | $-65.3$ dBm     |
| 18.0 mts.                      | 16.0 mts.                   | $-65.8$ dBm     | 18.0 mts.       | 17.0 mts. | $-67.1$ dBm     | 19.0 mts.       | 16.0 mts. | -67.2 dBm       | 19.0 mts.       | 17.0 mts.  | $-66.6$ dBm     |
| 18.0 mts.                      | 18.0 mts.                   | -66.1 dBm       | 18.0 mts.       | 19.0 mts. | $-67.1$ dBm     | 19.0 mts.       | 18.0 mts. | -66.6 dBm       | 19.0 mts.       | 19.0 mts.  | $-68.6$ d $Bm$  |

*Figura 51.* Interacciones Backhaul - Estación Base 1 Fuente: Elaboración propia

Obteniendo los resultados anteriores, las celdas verdes indican el nivel de señal más óptimo y las celdas moradas indican las alturas recomendadas. Se observó que los valores óptimos de altura para el Backhaul sería de 10, 11, 13 o 14 metros, debido a que con esta altura el nivel de señal varía entre de -61.9 dBm a 62.0 dBm. Sin embargo, el valor de la altura fue determinado a lo largo de la ejecución de interacciones.

Según los valores obtenidos de la simulación, se opta los 11 metros de altura para la antena del Backhaul en 14 metros de altura con respecto al suelo y de la antena de la Estación Base 1 a 11 metros, que como resultado óptimo arroja un nivel de señal de – 62.0 dBm. Y colocar el AccesPoint RocketM5 más antena AM5G19-120 a 8 metros de altura sobre el nivel del suelo para evitar interferencias y muchas pérdidas por cableado.

Al establecerse un valor de altura para las antenas en la Estación Base 1, se realizó las interacciones correspondientes de dicha estación hacia las antenas de San José de Paucar.

De tal manera se optó por seleccionar las antenas ubicadas a **9** metros sobre nivel del suelo para San José de Paucar para ambos.

| PTMP ESTACION1; PAUCAR |                         |             |  |  |  |
|------------------------|-------------------------|-------------|--|--|--|
| ESTACION1              | COLEGIO PAUCAR NIVEL Rx |             |  |  |  |
| 8,0 mts.               | 5,0 mts.                | -54,6 dBm   |  |  |  |
| 8,0 mts.               | 6,0 mts.                | -66,2 dBm   |  |  |  |
| 8,0 mts.               | 7,0 mts.                | -55,0 dBm   |  |  |  |
| 8,0 mts.               | 8,0 mts.                | -60,9 dBm   |  |  |  |
| 8,0 mts.               | 9,0 mts.                | -54,9 dBm   |  |  |  |
| 8,0 mts.               | 10,0 mts.               | -69,0 dBm   |  |  |  |
| 8,0 mts.               | 11,0 mts.               | -54,7 dBm   |  |  |  |
| 8,0 mts.               | 12,0 mts.               | -58,7 dBm   |  |  |  |
| 8,0 mts.               | 13,0 mts.               | -55,0 dBm   |  |  |  |
| 8,0 mts.               | 14,0 mts.               | $-60,7$ dBm |  |  |  |
| 8,0 mts.               | 15,0 mts.               | -61,3 dBm   |  |  |  |
| 8,0 mts.               | 16,0 mts.               | -61,6 dBm   |  |  |  |
| 8,0 mts.               | 17,0 mts.               | -61,6 dBm   |  |  |  |
| 8,0 mts.               | 18,0 mts.               | -61,6 dBm   |  |  |  |
| 8,0 mts.               | 19,0 mts.               | -61,7 dBm   |  |  |  |
| 8,0 mts.               | 20,0 mts.               | -62,1 dBm   |  |  |  |

*Figura 52.* Interacciones Estación Base 1 – C.E. Paucar Fuente: Elaboración propia

| PTMP ESTACION1; PAUCAR |                       |                 |  |  |  |  |
|------------------------|-----------------------|-----------------|--|--|--|--|
|                        | ESTACION1 C.S. PAUCAR | <b>NIVEL Rx</b> |  |  |  |  |
| 8,0 mts.               | 5,0 mts.              | $-57,6$ dBm     |  |  |  |  |
| 8,0 mts.               | 6,0 mts.              | $-54,8$ dBm     |  |  |  |  |
| 8,0 mts.               | 7,0 mts.              | $-72,6$ dBm     |  |  |  |  |
| 8,0 mts.               | 8,0 mts.              | $-56,4$ dBm     |  |  |  |  |
| 8,0 mts.               | 9,0 mts.              | $-54,5$ dBm     |  |  |  |  |
| 8,0 mts.               | 10,0 mts.             | -56,7 dBm       |  |  |  |  |
| 8,0 mts.               | 11,0 mts.             | $-54,9$ dBm     |  |  |  |  |
| 8,0 mts.               | 12,0 mts.             | $-54,5$ dBm     |  |  |  |  |
| 8,0 mts.               | 13,0 mts.             | $-63,0$ dBm     |  |  |  |  |
| 8,0 mts.               | 14,0 mts.             | $-56,3$ dBm     |  |  |  |  |
| 8,0 mts.               | 15,0 mts.             | -70,6 dBm       |  |  |  |  |
| 8,0 mts.               | 16,0 mts.             | $-61,4$ dBm     |  |  |  |  |
| 8,0 mts.               | 17,0 mts.             | $-62,3$ dBm     |  |  |  |  |
| 8,0 mts.               | 18,0 mts.             | $-62,5$ dBm     |  |  |  |  |
| 8,0 mts.               | 19,0 mts.             | $-62,5$ dBm     |  |  |  |  |
| 8,0 mts.               | 20,0 mts.             | $-62,5$ dBm     |  |  |  |  |

*Figura 53.* Interacciones Estación Base 1 – C.S. Paucar Fuente: Elaboración propia

A continuación, se presenta la tabla final de valores de altura para cada punto de enlace y el resultado de la simulación:

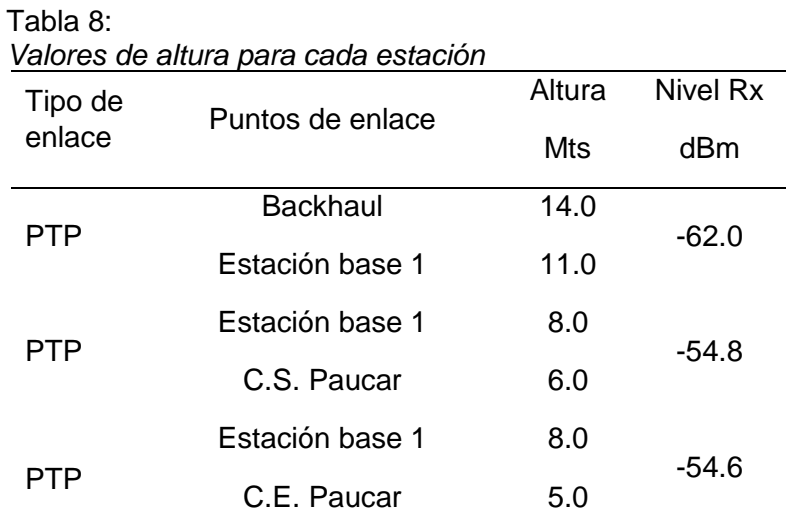

Fuente: Elaboración propia

### • **Resultados**

El Radio Mobile permitió visualizar un reporte detallado de la red, del enlace como también la dirección de la señal y ubicación de trayectoria, y cobertura de los dispositivos. A continuación se presenta los reportes de Red, detalle cada enlace y dirección de RMpath con 50 registros/distancia de punto a punto, y estos reportes se puede visualizar en las herramientas Radioenlace y RMpath del software Radio Mobile.

Radio Mobile para Windows

Version 11.6

Factor curvatura de la tierra: 1,333316759 K

Frecuencia de trabajo: 5,7875 GHz

#### • **Cobertura de enlaces**

Se generó utilizando la herramienta "cobertura de radio polar" y seleccionando la unidad que emitirá la señal "Unidad central" y la de la unidad receptora "Unidad móvil" Se seleccionó la dirección del enlace, para la mejor visualización de datos en imagen en este caso "peor de los casos" el cual nos permitió que la imagen refleje donde es la cobertura combinando los datos de la antena transmisora y receptora. Así mismo se ingresan los parámetros de "Rango del Azimut" para una mejor visualización de cobertura real según la apertura de la antena.

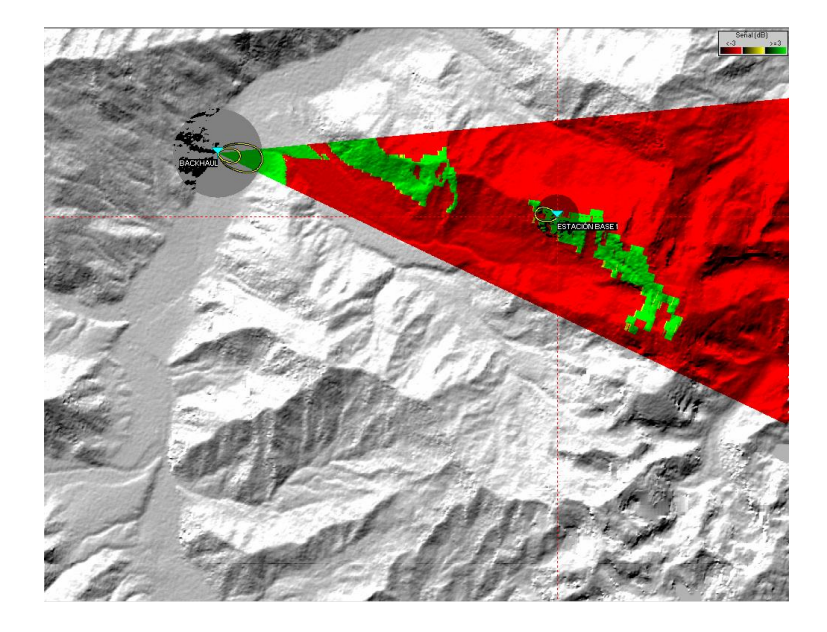

*Figura 54.* Cobertura de antena Backhaul Fuente: Elaboración propia

En la figura 44 se muestra la cobertura de la antena Backhaul a una dirección específica con:

- Con un Azimut de 100.6º
- Rango de azimut de 85° a 115°
- Alcance máximo de 50 km
- Angulo de elevación 9.977617º

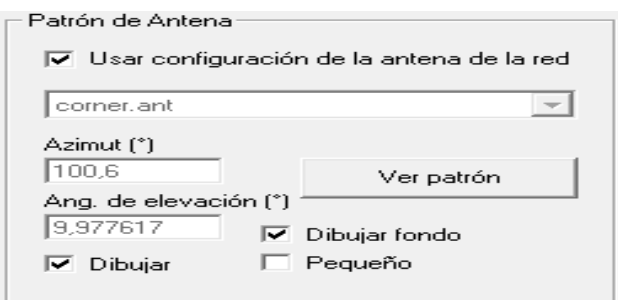

*Figura 55*. Patrón de antena Backhaul Fuente: Elaboración propia

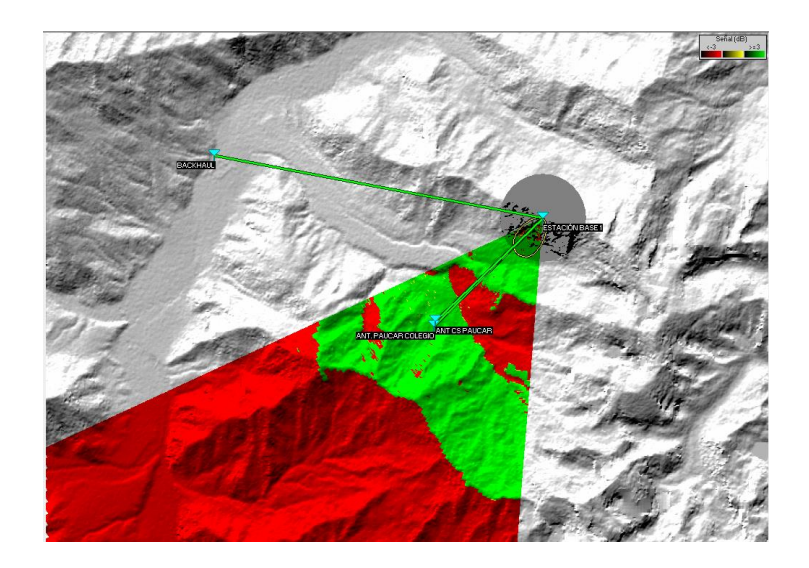

*Figura 56*. Cobertura de antena Estación Base 1 Fuente: Elaboración propia

En la figura 46 se muestra la cobertura de la antena Estación Base 1 a una dirección específica con:

- Con un Azimut de 215<sup>°</sup>
- Rango de azimut de 185º a 245º
- Alcance máximo de 50 km
- Angulo de elevación 1.2º

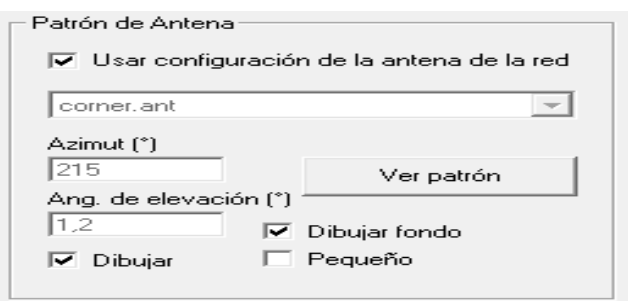

Figura 57. Patrón de antena Estación Base 1 *Fuente: Elaboración propia*

#### - **Detalles de enlace y reporte de ubicación de trayectoria**

Una vez considerados los parámetros de equipos de transmisión (potencia, sensibilidad y ganancia) y de la zona geográfica (puntos geográficos, alturas y tipo de clima), y realizada la simulación, se procedió con el análisis de los reportes generados por Radio Mobile para cada enlace:

### **Radio enlace: Backhaul – Estación Base 1**

El "Backhaul" en una torre de 15 metros, la antena direccional trasmisor /receptor a una altura de 14 metros de altura con respecto al suelo.

La primera antena de la Estación Base 1 en una torre de 15 metros y ubicado a 11 metros de altura con respecto al suelo, se detalla:

La distancia entre Backhaul y Estación Base 1 es 9,3 km (5,8 miles).

Azimut norte verdadero = 100,58°, Azimut Norte Magnético = 103,17°, Ángulo de elevación = 9,9776°.

Variación de altitud de 1650,2 m.

El modo de propagación es línea de vista, mínimo despeje 5,0F1 a 5,7km.

La frecuencia promedio es 5787,500 MHz.

Espacio Libre = 127,1 dB, Obstrucción =  $-0.8$  dB TR, Urbano =  $0.0$  $dB$ , Bosque = 2,6 dB, Estadísticas = 4,1 dB.

La pérdida de propagación total es 133,0 dB.

Ganancia del sistema de Backhaul a Estación Base 1 es de 168,0 dB (corner.ant a 100,6 °9,98° ganancia = 23,0 dBi).

Ganancia del sistema de Estación Base 1 a Backhaul es de 168,0 dB (corner.ant a 280,6 °-10,06° ganancia = 23,0 dBi).

Peor recepción es 35,0 dB sobre la señal requerida a encontrar

50,000% de tiempo, 70,000% de situaciones.

A continuación se presentan figuras indicando el perfil y el reporte del trayecto de la cobertura entre Backhaul y Estación Base 1:

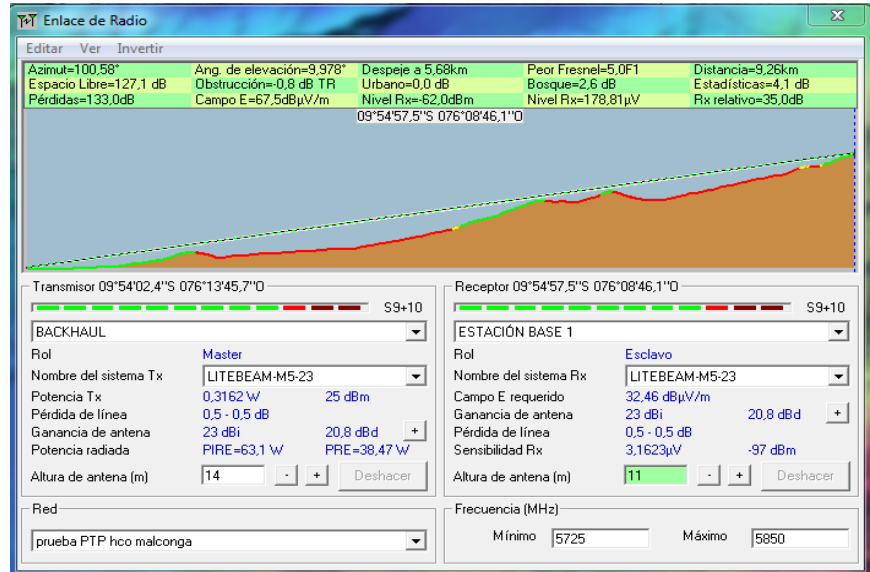

*Figura 58*. Perfil de enlace Backhaul - Estación Base 1 Fuente: Elaboración propia

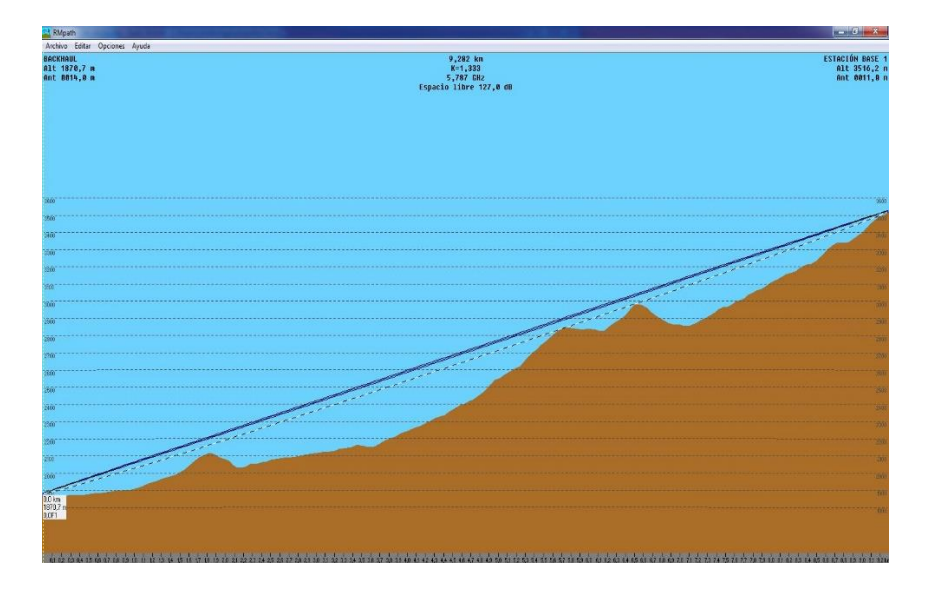

*Figura 59.* Ubicación de trayectoria de enlace Backhaul - Estación Base 1 Fuente: Elaboración propia

## **Radio enlace: Estación Base 1 – Centro educativo de San José de Paucar (C.E. Paucar)**

La "Estación Base 1" en una torre de 15 metros, la segunda antena que es tipo sectorial trasmisor /receptor a una altura de 8 metros de altura con respecto al suelo.

La antena del C.E. Paucar en una torre de 12 metros y ubicado a 9 metros de altura con respecto al suelo, se detalla:

La distancia entre Estación Base 1 y C.E. Paucar es 4,2 km (2,6 miles).

Azimut norte verdadero = 225,76°, Azimut Norte Magnético = 228,41°, Angulo de elevación = -9,8857°.

Variación de altitud de 881,0 m.

El modo de propagación es línea de vista, mínimo despeje 12,4F1 a 4,2km.

La frecuencia promedio es 5787,500 MHz.

Espacio Libre = 120,3 dB, Obstrucción =  $-6,0$  dB TR, Urbano = 0,0 dB, Bosque =  $2,6$  dB, Estadísticas =  $4,8$  dB.

La pérdida de propagación total es 121,7 dB. Ganancia del sistema de Estación Base 1 a C.E. Paucar es de 164,0 dB ( corner.ant a 225,8 °-9,89° ganancia = 17,0 dBi).

Ganancia del sistema de C.E. Paucar a Estación Base 1 es de 161,0 dB ( corner.ant a 45,8 °9,85° ganancia = 23,0 dBi ). Peor recepción es 39,4 dB sobre el señal requerida a encontrar.

50,000% de tiempo, 70,000% de situaciones.

A continuación se presentan figuras indicando el perfil y el reporte del trayecto de la cobertura entre Estación Base 1 y C.E. Paucar:

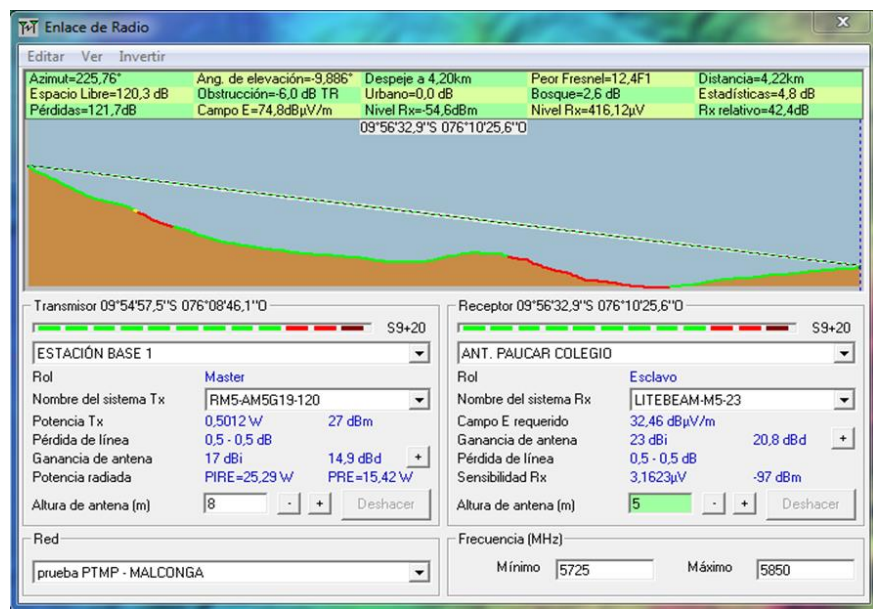

*Figura 60.* Perfil de enlace Estación Base 1 – C.E. Paucar Fuente: Elaboración propia

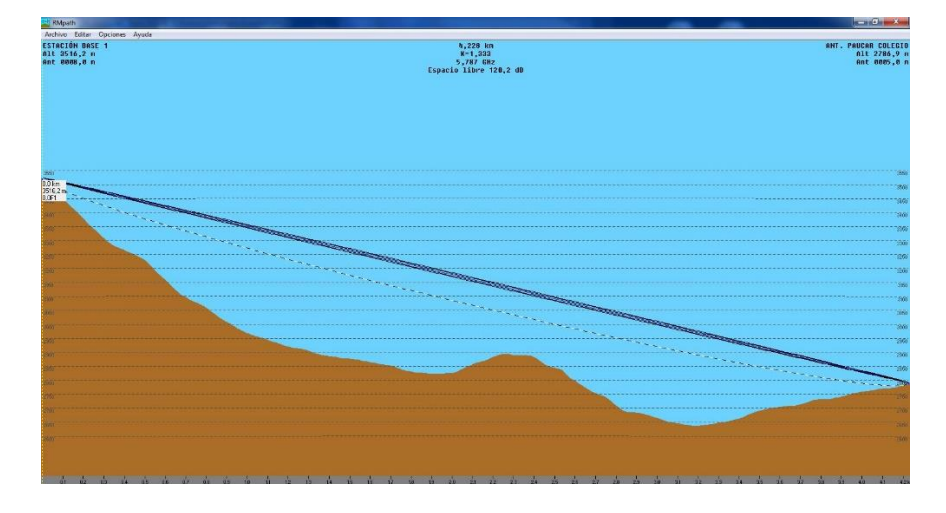

*Figura 61.* Ubicación de trayectoria de enlace Estación Base 1 – C.E. Paucar Fuente: Elaboración propia

La "Estación base 1" en una torre de 15 metros, la segunda antena que es tipo sectorial trasmisor /receptor a una altura de 8 metros de altura con respecto al suelo.

La antena del C.S. Paucar en una torre de 12 metros y ubicado a 9 metros de altura con respecto al suelo, se detalla:

La distancia entre C.S. Paucar y Estación Base 1 es 4,1 km (2,5 miles)

Azimut norte verdadero = 46,60°, Azimut Norte Magnético = 49,24°, Angulo de elevación = 10,3133°

Variación de altitud de 889,6 m El modo de propagación es línea de vista, mínimo despeje 12,2F1 a 0,0km

La frecuencia promedio es 5787,500 MHz

Espacio Libre = 120,0 dB, Obstrucción =  $-5.4$  dB TR, Urbano = 0,0 dB, Bosque =  $2,6$  dB, Estadísticas =  $4,5$  dB

La pérdida de propagación total es 121,7 dB Ganancia del sistema de ANT C.S. Paucar a Estación Base 1 es de 160,9 dB (corner.ant a 46,6  $^{\circ}$ 10,31 $^{\circ}$  ganancia = 23,0 dBi)

Ganancia del sistema de Estación Base 1 a C.S. Paucar es de 163,9 dB (corner.ant a 226,6 °-10,35° ganancia = 16,9 dBi) Peor recepción es 39,2 dB sobre el señal requerida a encontrar

50,000% de tiempo, 70,000% de situaciones

A continuación se presentan figuras indicando el perfil y el reporte del trayecto de la cobertura entre Estación Base 1 y C.S. Paucar:

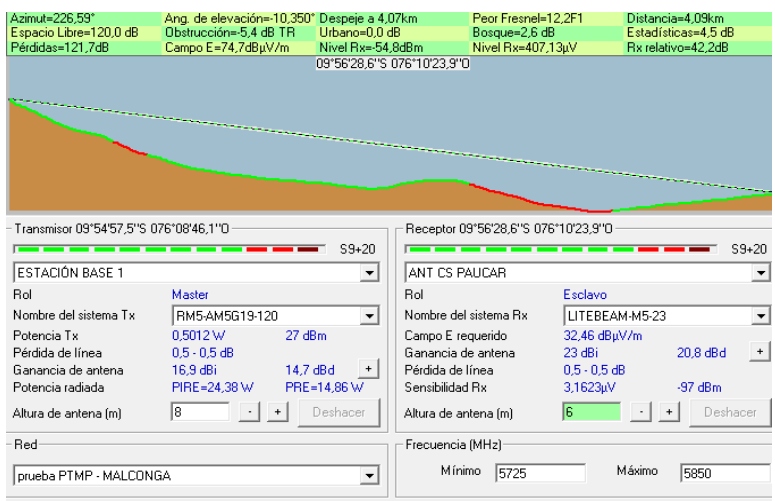

*Figura 62.* Perfil de enlace Estación Base 1 – C.S. Paucar: Fuente: Elaboración propia

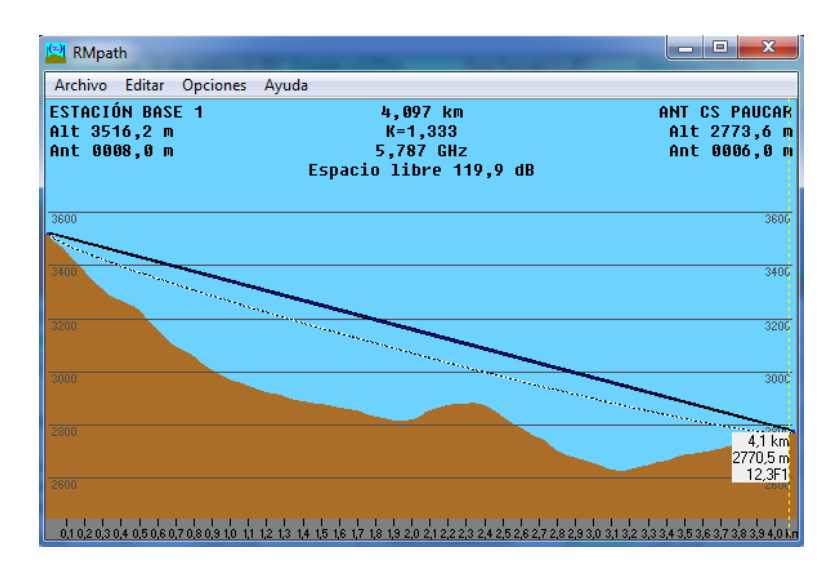

*Figura 63.* Ubicación de trayectoria de enlace Estación Base 1 - C.S. Paucar: Fuente: Elaboración propia

#### - **Inversión**

El costo de implementación del diseño propuesto de red inalámbrica, es el indicado en la siguiente tabla:

| <b>Detalles</b>                          | Cant. | Unidad               | Costo<br>Unitario<br>dólares | Tipo de<br>cambio | Costo<br>Unitario<br>soles | Costo Total   |
|------------------------------------------|-------|----------------------|------------------------------|-------------------|----------------------------|---------------|
| Antena LiteBeam M5                       | 4     | Unid.                | \$49.00                      | 3.248             | S/. 159.15                 | S/. 1,750.67  |
| BaseStation+ Rocket Kit                  | 1     | Unid.                | \$139.00                     | 3.248             | S/. 451.47                 | S/. 902.94    |
| Torres sección x3 mts                    | 5     | Unid.                | \$29.25                      | 3.248             | S/.95.00                   | S/.2,850.00   |
| Pararayo                                 | 5     | Unid.                | \$61.58                      | 3.248             | S/.200.00                  | S/. 2,200.00  |
| Cable coaxial caja x 305 mts             | 1     | Unid.                | \$24.63                      | 3.248             | S/.80.00                   | S/.80.00      |
| Cable utp cat5 caja x 305 mts            | 1     | Unid.                | \$36.95                      | 3.248             | S/. 120.00                 | S/. 120.00    |
| Switch 8 Ptos                            | 2     | Unid.                | \$15.36                      | 3.248             | S/. 49.90                  | S/. 99.80     |
| Router board mikrotik                    | 2     | Unid.                | \$147.78                     | 3.248             | S/. 480.00                 | S/. 960.00    |
| Servicio de internet corp. 30MB movistar | 12    | Mes                  | \$64.62                      | 3.248             | S/. 209.90                 | S/. 2,518.00  |
| Sistema de panel solar                   | 2     | Unid.                | \$461.82                     | 3.248             | S/. 1,500.00               | S/.3,000.00   |
| Traslado de equipos                      | 5     | <b>Incurciones</b>   | \$92.36                      | 3.248             | S/300.00                   | S/. 1,500.00  |
| Gastos de instalación y conexión         | 2     | Personas             | \$846.67                     | 3.248             | S/.2,250.00                | S/.5,500.00   |
|                                          |       | <b>SUB TOTAL</b>     |                              |                   |                            | S/. 21,481.41 |
|                                          |       | Imprevistos 5%       |                              |                   |                            | S/. 1,074.07  |
|                                          |       | <b>TOTAL GENERAL</b> |                              |                   |                            | S/. 22,555.48 |

Tabla 9 *Costo de implementación de la red inalámbrica*

Fuente: Elaboración propia

Por este motivo, el presente proyecto de investigación es básicamente de interés social, que de llevarse a cabo su implementación beneficiaría a aproximadamente más de 2400 pobladores, brindando cobertura a centros educativos y centros sanitarios, de esta manera se conectaría gran parte de la zona rural de Amarilis.

#### **1.2.Contrastación de hipótesis**

#### **1.2.1. Hipótesis General**

Hi: La implementación de una red inalámbrica permite el acceso a Internet en el centro poblado rural de San José de Paucar. Ho: La implementación de una red inalámbrica no permite el acceso a Internet en el centro poblado rural de San José de Paucar

### **1.2.2. Hipótesis Específicas**

Hi1: La zona geográfica de San José de Paucar permite la instalación de un sistema de red inalámbrica.

Ho1: La zona geográfica de San José de Paucar no permite la instalación de un sistema de red inalámbrica.

Hi2: La simulación refleja la conectividad de la red inalámbrica.

Ho2: La simulación no refleja la conectividad de la red inalámbrica.

Hi3: La implementación de una red inalámbrica en San José de Paucar es beneficiosa para la comunidad.

Ho3: La implementación de una red inalámbrica en San José de Paucar no es beneficiosa para la comunidad.

#### **1.3. Prueba de hipótesis**

La prueba de hipótesis se realizó sometiendo a los resultados del cuestionario a la prueba de Chi Cuadrado, a continuación se detallan cada una de las pruebas:

#### **1.3.1. Hipótesis General**

Hi: La implementación de una red inalámbrica permite el acceso a Internet en el centro poblado rural de San José de Paucar.

Ho: La implementación de una red inalámbrica no permite el acceso a Internet en el centro poblado rural de San José de Paucar.

|                              | Valor      | gl | Sig. asintótica |
|------------------------------|------------|----|-----------------|
|                              |            |    | (bilateral)     |
| Chi-cuadrado de Pearson      | $23,400^a$ | 12 | .025            |
| Razón de verosimilitudes     | 18,544     | 12 | .100            |
| Asociación lineal por lineal | 5,071      |    | .024            |
| N de casos válidos           | 13         |    |                 |

**Pruebas de chi-cuadrado**

a. 20 casillas (100,0%) tienen una frecuencia esperada inferior a 5. La frecuencia mínima esperada es ,08.

*Figura 64.* Prueba chi-cuadrado para la hipótesis general Fuente: Elaboración propia

Interpretación: Como el nivel de significancia es menor que 0,05 (0,025<0,05) se rechaza la hipótesis nula y se acepta la hipótesis alternativa. Se concluye que la implementación de una red inalámbrica permite el acceso a Internet en el centro poblado rural de San José de Paucar.

## **1.3.2. Hipótesis Específicas**

Hi1: La zona geográfica de San José de Paucar permite la instalación de un sistema de red inalámbrica.

Ho1: La zona geográfica de San José de Paucar no permite la instalación de un sistema de red inalámbrica.

| Pruebas de chi-cuadrado      |                  |    |                                |  |  |  |  |
|------------------------------|------------------|----|--------------------------------|--|--|--|--|
|                              | Valor            | gl | Sig. asintótica<br>(bilateral) |  |  |  |  |
| Chi-cuadrado de Pearson      | $25,567^{\rm a}$ | 9  | ,002                           |  |  |  |  |
| Razón de verosimilitudes     | 20,775           | 9  | .014                           |  |  |  |  |
| Asociación lineal por lineal | 1,224            |    | ,269                           |  |  |  |  |
| N de casos válidos           | 13               |    |                                |  |  |  |  |

**Pruebas de chi-cuadrado**

a. 16 casillas (100,0%) tienen una frecuencia esperada inferior a 5. La frecuencia mínima esperada es ,08.

*Figura 65.* Prueba chi-cuadrado para la primera hipótesis específica Fuente: Elaboración propia

Interpretación: Como el nivel de significancia es menor que 0,05 (0,002<0,05) se rechaza la hipótesis nula y se acepta la hipótesis alternativa. Se concluye que la zona geográfica de San José de Paucar permite la instalación de un sistema de red inalámbrica.

Hi2: La simulación refleja la conectividad de la red inalámbrica.

Ho2: La simulación no refleja la conectividad de la red inalámbrica.

| Pruebas de chi-cuadrado      |            |    |                                |  |  |  |  |
|------------------------------|------------|----|--------------------------------|--|--|--|--|
|                              | Valor      | gl | Sig. asintótica<br>(bilateral) |  |  |  |  |
| Chi-cuadrado de Pearson      | $17,160^a$ | 9  | .046                           |  |  |  |  |
| Razón de verosimilitudes     | 11,675     | 9  | ,232                           |  |  |  |  |
| Asociación lineal por lineal | 3,364      | 4  | .067                           |  |  |  |  |
| N de casos válidos           | 13         |    |                                |  |  |  |  |

**Pruebas de chi-cuadrado**

a. 16 casillas (100,0%) tienen una frecuencia esperada inferior a 5. La frecuencia mínima esperada es ,08.

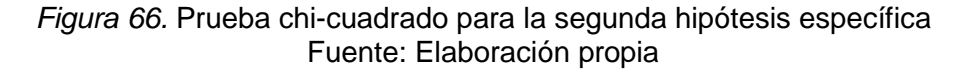

Interpretación: Como el nivel de significancia es menor que 0,05 (0,046<0,05) se rechaza la hipótesis nula y se acepta la hipótesis alternativa. Se concluye que la simulación refleja la conectividad de la red inalámbrica.

Hi3: La implementación de una red inalámbrica en San José de Paucar es beneficiosa para la comunidad.

Ho3: La implementación de una red inalámbrica en San José de Paucar no es beneficiosa para la comunidad.

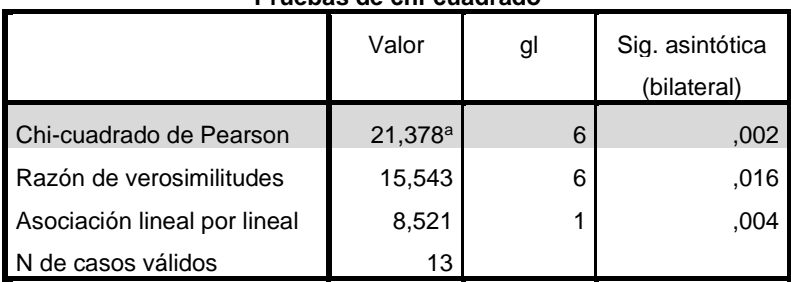

a. 12 casillas (100,0%) tienen una frecuencia esperada inferior a 5. La frecuencia mínima esperada es ,08.

*Figura 67*. Prueba chi-cuadrado para la tercera hipótesis específica Fuente: Elaboración propia

Interpretación: Como el nivel de significancia es menor que 0,05 (0,002<0,05) se rechaza la hipótesis nula y se acepta la hipótesis alternativa. Se concluye que la implementación de una red inalámbrica en San José de Paucar es beneficiosa para la comunidad.

**Pruebas de chi-cuadrado**

#### **CONCLUSIONES**

Finalizada la presente investigación, se llegaron a las siguientes conclusiones:

- 1. Se diseñó el sistema de red inalámbrica tomando como escenario el centro poblado de San José de Paucar, del distrito de Amarilis, Huánuco.
- 2. La red se encuentra diseñada para ser implementado en base a equipos AIRMAX en una frecuencia libre de 5.8 GHz que permita el acceso a internet de banda ancha con menor interferencia.
- 3. El diseño de la red cumple con las normas y reglamentos para la colocación de antenas para las zonas rurales y de esta manera podemos obtener un servicio de alto rendimiento sin entrar en infracciones.
- 4. Se realizó una evaluación de la zona geográfica utilizando la herramienta GOOGLE EARTH para manejar una amplia visión satelital del terreno, determinando si los puntos de enlace tienen visión entre ellos. Además se realizaron visitar al lugar, con la finalidad de conocer físicamente las condiciones climáticas y observar los posibles puntos de conexión.
- 5. Algunos equipos en ciertas ubicaciones geográficas deberán ser alimentados por energía de sistemas fotovoltaicos de buena autonomía, ya que la accesibilidad de una fuente de energía pública en estos lugares aumentaría los gastos.
- 6. Se realizó la simulación en el software RADIO MOBILE para predecir el comportamiento de la red diseñada, considerando factores territoriales y especificaciones técnicas de equipos de transmisión.
- 7. El sistema puede soportar un promedio de capacidad total de transmisión de 70 Mbps en un canal de 20 MHz.
- 8. Se determinó el beneficio social que tendría la implementación de la red a futuro, indicando la cantidad de docentes, estudiantes, trabajadores del sector salud y pobladores que podrían acceder a Internet a un costo accesible.
- 9. El presupuesto total presentado para este proyecto es de un aproximado de 22,555.48 soles, usando equipos AIRMAX de la marca Ubiquiti.

#### **SUGERENCIAS**

Se debe tener en cuenta estas recomendaciones:

- 1. El sistema principal de Backhaul debe ser ubicado en un lugar de fácil acceso para un proveedor, el cual brindara el servicio de internet.
- 2. Se debe buscar el uso de equipos y/o sistemas de bajo mantenimiento.
- 3. Se debe tener un sistema que permita monitorizar los equipos de red como para la infraestructura (antenas, paneles solares, baterías, etc.), para poder prevenir cualquier inconveniente a corto y largo plazo.
- 4. Para el diseño de esta red se tomaron en cuenta equipos de un precio accesible que cumplen con los requerimientos de la red. No obstante se puede trabajar con mejores equipos de radio enlace como los que ofrece la línea AIRFIBER.

## **BIBLIOGRAFÍA**

 $(s.f.).$ 

- CADENA PERALTA, F. (2012). *Diseño de una red wifi caso, zonas rurales.*
- Cardama Aznar, A., Jofre Roca, L., Rius Casals, J. M., Romeu Robert, J., Blanch Boris, S., & Ferrando Bataller, M. (2002). *Antenas.* UPC.
- Castillo Orihuela, J. M. (2008). *Diseño de una red inálambrica de banda ancha para un entorno rural.* Málaga.
- Cotino Hueso, L. (s.f.). *Diccionario Iberoamericano de Derechos Humanos.*
- Cotino Hueso, L. (s.f.). *Diccionario Iberoamerico de Derechos Humanos.*
- Gobernación del distrito de Amarilis. (17 de Enero de 2006). *Gobernación del distrito de Amarilis*. Obtenido de http://gobernaciondeamarilis.blogspot.pe/2006/01/nestro-distrito-deamarilis.html
- Google Earth. (18 de Junio de 2017).
- Hernández Sampieri, R., Fernández-Collado, C., & Baptista Lucio, P. (2006). *Metodología de investigación.* México.
- Instituto Nacional de Estadística. (2010). *Directorio Nacional de Centros Poblados.* Lima.
- Instituto Nacional de Estadística. (2015). *Compendio Estadístico Huánuco.*
- López, O. F. (2016). *Diseño de una red de fibra optica para la implementacion en el servicio de banda ancha.* Ancash.
- Mejía, F. (2012). Introducción al Análisis Económico: Costo Efectividad y Costo Beneficio. Santiago de Chile.
- Ministerio de Educación. (17 de Agosto de 2017). *ESCALE*. Obtenido de http://sigmed.minedu.gob.pe/mapaeducativo/
- Ministerio de Salud. (29 de Junio de 2017). *MINSA*. Obtenido de ftp://ftp2.minsa.gob.pe/descargas/ogei/estadistica/mapa/im\_hco.jpg
- Ministerio de Transporte y Comuncaciones. (2003). Decreto N° 038-2003- MTC.
- Ministerio de transportes y comunicaciones. (10 de Enero de 2017). *Control y Supervisión de Comunicaciones MTC*. Obtenido de https://antenasysalud.pe/mediciones-realizadas-en-el-ano-2016/
- Minsiterio de Transportes y Comunicaciones. (s.f.). *Ministerio de Transportes y Comunicaciones*. Obtenido de http://antenasbuenaonda.pe/
- Moreno Martín, M. (2015). *Análisis, diseño y despliegue de una red WiFi en Santalla del Mar.* Madrid.
- Naupas Paitán, H., Mejía Mejía, E., Novoa Ramírez, E., & Villagómez Paucar, A. (2011). *Metodología de la investigación científica y asesoramiento de tesis.* Lima.
- OSIPTEL. (27 de Junio de 2017). *SEÑAL OSIPTEL*. Obtenido de SEÑAL OSIPTEL.
- OSIPTEL. (27 de Junio de 2017). *SEÑAL OSIPTEL*. Obtenido de http://www2.osiptel.gob.pe/CoberturaMovil/#
- Pavié Vera, G. A., & Moya Salamanca, P. R. (2010). *Diseño e implementación de una red de acceso inalámbrica WLAN para proveer internet de banda ancha a escuelas rurales de Mancera, Carbonero y San Juan.*
- Perez Cerna, C. A. (2014). *Diseño de un sistema inalámbrico de larga distancia para entornos rurales utilizando tecnología Wifi.*
- Pietro Blázquez, J. (s.f.). *Introducción a los sistemas de comunicación inalámbricos.*
- Radio Mobile. (s.f.). *Radio Mobile*. Obtenido de http://www.cplus.org/rmw/rme.html
- Ramírez, H. R. (Noviembre de 2013). *Monografias.com*. Obtenido de http://www.monografias.com/trabajos98/parametros-fundamentalesantenas/parametros-fundamentales-antenas.shtml
- *Shopify. Enciclopedia de negocios para empresas*. (s.f.). Obtenido de https://www.shopify.es/enciclopedia/analisis-de-costo-beneficio
- Stallings, W. (2000). *Comunicaciones y Redes de Computadores.* Pearson Educacion.
- Suqui Carchipulla, K. (2010). *Estudio e implementación de un radio enlace con tecnología Mikrotik para el I.S.P. JJSISTEMAS en el cantón Gualaquiza, provincia Morona Santiago.*
- Tanenbaum, A. S. (2003). *Redes de computadoras.*

Tell Wireless. (s.f.). *Tell Wireless*. Obtenido de http://tellwireless.com/preguntas-frecuentes/cual-es-la-diferenciaentre-una-antena-direccional-y-una-omnidireccional/

- Ubiquiti Networks. (s.f.). airMAX Sector.
- Ubiquiti Networks. (s.f.). Lite Beam.
- Valderrama, G. (29 de Junio de 2017). *Perú Top Tours*. Obtenido de http://www.perutoptours.com/index09hnmapad.html
- Valverde, J. (11 de 05 de 2011). *Sistema de Multiplexado*. Obtenido de https://sites.google.com/site/sistemasdemultiplexado/arquitecturasde-las-redes-de--comunicacin-caractersticas/3--el-modelo-osi-o-decapas
- Villena Avila, C. K. (2014). *Diseño de una red rural de telecomunicación para aplicación en educación asistida por tecnología web en Purús - Ucayali.* Lima.
- *Web Huánuco*. (29 de Junio de 2017). Obtenido de http://www.webhuanuco.com/huanuco/mapa.htm
- Wikipedia. (31 de 95 de 2017). *Wikipedia*. Obtenido de https://es.wikipedia.org/wiki/Espectro\_electromagn%C3%A9tico

# **NOTA BIBLIOGRÁFICA**

Nombres y Apellidos: Estefanie Solanje Maldonado Sánchez.

Fecha de nacimiento: 26 de Octubre de 1992.

Lugar de nacimiento: Huánuco.

Estudios primarios: I.E. Felicita Garay de Hinostroza.

Estudios secundarios: I.E.E. La Inmaculada Concepción.

Estudios superiores: Universidad Nacional Hermilio Valdizán.

Universidad donde se obtuvo el Grado Académico de Bachiller: Universidad Nacional Hermilio Valdizán.

Nombres y Apellidos: Paul Omar Gamarra Poma.

Fecha de nacimiento: 17 de enero de 1990.

Lugar de nacimiento: Pasco.

Estudios primarios: I.E. Ricardo Palma.

Estudios secundarios: I.E.P. San Luis Gonzaga.

Estudios superiores: Universidad Nacional Hermilio Valdizán.

Universidad donde se obtuvo el Grado Académico de Bachiller: Universidad Nacional Hermilio Valdizán.

# **ANEXOS**

# **Anexo 1: Matriz de Consistencia**

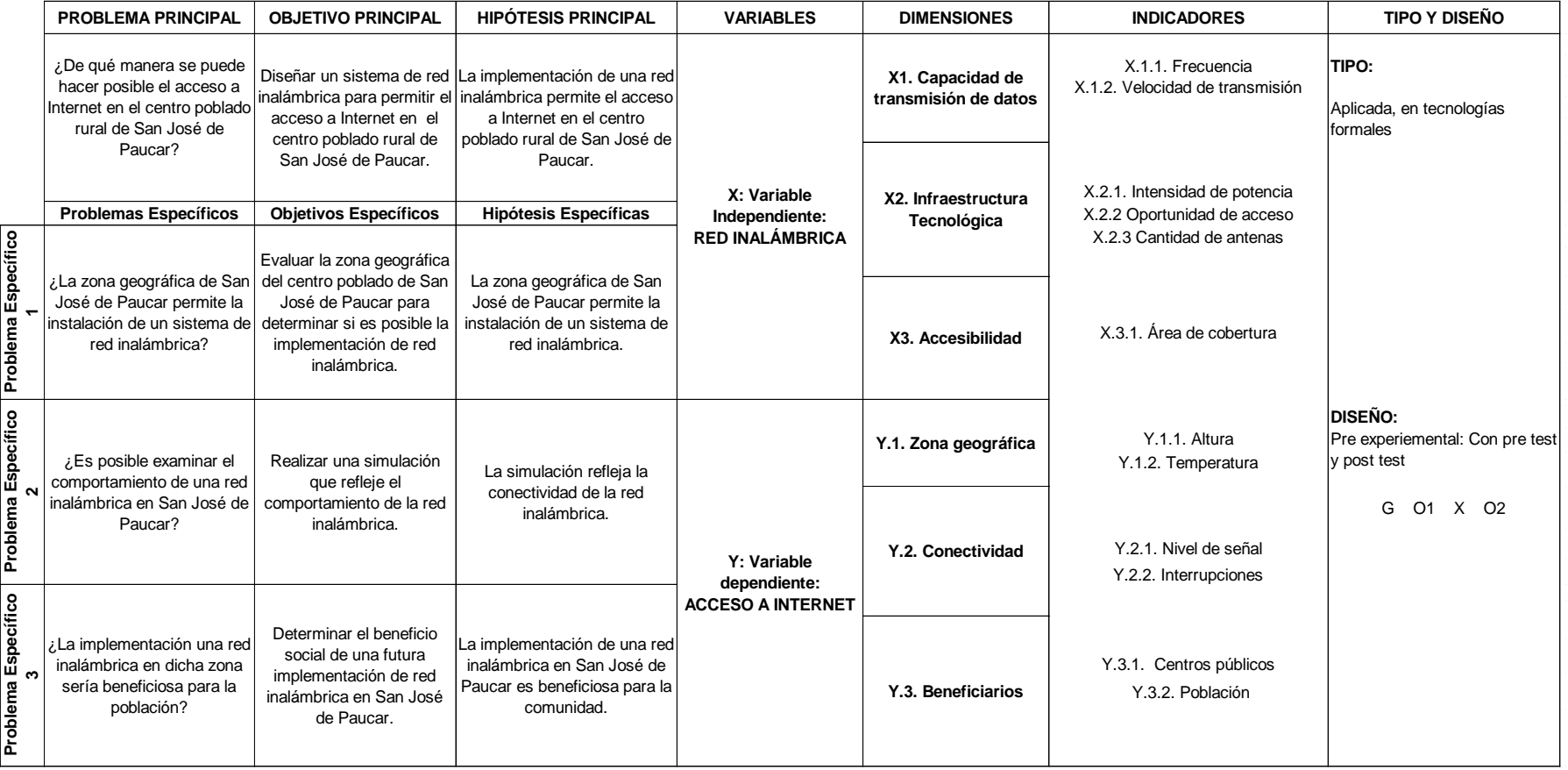
# **Anexo 2: Instrumentos de Recolección de Datos SEÑAL OSIPTEL (SISTEMA DE VERIFICACION DE COBERTURA MÓVIL)**

En agosto del 2009, el Organismo Supervisor de Inversión Privada en Telecomunicaciones en Perú (OSIPTEL) puso a disposición esta excelente herramienta online, que permite verificar las zonas del Perú que tienen y no tienen señal de telefonía móvil. Señal OSIPTEL, está disponible de manera gratuita y es de fácil uso, incluye mapas de gráficos de Google Maps e información trimestral que proporcionan las empresas de telefonía registradas en OSIPTEL

Además, al aplicativo también se alimenta de información brindada por sus usuarios en el caso que la información brindada, luego de la búsqueda, no corresponda con la situación real de la cobertura móvil.

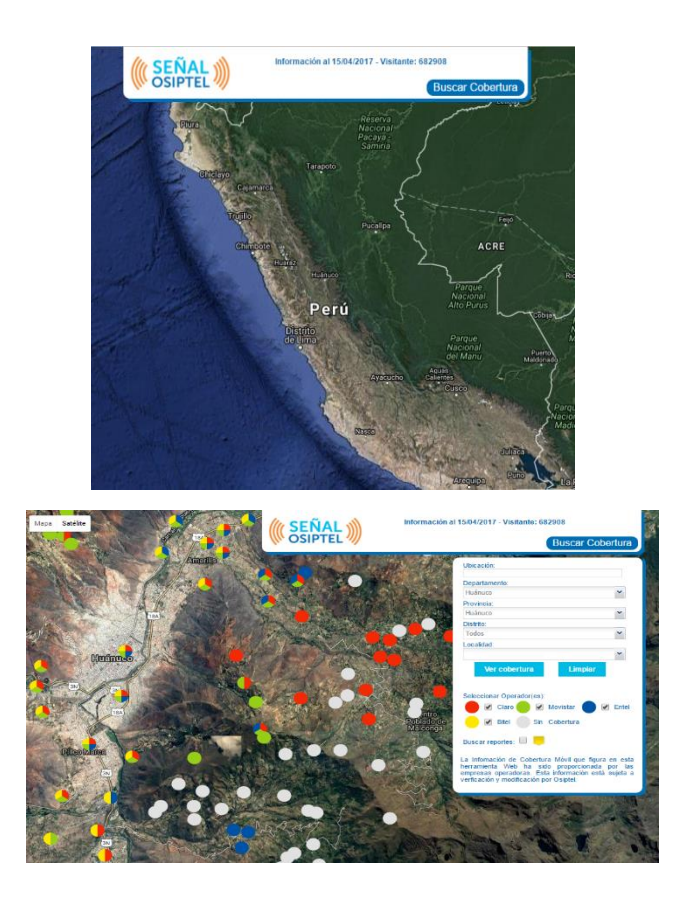

# **ESCALE (Estadística de la Calidad Educativa)**

Es un sitio web, que brinda el Ministerio de Educación desde su plataforma web, el cual a su vez proporciona una seria de aplicativos web y otros enlaces, con la finalidad de brindar información con respecto a todas las estadísticas de importancia para el sector educativo, por ejemplo consultas de los censos escolares, estadísticas de la cantidad de docentes, indicadores que tienen como fuente la encuesta nacional de instituciones educativas, mapas de las instituciones registrados, etc. Por lo cual se acudirá a esta herramienta como un instrumento para la investigación. Se usará el "Mapa de escuelas" el cual se menciona como un aplicativo web que permite localizar el local escolar en que funciona una institución educativa o centros poblados con servicio educativo. Ayuda también brindando datos de matrícula e instituciones educativas para describir las características del centro poblado con un servicio educativo.

Este aplicativo nos ayuda a saber la ubicación de que instituciones o centros poblados con servicio educativo podemos llegar a cubrir con la cobertura de la red propuesta en la investigación.

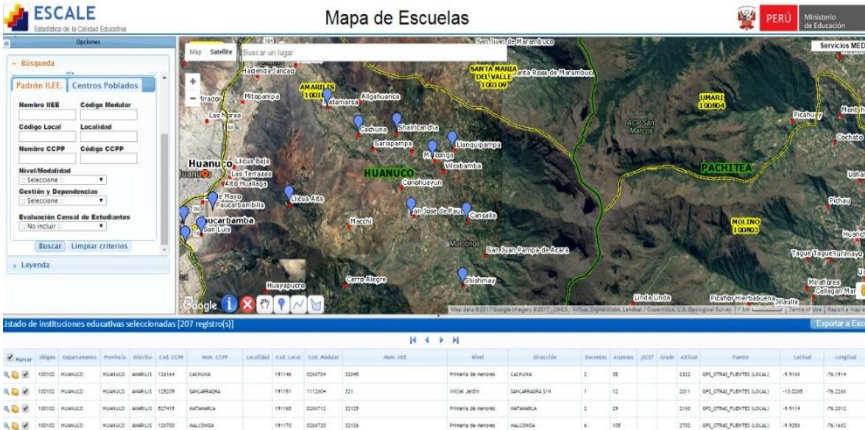

# **Software de simulación Radio Mobile**

Este es un programa gratuito que simula la radio propagación desarrollado por Roger Coudé, este software nos permite predecir el comportamiento de sistemas radio, simular los radio enlaces y poder representar un área de cobertura con una red de telecomunicaciones. Este software puede trabajar en trayectos desde 1 hasta 2000 km de longitud y frecuencias de entre 20 MHz y 40 GHz.

Este programa utiliza datos de elevación de terreno que se pueden descargar gratuitamente de internet, para crear mapas virtuales del área en el que se trabajará, cuenta con modos de vista estereoscópica, vista en 3D y animación de vuelo, el cual nos permite recorrer el espacio por donde viajara nuestra señal. Esta será nuestro principal instrumento para desarrollar nuestra investigación.

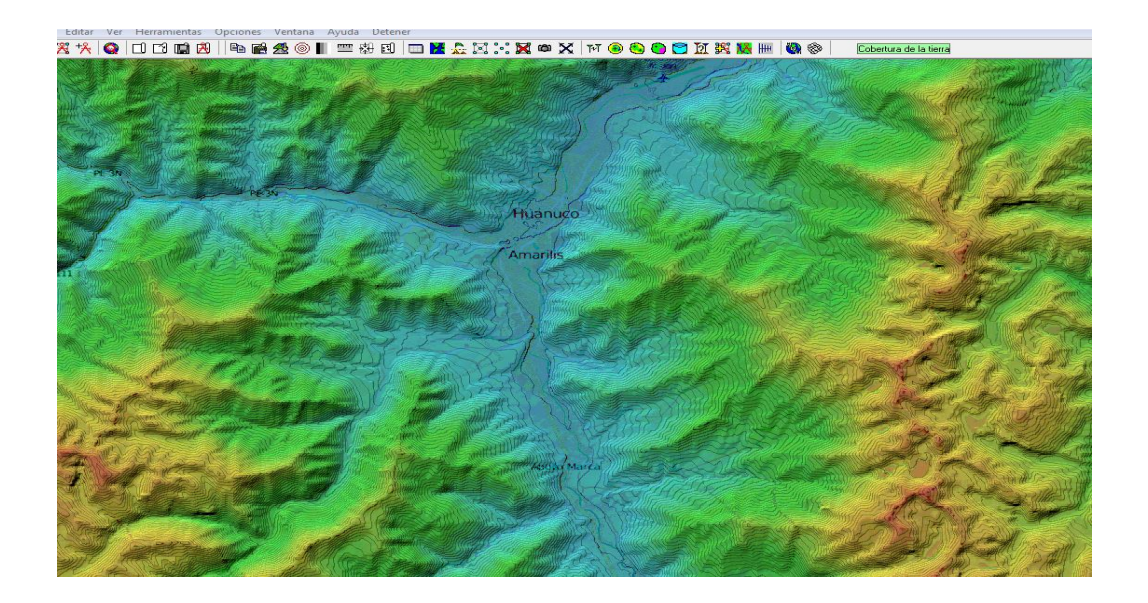

# **CUESTIONARIO DE OPINION PARA LA MEDICIÓN DE VARIABLES**

Fecha:

**1. PRESENTACIÓN:** Los tesistas Estefanie S. Maldonado Sánchez y Paul O. Gamarra Poma de la E.P. Ingeniería de Sistemas de la FIIS, UNHEVAL-Huánuco, han desarrollado el proyecto de tesis titulada: *DISEÑO DE UN SISTEMA DE RED INALÁMBRICA PARA EL ACCESO A INTERNET EN EL CENTRO POBLADO RURAL DE SAN JOSÉ DE PAUCAR, 2017*, cuyo objetivo es diseñar un sistema de red inalámbrico para el acceso a Internet en el centro poblado mencionado, beneficiando al centros educativos, centros de salud y población de la zona.

### **2. INSTRUCCIONES:**

2.1. La información que Ud. nos brinde es personal, sincera y anónima.

2.2. Marque sólo una de las respuestas de cada pregunta, que Ud. considere la opción correcta.

2.3. Debe contestar todas las preguntas.

## **3. ASPECTOS GENERALES:**

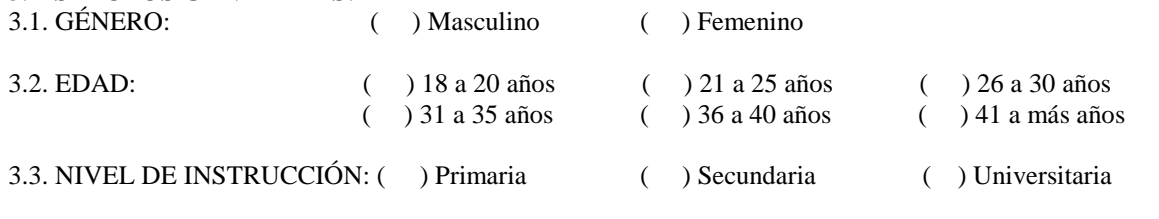

## **4. CUESTIONARIO**

¿Cómo califica usted los siguientes factores mencionados? Marque con una "X" la casilla de su respuesta.

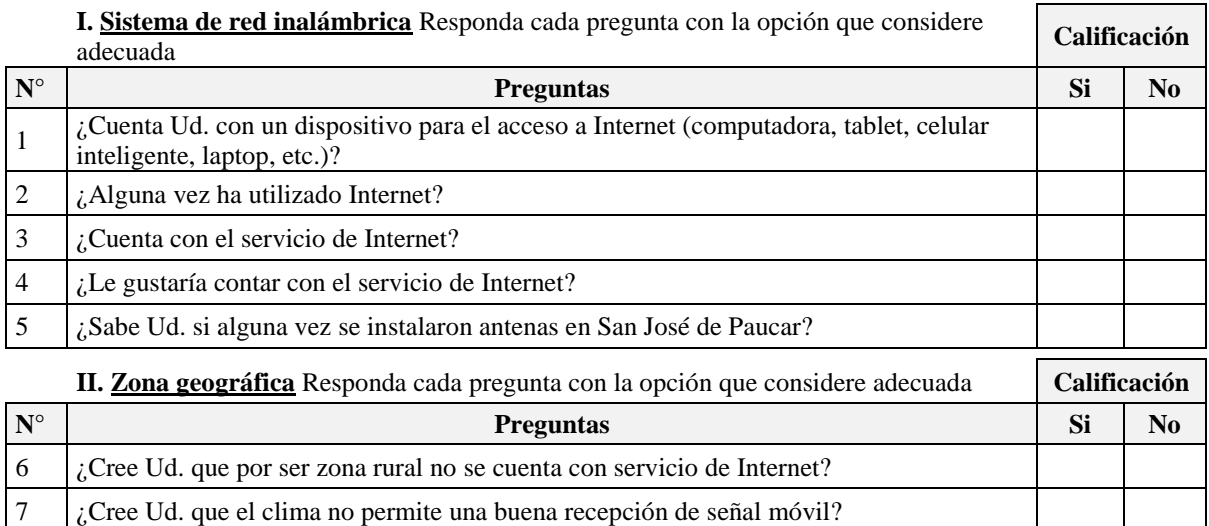

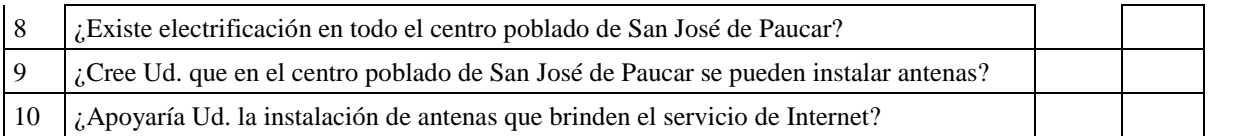

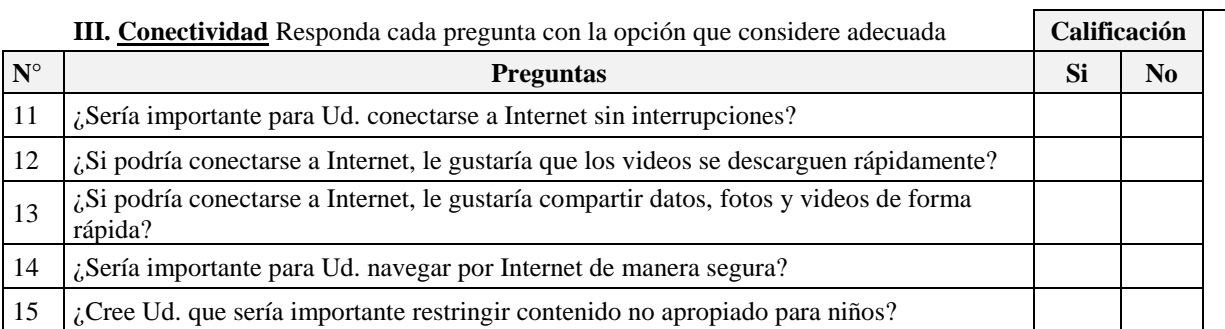

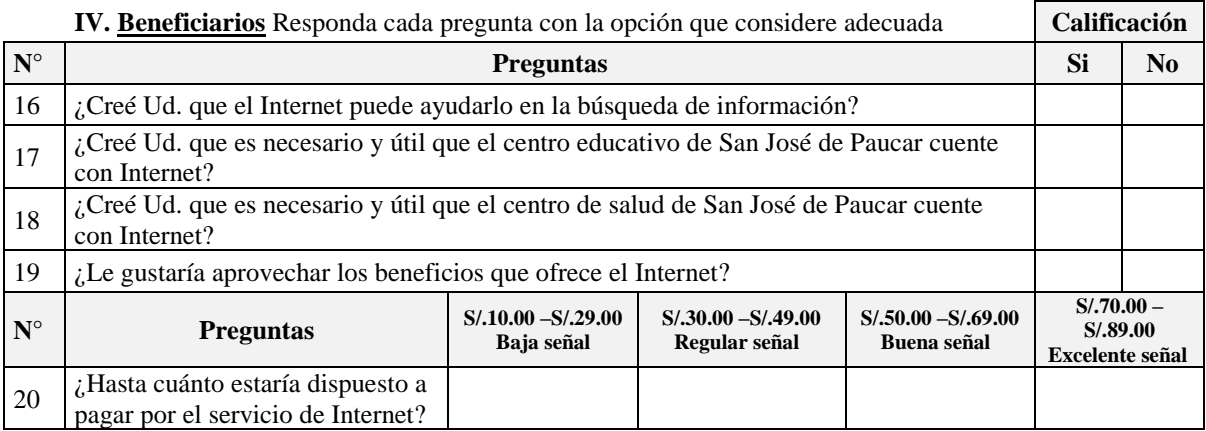

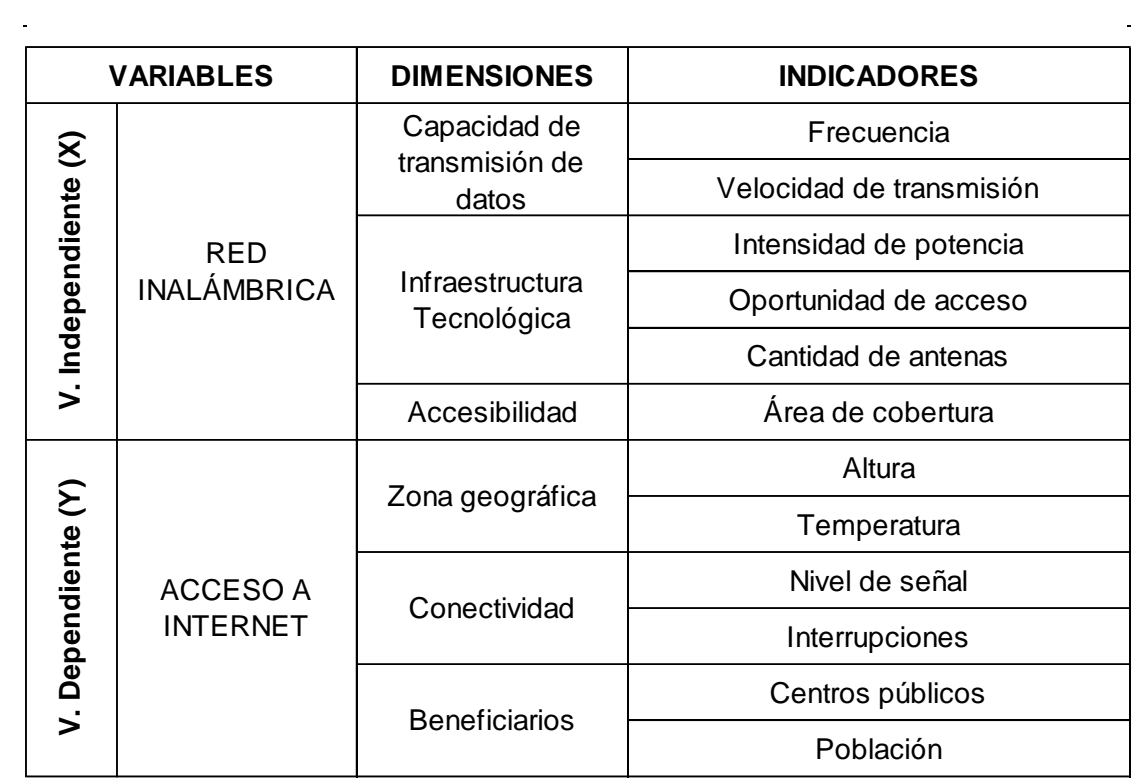

# **Anexo 3: Matriz de Operacionalización**

 $\frac{1}{2}$ 

# **Anexo 4: Validación del cuestionario por expertos**

### **JUICIO DE EXPERTO**

DISEÑO DE UN SISTEMA DE RED INALÁMBRICA PARA EL ACCESO A INTERNET EN EL CENTRO POBLADO RURAL DE SAN JOSÉ DE PAUCAR, 2017.

Instrucción: Luego de analizar y cotejar el instrumento de Investigación con la matriz de consistencia de la presente, le solicito que en base a su Criterio y Experiencia Profesional, valide dicho instrumento para su aplicación. Agradeciendo de antemano su colaboración.

De acuerdo con los siguientes indicadores califique cada uno de los ítems según corresponda:

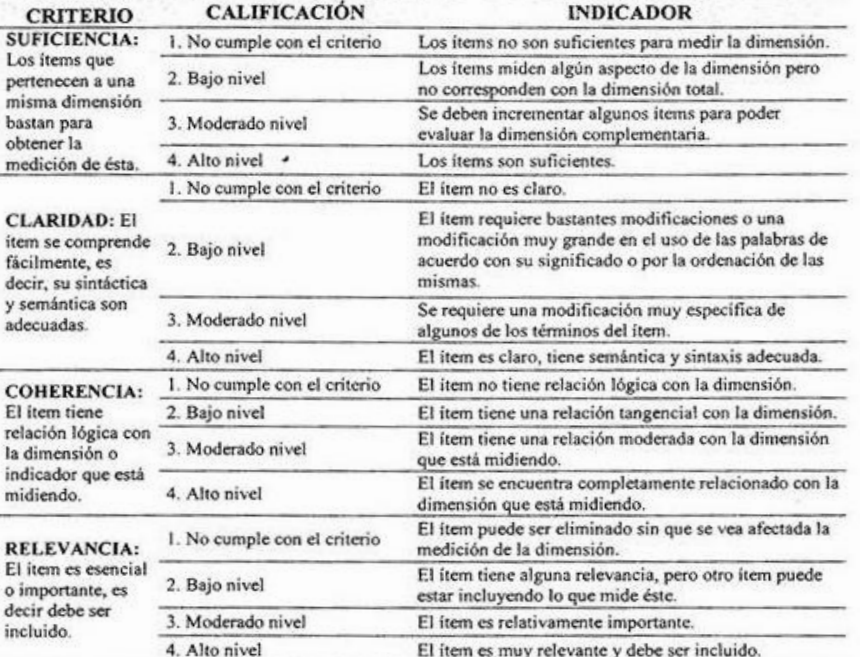

#### Calificación de los Ítems del Cuestionario

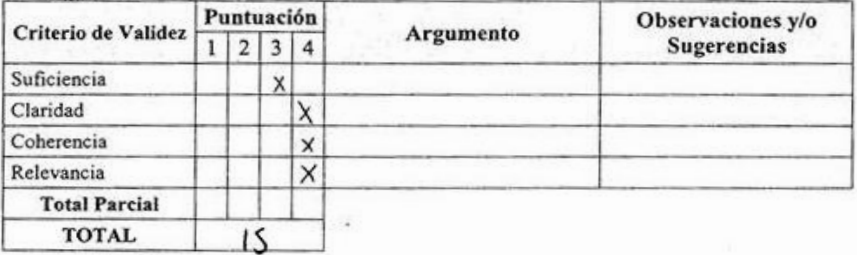

#### Puntuación:

Registro CIP

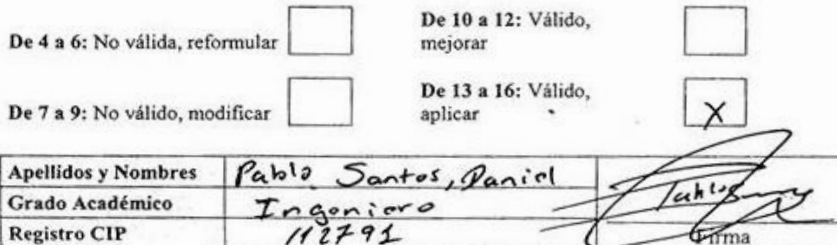

7

#### **JUICIO DE EXPERTO**

# DISEÑO DE UN SISTEMA DE RED INALÁMBRICA PARA EL ACCESO A INTERNET EN EL CENTRO  $\,$  POBLADO RURAL DE SAN JOSÉ DE PAUCAR, 2017.

Instrucción: Luego de analizar y cotejar el instrumento de Investigación con la matriz de consistencia de la presente, le solicito que en base a su Criterio y Experiencia Profesional, valide dicho instrumento para su aplicación. Agradeciendo de antemano su colaboración.

#### De acuerdo con los siguientes indicadores califique cada uno de los items según corresponda:

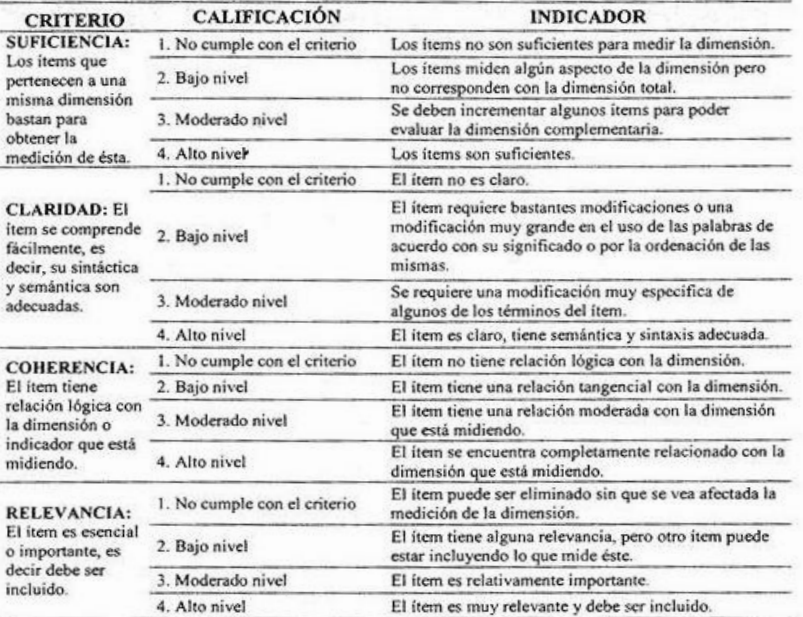

#### Calificación de los Ítems del Cuestionario

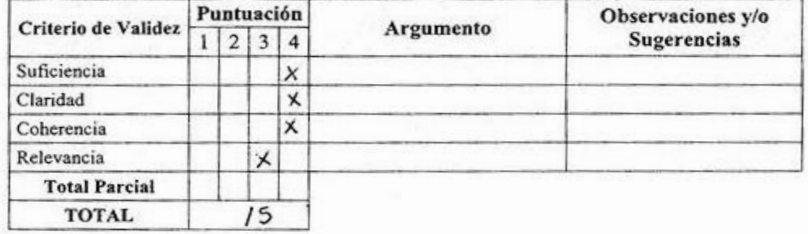

#### Puntuación:

i.

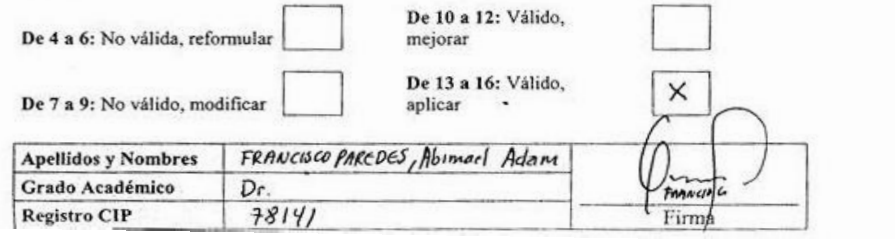

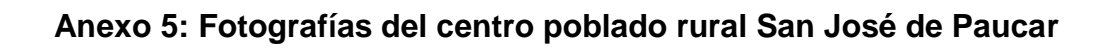

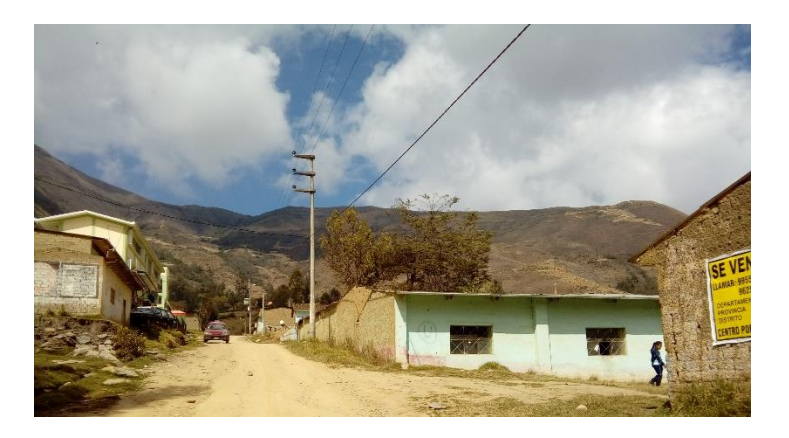

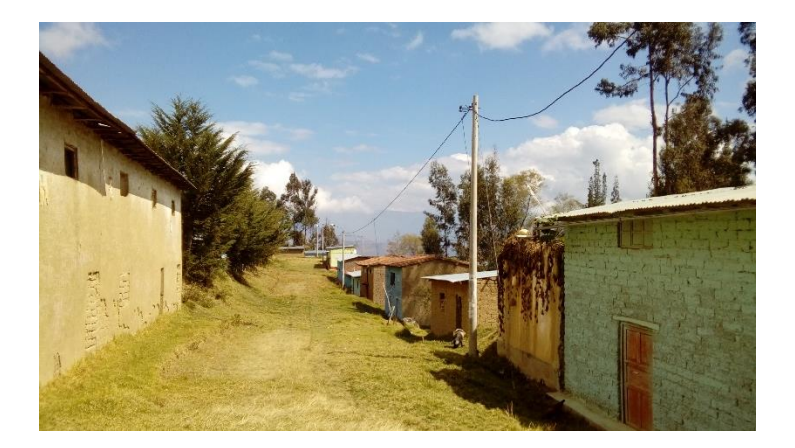

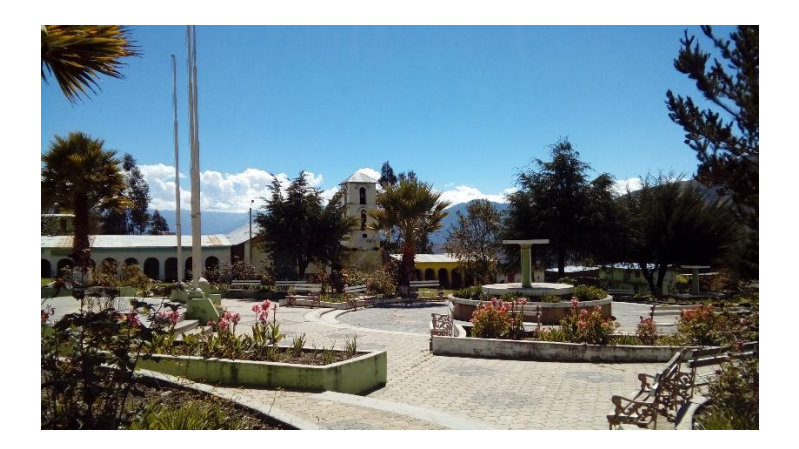

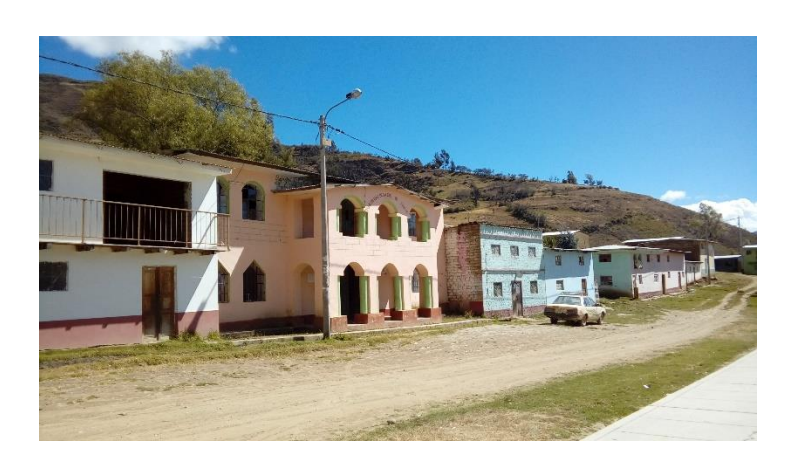

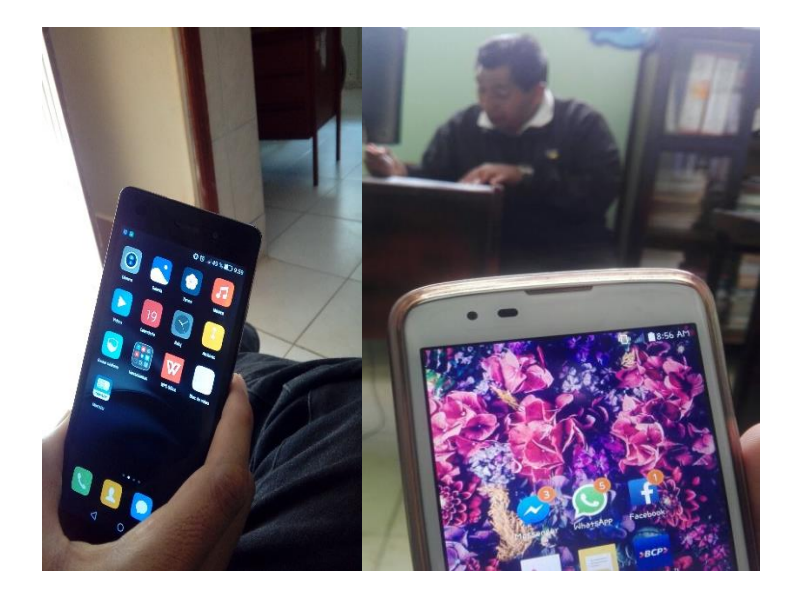

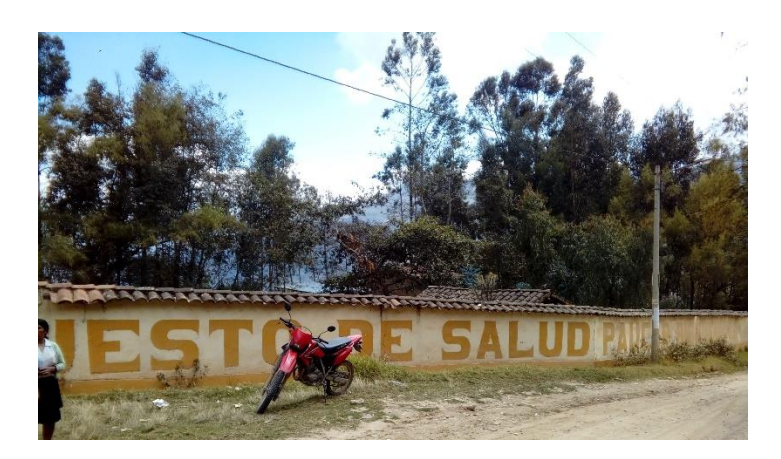

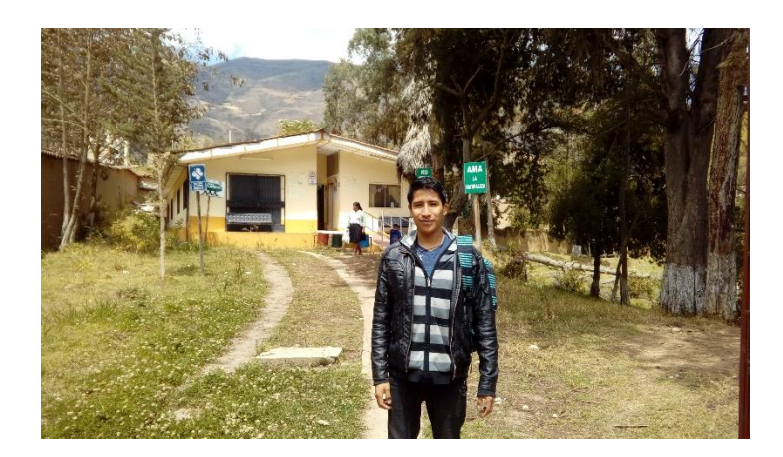

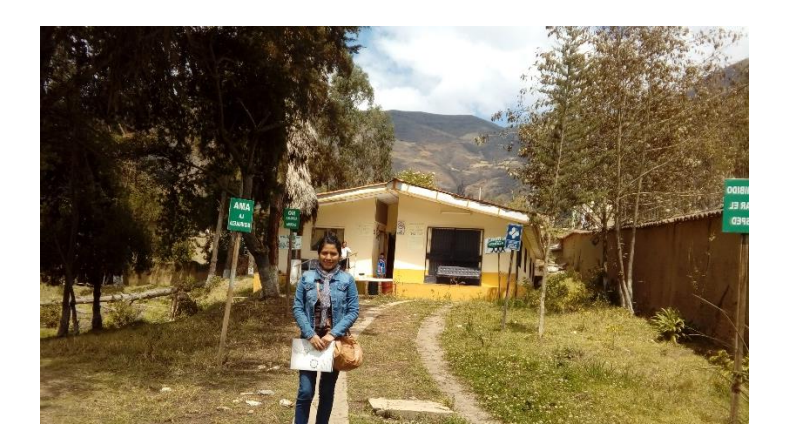

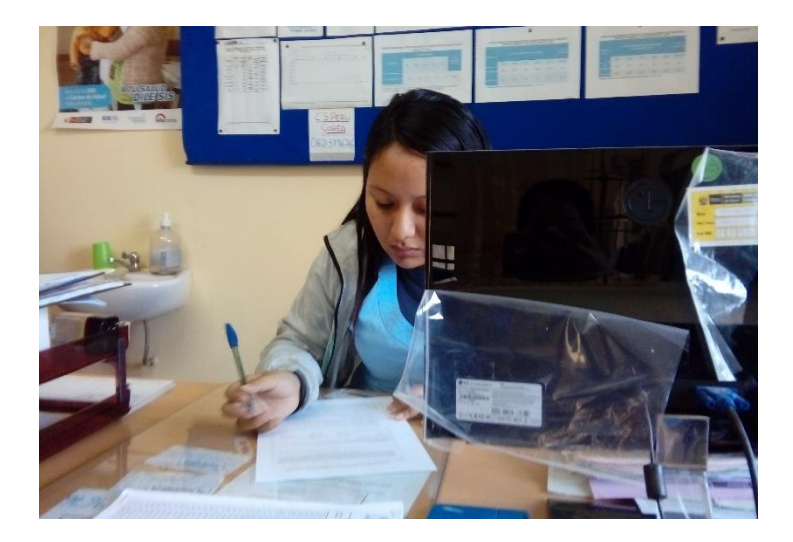

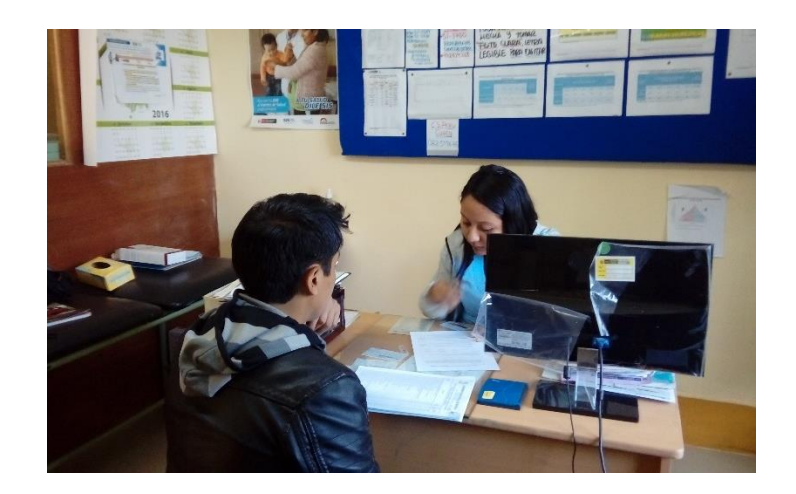

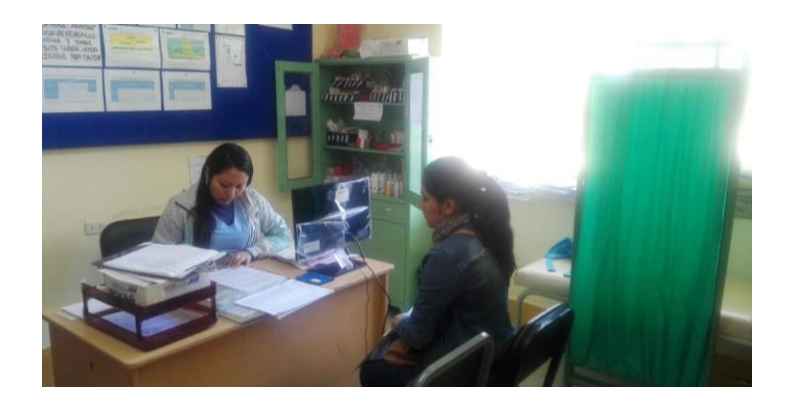

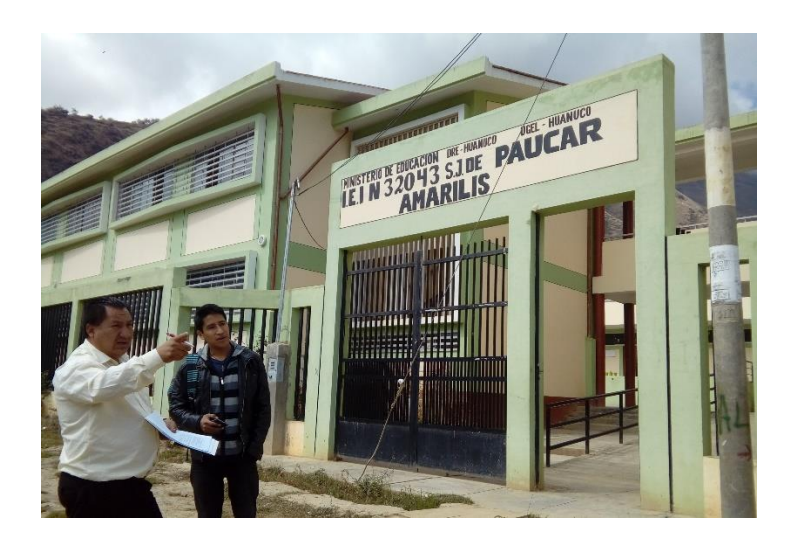

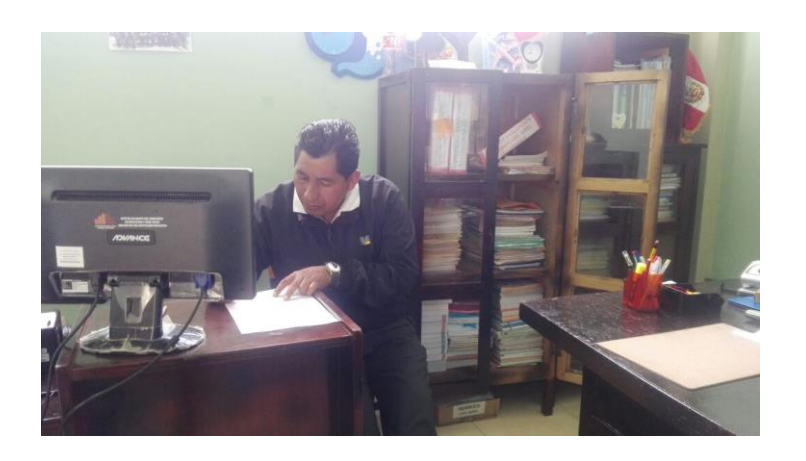

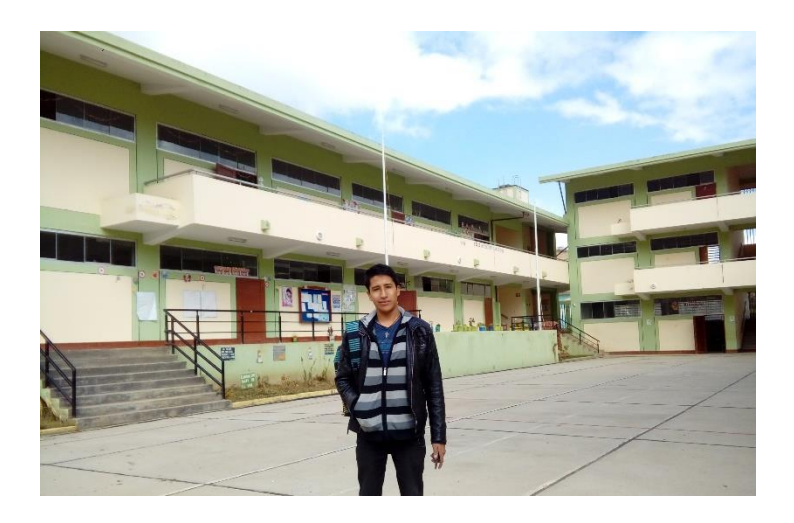

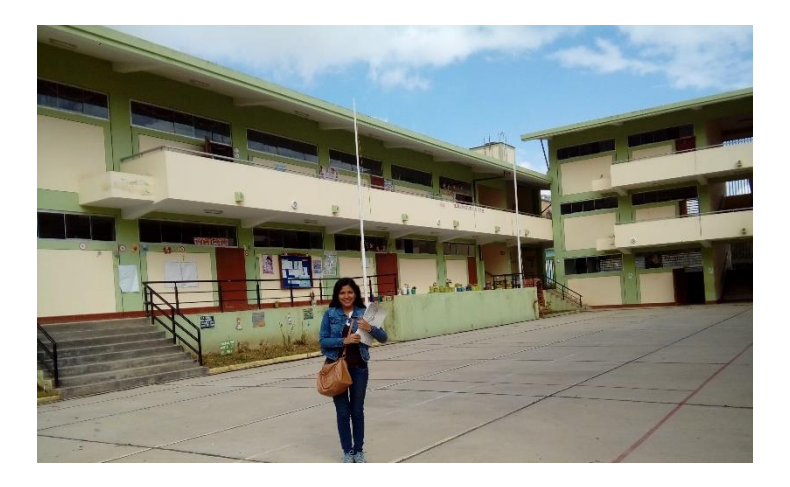

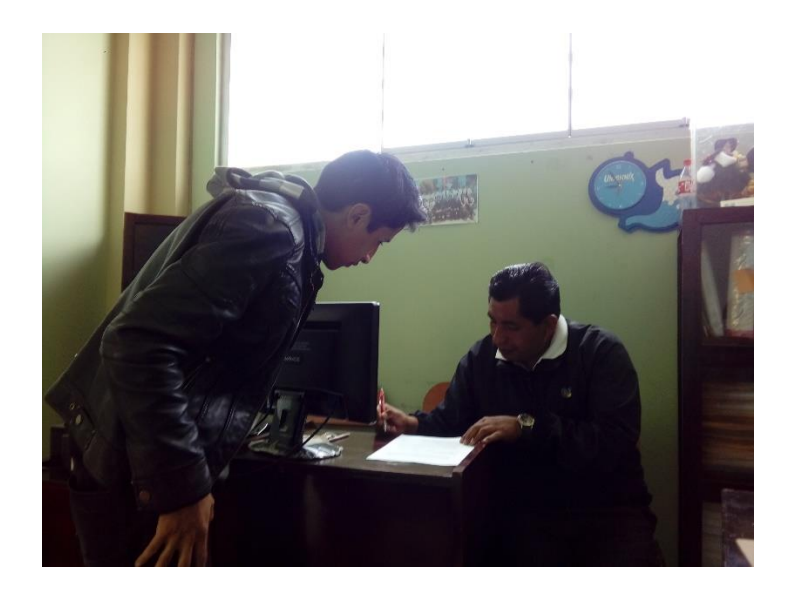

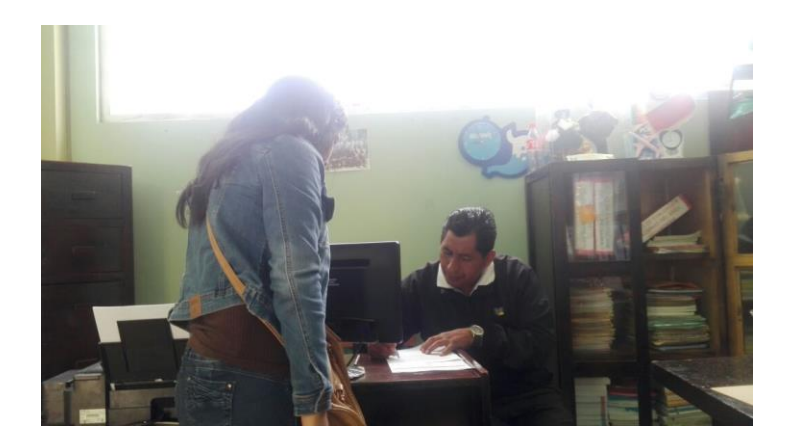

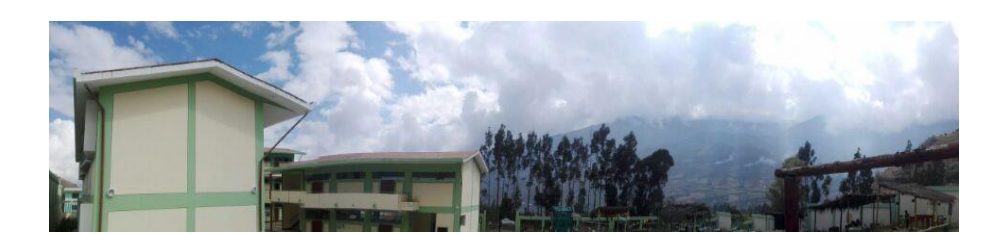